Register your product and get support at www.philips.com/welcome

# הוראות הפעלה

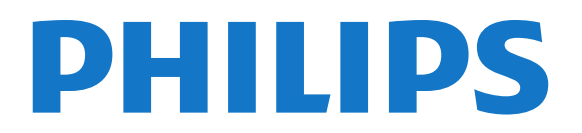

## תוכן עניינים

 [1 - הטלוויזיה החדשה שלך](#page-2-0)   [1.1 - EasyLink](#page-2-1)  [2 - הגדרות](#page-3-0)   [2.1 - קרא על בטיחות](#page-3-1)  [2.2 - מעמד לטלוויזיה והתקנתה על קיר](#page-3-2)  [2.3 - עצות בנושא הצבה](#page-3-3)  [2.4 - כבל האנטנה](#page-3-4)  [2.5 - צלחת לוויין](#page-4-0)  [3 - חיבורים](#page-5-0)   [3.1 - עצות בנושא חיבורים](#page-5-1) EasyLink HDMI CEC - 3.2  [3.3 - ממשק משותף - CAM](#page-7-0)  [3.4 - ממיר STB](#page-7-1)  [3.5 - מקלט לשידורי לוויין](#page-7-2)  [3.6 - מערכת קולנוע ביתי - HTS](#page-8-0)  [3.7 - נגן תקליטורי Blu-ray](#page-9-0)  [3.8 - נגן DVD](#page-9-1)  [3.9 - קונסולת משחק](#page-9-2)  [3.10 - כונן הבזק USB](#page-10-0)  [3.11 - מצלמת וידיאו](#page-10-1)  [3.12 - מחשב](#page-10-2)  [3.13 - אוזניות](#page-11-0)  [4 - הפעלה](#page-12-0)   [4.1 - מופעלים או במצב המתנה](#page-12-1)  [5 - שלט רחוק](#page-13-0)   [5.1 - סקירת מקשים](#page-13-1)  [5.2 - חיישן אינפרא-אדום \(IR](#page-13-2)(  [5.3 - סוללות](#page-14-0)  [5.4 - ניקוי](#page-14-1)  [6 - ערוצי טלוויזיה](#page-15-0)   [6.1 - צפייה בערוצי טלוויזיה](#page-15-1)  [6.2 - התקנת ערוץ](#page-18-0)  [7 - ערוצי לוויין](#page-22-0)   [7.1 - צפייה בערוצי לוויין](#page-22-1)  [7.2 - רשימת ערוצי לוויין](#page-22-2)  [7.3 - ערוצי לוויין מועדפים](#page-22-3)  [7.4 - נעילת ערוצי לוויין](#page-23-0)  [7.5 - התקנת לוויין](#page-23-1)  [7.6 - בעיות עם ערוצי לוויין](#page-26-0)  [8 - מדריך הטלוויזיה](#page-27-0)   [8.1 - שימוש במדריך הטלוויזיה](#page-27-1)  [9 - מקורות](#page-28-0)   [9.1 - רשימת מקורות](#page-28-1)  [9.2 - ממצב המתנה](#page-28-2)  [9.3 - EasyLink](#page-28-3)  [10 - טיימר ושעון](#page-29-0)   [10.1 - טיימר שינה](#page-29-1)  [10.2 - שעון](#page-29-2)

 [10.3 - כיבוי אוטומטי](#page-29-3)  [11 - התמונות, הסרטונים והמוזיקה שלך](#page-30-0)   [11.1 - מחיבור USB](#page-30-1)  [12 - הגדרות](#page-32-0)   [12.1 - משחק או מחשב](#page-32-1)  [12.2 - פורמט וקצוות](#page-32-2)  [12.3 - צליל](#page-32-3)  [13 - מפרטים](#page-35-0)   [13.1 - סביבתי](#page-35-1)  [13.2 - קליטה עבור 9PxHxxx9/PxTxxx](#page-35-2) 13.3- קליטה עבור PxKxxx9  [13.4 - תצוגה](#page-36-1)  [13.5 - חשמל](#page-36-2) [ומשקלים מידות\\_9/4209x41 - 13.6](#page-37-0)  [13.7 - 4009\\_מידות ומשקלים](#page-37-1) [ומשקלים מידות\\_9x43 - 13.8](#page-38-0)  [13.9 - מידות ומשקלים\\_5109](#page-38-1) [5199/5209\\_מידות ומשקלים - 13.10](#page-38-2)  [13.11 - מידות ומשקלים\\_5219](#page-39-0)  [13.12 - קישוריות\\_20"28-"\\_4009/4109/4209/5219](#page-39-1)  [13.13 - קישוריות\\_32"39-"\\_9x41](#page-39-2)  [13.14 - קישוריות\\_40"50-"\\_9x41](#page-40-0)  [13.15 - קישוריות\\_32"55-"\\_4009/4309/5109/5199/5209](#page-40-1)  [13.16 - מולטי-מדיה](#page-40-2)  [14 - תוכנה](#page-42-0)   [14.1 - עדכון תוכנה](#page-42-1)  [14.2 - גרסת התוכנה](#page-42-2)  [14.3 - תוכנת קוד-פתוח](#page-42-3) Open source license - 14.4  [15 - איתור תקלות ותמיכה](#page-63-0)   [15.1 - איתור ופתירת בעיות](#page-63-1)  [15.2 - רישום](#page-64-0) [\(עזרה\) Help - 15.3](#page-64-1)  [15.4 - עזרה מקוונת](#page-64-2)  [15.5 - שירות לקוחות / תיקון](#page-64-3)  [16 - בטיחות וטיפוח](#page-66-0)   [16.1 - בטיחות](#page-66-1)  [16.2 - טיפול במסך](#page-67-0)  [17 - תנאי שימוש, זכויות יוצרים ורישיונות](#page-68-0)   [17.1 - תנאי שימוש.](#page-68-1)  [17.2 - זכויות יוצרים ורישיונות](#page-68-2) [מפתח](#page-70-0) 

## <span id="page-2-1"></span><span id="page-2-0"></span>הטלוויזיה החדשה שלך

## 1.1 EasyLink

1

 בעזרתEasyLink, תוכל להפעיל מכשיר מחובר, כגון נגן תקליטורים Bluray, באמצעות השלט הרחוק של הטלוויזיה.

עם לתקשר כדי CEC HDMI בממשק משתמש EasyLink המכשירים המחוברים.

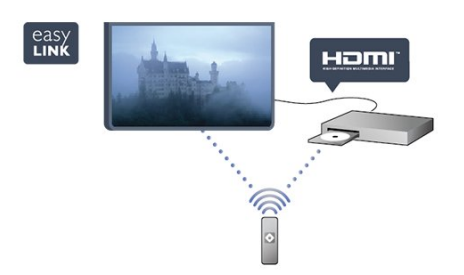

## הגדרות

2.1

2

## קרא על בטיחות

לפני השימוש בטלוויזיה, קרא תחילה את הוראות הבטיחות.

ב"עזרה", עבור ל"בטיחות וטיפוח" < "בטיחות".

#### $2.2$

## מעמד לטלוויזיה והתקנתה על קיר

#### מעמד טלוויזיה

 תוכל למצוא הוראות הרכבה של מעמד הטלוויזיה ב"מדריך להתחלה מהירה" שצורף למקלט הטלוויזיה. אם איבדת אותו, תוכל להורידו מאתרww.philips.com.

השתמש במספר סוג המוצר של הטלוויזיה כדי לחפש ולהוריד את ה"מדריך להתחלה מהירה".

## התקנה על קיר

מקלט הטלוויזיה שלך מוכן גם להרכבת תושבת התקנה על הקיר, התואמת לתקני VESA) התושבת נמכרת בנפרד). בעת רכישת התושבת להתקנה על קיר, השתמש בקוד VESA הבא . . .

כדי לקבע את התושבת בצורה מאובטחת, השתמש בבורג באורך המופיע בשרטוט.

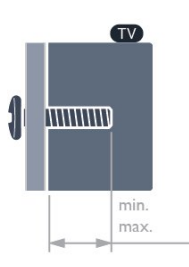

- 20Pxx4109 VESA MIS-F 75x75, M4
- 22Pxx4109 VESA MIS-F 75x75. M4
- 23Pxx4009 VESA MIS-F 75x75, M4
- 24Pxx4109 VESA MIS-F 75x75, M4
- 28Pxx4109 VESA MIS-F 100x100, M4
- 32Pxx41x9 VESA MIS-F 400x200. M6
- 39Pxx41x9 VESA MIS-F 400x200, M6
- 40Pxx41x9 VESA MIS-F 400x200, M6
- 42Pxx41x9 VESA MIS-F 400x200, M6
- 47Pxx41x9 VESA MIS-F 400x200, M6
- 50Pxx41x9 VESA MIS-F 400x400, M6

- 32Pxx4009 - VESA MIS-F 100x100, M4

<span id="page-3-0"></span>- 40Pxx4009 - VESA MIS-F 200x200, M4 - 50Pxx4009 - VESA MIS-F 400x200, M6

- 22Pxx4209 - VESA MIS-F 75x75, M4

- 24Pxx5219 - VESA MIS-F 75x75. M4

<span id="page-3-1"></span>- 32Pxx43x9 - VESA MIS-F 100x100, M4

- 40Pxx43x9 - VESA MIS-F 200x200, M4 - 50Pxx43x9 - VESA MIS-F 400x200, M6

- 32Pxx5109 - VESA MIS-F 400x200, M6

- 40Pxx5109 - VESA MIS-F 400x200, M6

<span id="page-3-2"></span>- 48Pxx5109 - VESA MIS-F 400x200, M6

- 55Pxx5109 - VESA MIS-F 400x400, M6

- 42Pxx5199 - VESA MIS-F 200x200. M6 - 47Pxx5199 - VESA MIS-F 400x400, M6 - 55Pxx5199 - VESA MIS-F 400x400. M6

- 42Pxx5209 - VESA MIS-F 200x200, M6 - 47Pxx5209 - VESA MIS-F 400x400. M6  $-55Pxx5209 - VESA MIS-F400x400. M6$ 

#### זהירות

התקנת הטלוויזיה על הקיר מחייבת כישורים מיוחדים ותבוצע אך ורק על ידי עובדים מוסמכים. התקנת הטלוויזיה על הקיר חייבת לעמוד בתקני הבטיחות, בהתאם למשקל הטלוויזיה. קרא גם את אמצעי הזהירות לפני שאתה קובע את מיקום הטלוויזיה. לא להתקנה באחריות נושאת אינה .V.B Europe Vision TP תקינה או לכל התקנה שתוצאתה תאונה או פציעה.

#### 2.3

## עצות בנושא הצבה

<span id="page-3-3"></span>- הצב את הטלוויזיה היכן שהאור אינו משתקף ישירות בתוך המסך.

- הצב את הטלוויזיה במרחק של עד 15 ס"מ מהקיר.

- המרחק האידיאלי לצפייה הוא שלוש פעמים הגודל האלכסוני של המסך. כשאתה יושב, העיניים שלך צריכות להיות בגובה מרכז המסך.

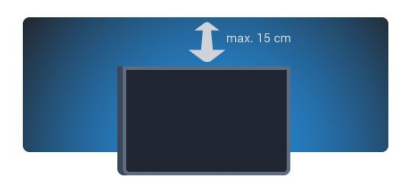

## 2.4

4

## כבל האנטנה

<span id="page-3-4"></span>הכנס את תקע האנטנה ביציבות בתוך שקע ה"ANTENNA"שעל גב הטלוויזיה.

תוכל לחבר אנטנה פרטית שלך או אות אנטנה ממערכת חלוקת אנטנות. השתמש במחבר אנטנה מסוג IEC Coax 75 Ohm RF.

.C-השתמש בחיבור אנטנה זה לצורך אותות נכנסים DVB-T ו-DVB

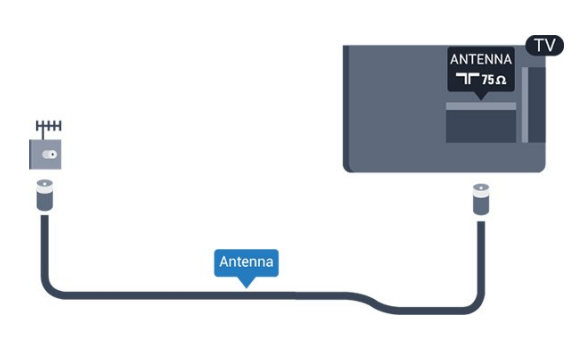

## 2.5 צלחת לוויין

<span id="page-4-0"></span> חבר את מחבר הלוויין מסוג F לחיבור הלווייןSATשבגב מקלט הטלוויזיה.

- רק במקלטי טלוויזיה בעלי טיונר לווייני מובנה.

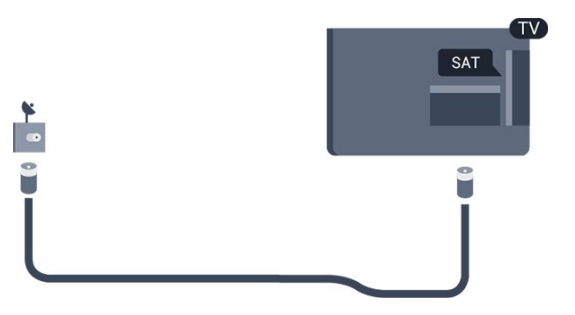

## חיבורים

3.1

## עצות בנושא חיבורים

#### מדריך קישרויות

חבר תמיד את המכשיר לטלוויזיה באמצעות החיבור בעל האיכות הגבוהה ביותר הזמין. כמו כן, השתמש בכבלים באיכות טובה כדי להבטיח

העברה טובה של תמונה וצליל.

\אם תזדקק לעזרה לחיבור מספר מכשירים לטלוויזיה, תוכל לעיין ב"מדריך הקישוריות של Philips TV". המדריך מציע מידע על אופן החיבור ועל סוג הכבלים שבהם יש להשתמש.

בקר ב-com.philips.connectivityguide.www

#### אנטנה

אם יש לך ממיר (דיגיטלי) או מקליט, חבר את כבלי האנטנה באופן שיעבירו את "האות מהאנטנה" דרך הממיר ו/או המקליט תחילה, לפני שייכנס לטלוויזיה. בדרך זו, האנטנה והממיר יכולים לשלוח למקליט ערוצים אפשריים נוספים להקלטה.

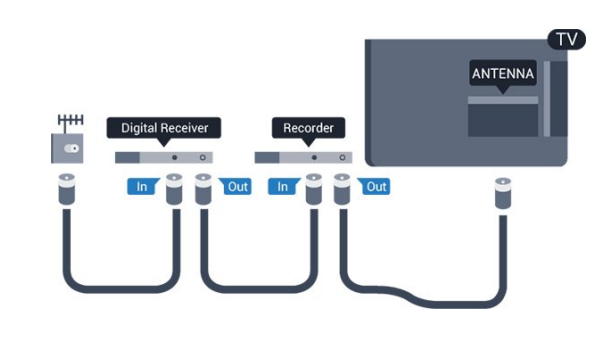

### HDMI

#### HDMI CEC

לחיבור HDMI יש איכות התמונה והשמע הטובה ביותר. כבל HDMI בכבל השתמש .ושמע וידיאו אותות משלב אחד HDMI לקבלת אותות טלוויזיה בהבחנה גבוהה (HD (או בהפרדה גבוהה מלאה (FHD(. להעברת אותות באיכות מיטבית, השתמש בכבל יותר שאורכו HDMI בכבל תשתמש ואל גבוהה במהירות HDMI מ5- מ'.

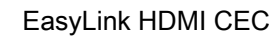

HDMI

<span id="page-5-1"></span>אם המכשירים שלך מחוברים באמצעות HDMI ויש להם הרחוק השלט באמצעות אותם להפעיל באפשרותך ,EasyLink של הטלוויזיה. יש צורך להפעיל את EasyLink HDMI CEC בטלוויזיה ובמכשיר המחובר.

<span id="page-5-0"></span>HOMI

#### **DVI ל DVI**

השתמש במתאם DVI ל-HDMI אם למכשיר שלך יש רק חיבור כבל והוסף HDMI-ה מחיבורי באחד השתמש ,קול לקבלת .DVI אודיו L/R) מיני שקע 3.5 מ"מ) לכניסת האודיו שבגב מקלט הטלוויזיה.

#### הגנה מפני העתקה

כבל DVI וכבל HDMI תומכים ב-HDCP) הגנה על תוכן דיגיטלי ברוחב פס גבוה). HDCP הוא אות הגנה מפני העתקה, המונע העתקת תוכן מתקליטור DVD או Blu-ray. נקרא גם DRM) ניהול זכויות דיגיטלי).

#### **HDMI ARC**

חיבור HDMI 1 בטלוויזיה עם HDMI ARC) ערוץ שמע חוזר). אם המכשיר, בדרך כלל מערכת קולנוע ביתי (HTS(, מצויד גם הוא בחיבור HDMI ARC, חבר אותו לחיבור HDMI 1 במקלט טלוויזיה. אם יש לך חיבור HDMI ARC, אינך זקוק לכבל שמע נוסף, שישלח את הקול של תמונת הטלוויזיה לקולנוע הביתי. החיבור HDMI ARC משלב את שני האותות.

> אם אתה מעדיף לבטל את ה-ARC בחיבורי ה-HDMI, לחץ על **ח** ובחר "התקנה" ולחץ על OK. בחר "הגדרות טלוויזיה" < "קול" < "מתקדם" < "ARC - 1HDMI".

#### **Scart**

6

בחיבור להשתמש ניתן .טובה באיכות חיבור הוא SCART ניתן לא אך ,RGB-ו CVBS וידיאו אותות לצורך SCART להשתמש בו עם אותות טלוויזיה באבחנה גבוהה (HD(. חיבור .ואודיו וידיאו אותות משלב SCART

לחיבור המכשיר שלך, השתמש בכבל מתאם SCART.

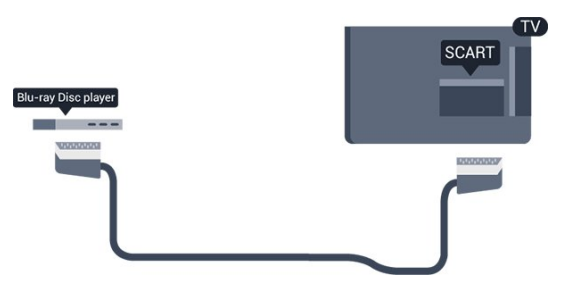

3

### יציאת אודיו - אופטית

יציאת אודיו - אופטית היא חיבור קול באיכות גבוהה. חיבור אופטי זה יכול לשאת 5.1 ערוצי שמע. אם מכשיר השמע שלך, בדרך כלל מערכת קולנוע ביתי (HTS(, מצויד גם הוא בחיבור אודיו כנסית" חיבור עם זה בחיבור להשתמש תוכל ,ARC HDMI - אופטית" שבקולנוע הביתי. החיבור יציאת אודיו - אופטי ישלח את הקול מהטלוויזיה אל הקולנוע הביתי.

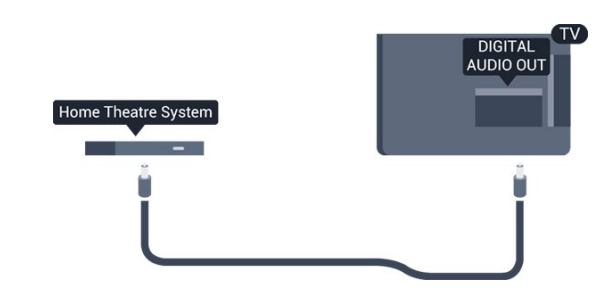

תוכל להגדיר את הסוג של אות יציאת האודיו כדי שיתאים ליכולות השמע של מערכת הקולנוע הביתי שלך.

אם הקול אינו תואם לווידיאו שבמסך, תוכל לכוונן את השמע לפי סנכרון הווידיאו.

## 3.2 EasyLink HDMI CEC

## **EasyLink**

באמצעות EasyLink, תוכל לתפעל מכשיר מחובר דרך השלט הרחוק של הטלוויזיה. EasyLink משתמש בממשק HDMI CEC (בקרת אלקטרוניקה של הצרכן) כדי לתקשר עם המכשירים המחוברים. המכשירים חייבים לתמוך ב-HDMI CEC ועליהם להיות מחוברים בחיבור HDMI.

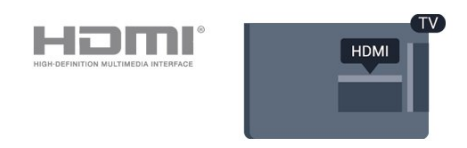

התקנת EasyLink

.מחוברים EasyLink במכשירי כראוי מוגדרות CEC HDMI-הטלוויזיה מסופקת עם EasyLink מופעל. ודא שכל הגדרות ה ייתכן ש-EasyLink לא יעבוד עם מכשירים ממותגים אחרים.

#### אחרים במותגים CEC HDMI

פונקצית ה-HDMI CEC מכונה בשמות שונים במותגים שונים. להלן מספר דוגמאות: Anynet, Aquos Link, Bravia Theatre המותגים כל לא .Link Viera-ו Simplink ,Link Kuro ,Sync תואמים במלואם ל-EasyLink.

שמות מותגי ה-HDMI CEC שבדוגמה הם קניינם של בעליהם בהתאמה.

#### הפעלת מכשירים

 כדי להפעיל מכשיר המחובר ל-HDMI ולהתקין באמצעות מרשימת - שלו הפעילות את או - המכשיר את בחר ,EasyLink החיבורים של הטלוויזיה. לחץ עלSOURCES , בחר מכשיר המחובר לחיבור HDMI ולחץ עלOK.

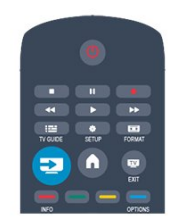

 לאחר בחירת המכשיר, השלט הרחוק של הטלוויזיה יכול לשלוט בו. יחד עם זאת, מקשי "אפשרויות" כמו**∩** או OPTIONS **ב**ו. יחד עם זאת, מקשי כמה מקשים אחרים של הטלוויזיה, לא יועברו למכשיר.

אם המקש הנדרש אינו נמצא בשלט הרחוק של הטלוויזיה, תוכל לבחור אותו מהתפריט "אפשרויות".

 לחץ על OPTIONS ובחר"שלטים" בשורת התפריטים. על המסך, בחר את המקש הנדרש ולחץ עלOK.

ייתכן שכמה מכשירים ספציפיים מאוד למכשיר לא יהיו זמינים בתפריט "שלטים".

<span id="page-6-0"></span> הערה: רק מכשירים התומכים בפונקצייתשלט רחוק EasyLink יגיבו לשלט הרחוק של הטלוויזיה.

## הגדרות EasyLink

הטלוויזיה מסופקת עם הגדרות EasyLink מופעלות. תוכל לנתק את הגדרת ה-EasyLink באופן עצמאי.

#### EasyLink

לכיבוי EasyLink לגמרי . . .

- 1. לחץ על **ĥ ו**בחר "התקנה" ולחץ על OK.
- .2 בחר"הגדרות טלוויזיה" < "הגדרות כלליות" < "EasyLink".
	- .3 בחר EasyLink.
	- .4 בחר"ניתוק" ולחץ על OK.
- 5. כדי לסגור את התפריט, לחץ על**⊂**\*. כמה פעמים אם צריר.

#### שלט רחוק EasyLink

אם תרצה שהמכשירים יתקשרו זה עם זה, אך אינך רוצה להפעיל אותם באמצעות השלט הרחוק של הטלוויזיה, תוכל לנתק בנפרד את השלט הרחוק EasyLink.

באמצעות השלט הרחוק של הטלוויזיה, תוכל לשלוט על מכשירים רבים תואמי HDMI-CEC.

 בתפריט ההגדרות של EasyLink, בחר"שלט רחוק EasyLink" ואחר כך"ניתוק".

#### הקרנה בנגיעה אחת

כאשר אתה מפעיל מכשיר תואם HDMI-CEC, הטלוויזיה מופעלת ממצב המתנה ועוברת למקור הנכון.

#### המתנה בנגיעה אחת

לאחר לחיצה על $\mathbf 0$  בשלט הרחוק של הטלוויזיה. הטלוויזיה וכל המכשירים תואמי HDMI-CEC עוברים למצב המתנה.

#### בקרת שמע של המערכת

אם תחבר מכשיר תואם HDMI-CEC הכולל רמקולים באמצעות מחבר HDMI ARC, תוכל לבחור לשמוע את קול הטלוויזיה דרך אותם רמקולים, במקום דרך הרמקולים של הטלוויזיה.

#### 3.3

## ממשק משותף - CAM

### $C1+$

מקלט טלוויזיה זה מוכן ל"גישה מותנית CI+".

בעזרת CI,+ תוכל לצפות בתוכניות HD מיוחדות, כגון סרטים וספורט, המוצעות על ידי תחנות טלוויזיה באזורך, המשדרות בשיטה דיגיטלית. תוכניות אלו מעורבלות על ידי תחנת השידור ומפוענחות באמצעות רכיב CI+ ששולם מראש. תחנות טלוויזיה המשדרות בשיטה דיגיטלית מספקות רכיב CI+ זה (רכיב גישה מותנית - CAM (כאשר אתה נרשם כמנוי לתוכניות המיוחדות שלהן. תוכניות אלו כוללות רמה גבוהה של הגנה מפני העתקה.

למידע נוסף על תנאים ותניות, פנה לתחנת שידורי טלוויזיה דיגיטליים.

 $\overline{CI}$ +

## CAM

#### הכנסת רכיב CAM

כבה את הטלוויזיה לפני שתכניס את ה-CAM. לשיטת ההכנסה הנכונה, הסתכל על ה-CAM. הכנסה לא נכונה עלולה לגרום נזק ל-CAM ולטלוויזיה.

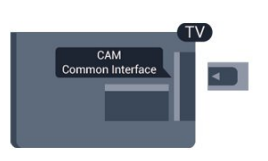

להכנסת כרטיס CAM, השתמש בחריץ לממשק המשותף, הנמצא במקלט הטלוויזיה.

כאשר החלק הקדמי של הכרטיס פונה אליך, הכנס את ה-CAM בעדינות, פנימה ככל שניתן.

השאר את הכרטיס באופן קבוע בחריץ.

ייתכן שיעברו כמה דקות עד שה-CAM יופעל. הוצאת ה-CAM תנטרל את שירות השידור בטלוויזיה. אם הוכנס CAM ודמי המנוי שולמו, (שיטות החיבור עשויות

<span id="page-7-1"></span>להיות שונות), תוכל לצפות בשידורי הטלוויזיה. ה-CAM שהוכנס הוא בלעדי למקלט הטלוויזיה שלך.

## 3.4 ממיר STB

<span id="page-7-0"></span>השתמש בשני כבלי אנטנה כדי לחבר את האנטנה לממיר (מקלט דיגיטלי) ולטלוויזיה.

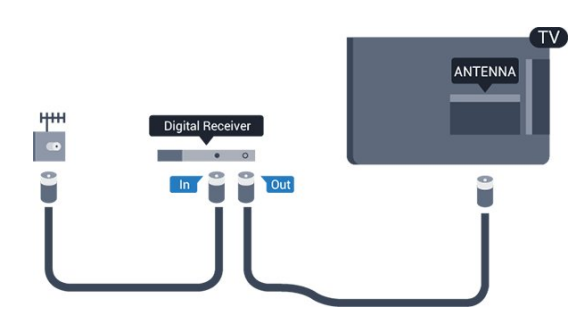

לצד מחברי האנטנה, הוסף כבל HDMI כדי לחבר את הממיר לטלוויזיה.

לחלופין, תוכל להשתמש בכבל SCART - אם לממיר אין חיבור .HDMI

כיבוי אוטומטי

אם אתה משתמש בשלט הרחוק של הממיר, כבה את הטיימר האוטומטי. עשה זאת כדי למנוע כיבוי אוטומטי של הטלוויזיה, אם עברו 4 שעות מבלי שלחצת על מקש כלשהו של השלט הרחוק של הטלוויזיה.

<span id="page-7-2"></span>כדי לכבות את טיימר הכיבוי, לחץ על ובחר "התקנה" ולחץ על OK.

> בחר"הגדרות טלוויזיה" < "הגדרות כלליות" < "כיבוי אוטומטי" והעבר את סרגל המחוון למצב"כבוי".

## 3.5 מקלט לשידורי לוויין

- רק במקלטי טלוויזיה בעלי טיונר לווייני מובנה.

חבר את כבל צלחת הלוויין למקלט שידורי הלוויין.

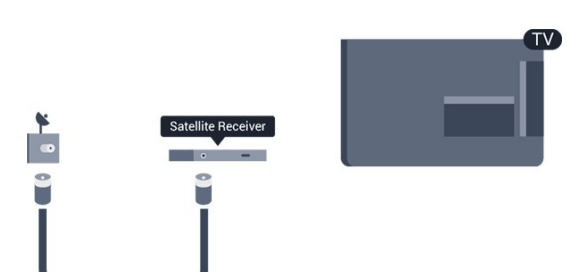

לצד חיבור האנטנה, הוסף כבל HDMI כדי לחבר את המכשיר לטלוויזיה.

לחלופין, תוכל להשתמש בכבל SCART - אם למכשיר אין חיבור .HDMI

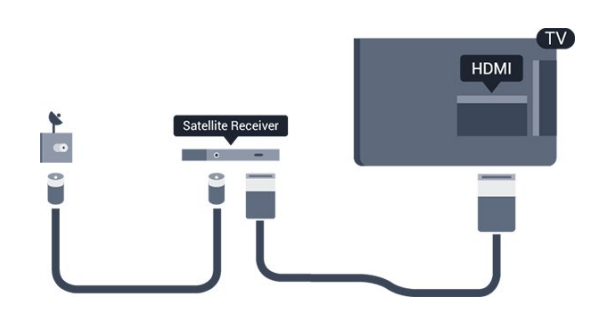

כיבוי אוטומטי

אם אתה משתמש בשלט הרחוק של הממיר, כבה את הטיימר האוטומטי. עשה זאת כדי למנוע כיבוי אוטומטי של הטלוויזיה, אם עברו 4 שעות מבלי שלחצת על מקש כלשהו של השלט הרחוק של הטלוויזיה.

כדי לכבות את טיימר הכיבוי, לחץ על ובחר "התקנה" ולחץ על OK.

> בחר"הגדרות טלוויזיה" < "הגדרות כלליות" < "כיבוי אוטומטי" והעבר את סרגל המחוון למצב"כבוי".

#### 3.6

## מערכת קולנוע ביתי - HTS

### חיבור קולנוע ביתי

השתמש בכבל HDMI כדי לחבר מערכת קולנוע ביתי (HTS( לטלוויזיה. תוכל לחבר Soundbar של פיליפס או קולנוע ביתי עם נגן תקליטורים מובנה.

לחלופין, תוכל להשתמש בכבל SCART - אם למכשיר אין חיבור .HDMI

#### **HDMI ARC**

אם מערכת הקולנוע הביתי שלך מצוידת בחיבור HDMI ARC, תוכל להתחבר לכל חיבור HDMI של מקלט הטלוויזיה. אם ישHDMI ARC , אין צורך לחבר כבל אודיו נוסף. החיבור HDMI .האותות שני את משלב ARC

כל חיבורי ה-HDMI של מקלט הטלוויזיה יכולים לספק אות ערוץ אודיו חוזר (ARC(. אך ברגע שחיברת את הקולנוע הביתי, הטלוויזיה תשלח אות ARC לחיבור HDMI זה.

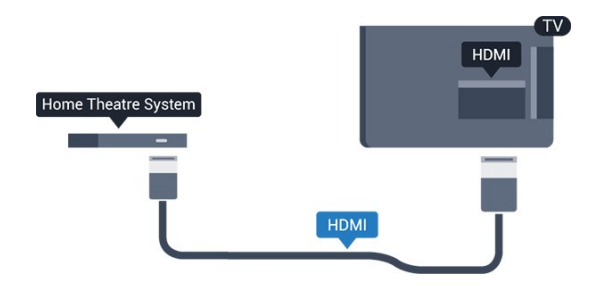

אם אין חיבור HDMI ARC במערכת הקולנוע הביתי, הוסף כבל אודיו (Toslink (אופטי כדי לשלוח את הקול של תמונת הטלוויזיה למערכת הקולנוע הביתי.

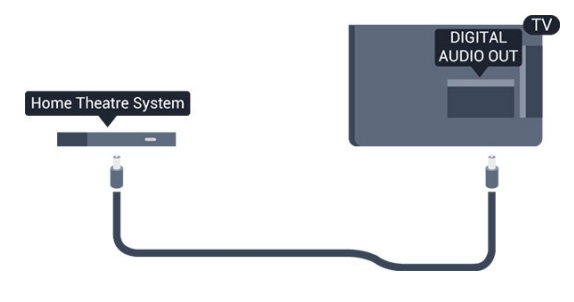

סנכרון אודיו – וידיאו

אם הקול אינו תואם לווידיאו שמוצג במסך, באפשרותך להגדיר השהייה במרבית מערכות הקולנוע הביתיות עם נגן תקליטורים, כדי שתהיה התאמה בין הקול לווידיאו.

#### הגדרות יציאת אודיו

השהיית יציאת אודיו

<span id="page-8-0"></span>כאשר מערכת קולנוע ביתי (HTS (מחוברת לטלוויזיה, יש לסנכרן את התמונה בטלוויזיה ואת הצליל ממערכת הקולנוע הביתי.

סנכרון אוטומטי - אודיו לווידיאו

במערכות קולנוע ביתי חדישות של פיליפס, סנכרון האודיו לווידיאו מבוצע אוטומטית והוא תמיד נכון.

#### השהיית סנכרון אודיו

במערכות קולנוע ביתי אחדות, ייתכן שכדי לסנכרן את האודיו לווידיאו, תצטרך לכוונן את ההשהיה של סנכרון האודיו. במערכת הקולנוע הביתי, הגדל את ערך ההשהיה עד שתהיה התאמה בין -התמונה לבין הקול. ייתכן שיידרש ערך השהיה של 180 מילי שניות. קרא את המדריך למשתמש של מערכת הקולנוע הביתי. לאחר קביעת ערך השהיה בקולנוע הביתי, תצטרך לבטל את השהיית יציאת האודיו בטלוויזיה.

ביטול השהיית יציאת האודיו . . .

.1 לחץ על ובחר "התקנה" ולחץ על OK. .2 בחר"הגדרות טלוויזיה" < "קול" < "מתקדם" < "השהיית יציאת אודיו". .3 בחר"ניתוק" ולחץ על OK.

4. כדי לסגור את התפריט, לחץ על<del>כי</del>, כמה פעמים אם צריך.

#### פיצוי יציאת אודיו

אם אינך יכול להגדיר השהיה במערכת הקולנוע הביתי, תוכל להגדיר את הטלוויזיה לסנכרון הקול. תוכל להגדיר פיצוי, שיפצה על הזמן הדרוש למערכת הקולנוע הביתי לעבד את הקול של תמונת הטלוויזיה. תוכל להגדיר ערכים בשלבים של 1 אלפיות השניה. ההגדרה המרבית היא 12 אלפיות השניה. יש צורך להפעיל את השהיית יציאת השמע.

סנכרון הקול בטלוויזיה . . .

.1 לחץ על ובחר "התקנה" ולחץ על OK.

.2 בחר "הגדרות טלוויזיה" < "קול" < "מתקדם" < "פיצוי יציאת אודיו".

.3 השתמש בסרגל המחוון כדי להגדיר את פיצוי הקול ולחץ

#### פורמט יציאת אודיו

אם יש לך מערכת קולנוע ביתי עם יכולות עיבוד קול רב-ערוצי, כגון Dolby Digital, DTS ®או דומה, הגדר את פורמט יציאת האודיו ל"רב-ערוצי". באמצעות "רב-ערוצי", הטלוויזיה תוכל לשלוח אות קולי דחוס רב-ערוצי למערכת הקולנוע הביתי, מערוץ טלוויזיה או מנגן מחבור. אם יש לך מערכת קולנוע ביתי ללא עיבוד קול רב-ערוצי, בחר "סטריאו".

הגדרת הפורמט של יציאת אודיו . . .

.1 לחץ על ובחר "התקנה" ולחץ על OK. .2 בחר "הגדרות טלוויזיה" < "קול" < "מתקדם" < "פורמט יציאת אודיו".

.3 בחר "רב-ערוצי" או "סטריאו".

4. כדי לסגור את התפריט, לחץ על**כ∸**, כמה פעמים אם צריך.

#### איזון יציאת שמע

השתמש בהגדרה של השוואת יציאת אודיו כדי להשוות את העוצמה (חוזק) של הטלוויזיה לזו של מערכת הקולנוע הביתי, כשאתה עובר ביניהם. הבדלי עוצמה יכולים לנבוע מהבדלי עיבוד הקול.

קיזוז ההבדל בעוצמה . . .

.1 לחץ על ובחר "התקנה" ולחץ על OK.

.2 בחר "הגדרות טלוויזיה" < "קול" < "מתקדם" < "איזון יציאת אודיו".

.3 אם ההבדל בעוצמה גדול, בחר "עוד". אם ההבדל בעוצמה קטן, בחר "פחות".

כדי לסגור את התפריט, לחץ על**⊂י**, כמה פעמים אם צריך.

איזון יציאת האודיו משפיעה גם על יציאת אודיו - אופטית וגם על אותות קוליים HDMI ARC.

## בעיות קול בקולנוע הביתי

קול עם רעש חזק

אם אתה צופה בווידיאו מכונן הבזק USB מחובר או ממחשב מחובר, השמע ממערכת הקולנוע הביתי שלך עלול להיות מעוות.

.1 לחץ על ובחר "התקנה" ולחץ על.OK .2 בחר "הגדרות טלוויזיה" < "קול" < "מתקדם" < "פורמט יציאת אודיו".

#### ללא קול

אם אינך יכול לשמוע את הקול מהטלוויזיה במערכת הקולנוע הביתי, בדוק את הבאים . . .

 - ודא שחיברת את כבל ה-HDMI לחיבורARC HDMIשל מערכת הקולנוע הביתי. כל חיבורי ה-HDMI בטלוויזיה הם חיבורים מסוג HDMI ARC.

> - בדוק אם הגדרת ה"ARC HDMI "בטלוויזיה מופעלת . עבור אל**∩ <** "התקנה" < "הגדרות טלוויזיה" < "קול" < "מתקדם" < "ARC1-HDMI".

## 3.7 נגן תקליטורי Blu-ray

 השתמש בכבלגבוהה במהירות HDMIכדי לחבר נגן תקליטורי .הטלוויזיה למקלט Blu-ray

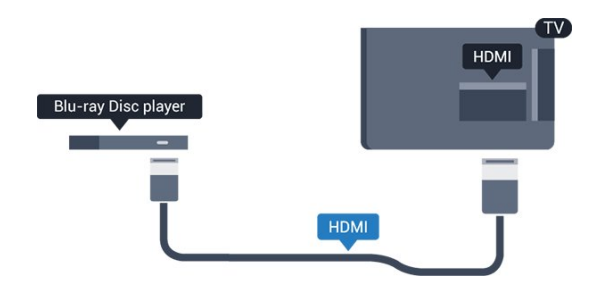

אם נגן תקליטורי ה-Blu-ray כולל EasyLink HDMI CEC, תוכל להפעיל את הנגן באמצעות השלט הרחוק של הטלוויזיה.

## 3.8 נגן DVD

<span id="page-9-1"></span>השתמש בכבל HDMI כדי לחבר את נגן ה-DVD לטלוויזיה. לחלופין, תוכל להשתמש בכבל SCART - אם למכשיר אין חיבור .HDMI

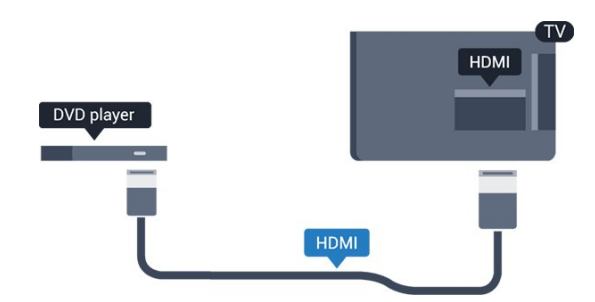

<span id="page-9-2"></span>אם נגן ה-DVD מחובר באמצעות HDMI וכולל EasyLink CEC, תוכל להפעיל את הנגן באמצעות השלט הרחוק של הטלוויזיה.

#### 3.9

## קונסולת משחק

#### HDMI

<span id="page-9-0"></span>לקבלת איכות מיטבית, חבר את קונסולת המשחק לטלוויזיה באמצעות HDMI במהירות גבוהה.

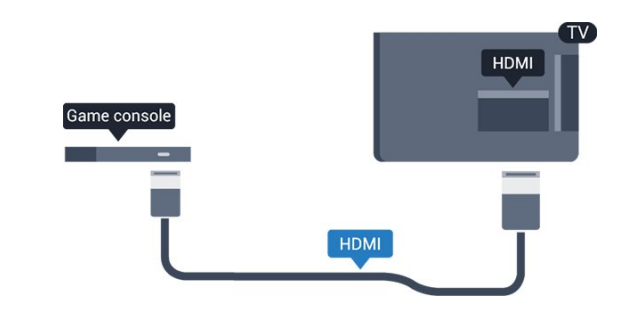

## וידיאו-אודיו LR / Scart

יש לחבר את קונסולת המשחקים לטלוויזיה באמצעות כבל קומפוזיט (CVBS (וכבל אודיו L/R.

אם בקונסולת המשחק יש רק יציאת וידיאו (CVBS (ושמע L/R, השתמש במתאם SCART לווידיאו אודיו L/R כדי להתחבר לכניסת SCART.

שים לב: כבל CVBS אל מתאם Scart אינו מסופק ביחד עם מקלט הטלוויזיה.

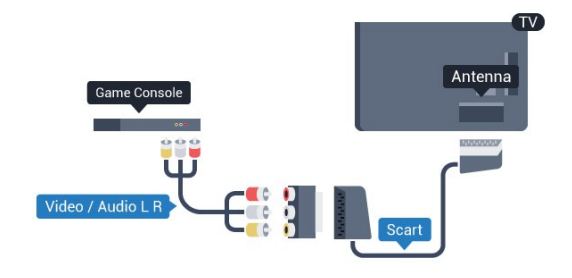

## 3.10 כונן הבזק USB

תוכל להציג תמונות או להקרין סרטים ולהשמיע מוזיקה מכונן הבזק מסוג USB.

כאשר הטלוויזיה מופעלת, הכנס כונן הבזק USB לחיבור ה-USB שבמקלט הטלוויזיה.

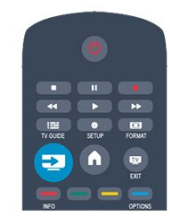

הטלוויזיה מאתרת את כונן ההבזק ופותחת רשימה המציגה את תוכנו.

אם רשימת התוכן אינה מופיעה באופן אוטומטי, לחץ

עלSOURCE , בחר USB ולחץ על OK.

<span id="page-10-1"></span> כדי להפסיק את הצפייה בתוכן שבכונן ההבזק USB, לחץ עלEXIT או בחר פעילות אחרת. כדי לנתק את כונן ההבזק USB, תוכל למשוך אותו החוצה בכל עת.

#### 3.11

## מצלמת וידיאו

## HDMI

לקבלת איכות מיטבית, השתמש בכבל HDMI כדי לחבר את מצלמת הווידיאו לטלוויזיה.

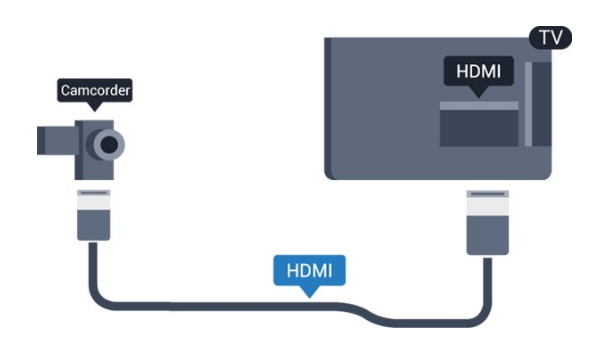

## וידיאו-אודיו LR / Scart

תוכל להשתמש בחיבור HDMI, YpbPr או SCART כדי לחבר את מצלמת הווידיאו שלך. אם במצלמת הווידיאו שלך יש רק יציאת וידיאו (CVBS (ואודיו L/R, השתמש במתאם SCART לווידיאו – אודיו L/R כדי לחבר את החיבור SCART.

<span id="page-10-0"></span>שים לב: כבל CVBS אל מתאם Scart אינו מסופק ביחד עם מקלט הטלוויזיה.

<span id="page-10-2"></span>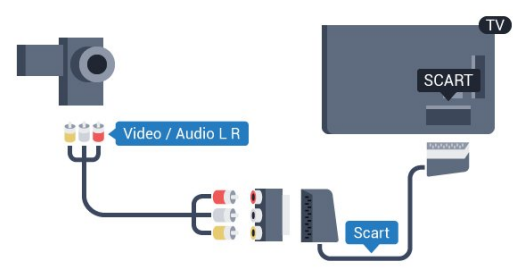

#### 3.12

## מחשב

#### חיבור

תוכל לחבר את המחשב שלך לטלוויזיה ולהשתמש בטלוויזיה בתור מסך מחשב.

באמצעות HDMI

השתמש בכבל HDMI כדי לחבר את המחשב לטלוויזיה.

#### באמצעות DVI ל-HDMI

לחלופין, תוכל להשתמש במתאם DVI ל-HDMI כדי לחבר את המחשב ל-HDMI ובכבל אודיו L/R) מיני שקע3.5 מ"מ) לכניסת האודיו L/R שבגב מקלט הטלוויזיה.

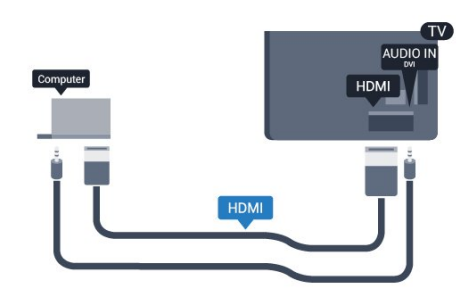

#### 3.13

### אוזניות

תוכל לחבר ערכת אוזניות לחיבור**ה)** שבמקלט הטלוויזיה. החיבור הוא מיני שקע 3.5 מ"מ. תוכל לכוונן את עוצמת האוזניות בנפרד.

כוונן עוצמת הקול . . .

.1 לחץ על ובחר "התקנה" ולחץ על OK.

.2 בחר "הגדרות טלוויזיה"< "קול" < "עוצמת האוזניות" ולחץ על OK.

- 3. לחץ על≜ (מעלה) או על▼ (מטה) כדי לכוונן את העוצמה.
- 4. כדי לסגור את התפריט, לחץ על**⊂+**, כמה פעמים אם צריך.

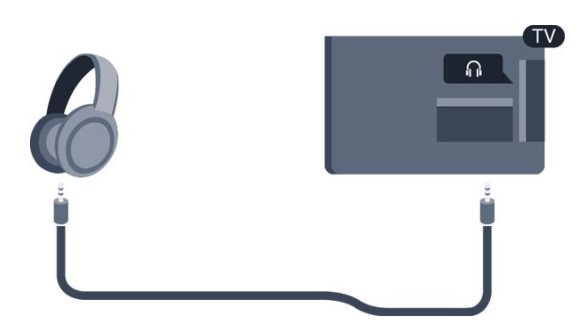

#### הגדרות

הגדרה אידיאלית של הצג

אם נוסף מחשב בתור מכשיר מסוג "מחשב" לתפריט המקור (רשימת החיבורים), הטלוויזיה תוגדר אוטומטית לפי הגדרת ה"מחשב" האידיאלית.

אם אתה משתמש במחשב כדי לצפות בסרטים או כדי לשחק משחקים, ייתכן שתרצה להחזיר את הטלוויזיה להגדרה האידיאלית לצפייה בטלוויזיה או למחשקים.

הגדרה ידנית של הטלוויזיה להגדרות האידיאליות . . .

1. לחץ על **∩** ובחר "התקנה" ולחץ על OK.

.2 בחר "הגדרות טלוויזיה" < "תמונה" < "מתקדם" < "משחק או מחשב" ולחץ על OK.

.3 בחר "משחק" (לצורך משחקי מחשב) או בחר "מחשב" (לצורך צפייה בסרט) ולחץ על OK.

4. כדי לסגור את התפריט, לחץ על<del>כי</del>, כמה פעמים אם צריך.

<span id="page-11-0"></span>זכור לשנות את הגדרות המשחק חזרה להגדרת מחשב כשאתה מספיק לשחק במשחק.

## הפעלה

#### 4.1

4

## מופעלים או במצב המתנה

<span id="page-12-0"></span>לפני הפעלת הטלוויזיה, ודא שכבל החשמל מהרשת מחובר לגב מקלט הטלוויזיה.

<span id="page-12-1"></span>אם נורית המחוון האדומה כבויה, לחץ על לחצן ההפעלה שבצד המקלט, כדי להעביר את הטלוויזיה למצב המתנה - נורית המחוון האדומה תידלק.

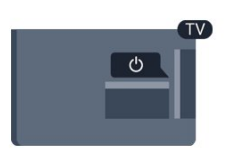

כאשר הטלוויזיה במצב המתנה, לחץ על בשלט הרחוק כדי להפעיל את הטלוויזיה.

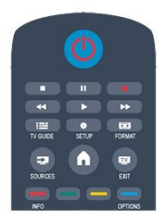

מעבר להמתנה

כדי להעביר את הטלוויזיה למצב המתנה, לחץ על<sup>0</sup> בשלט הרחוק.

כיבוי

כדי לכבות את הטלוויזיה, לחץ על לחצן ההפעלה שבצד המקלט. נורית המחוון האדומה כבויה. כדי לכבות את הטלוויזיה, לחץ על הג'ויסטיק שבצד ימין של גב המקלט. נורית המחוון האדומה כבויה. מקלט הטלוויזיה עדיין מחובר לרשת החשמל, אך הוא צורך כמות מינימלית של חשמל.

כדי לכבות לגמרי את הטלוויזיה, נתק את התקע משקע החשמל. לצורך הניתוק, יש למשוך תמיד בתקע – לעולם לא בכבל. יש לוודא שיש תמיד גישה מלאה לתקע החשמל, לכבל החשמל ולשקע שבקיר.

## שלט רחוק

## 5.1

## סקירת מקשים

## למעלה

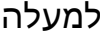

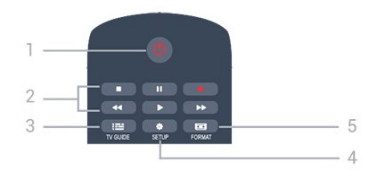

#### . **01.** המתנה / הפעלה העברת הטלוויזיה למצב "המתנה" והוצאתה ממנו.

מקשי.2 השמעה/הצגה

- הקרנה ◀, להתחלת ההקרנה.

- השהיה , להשהיית ההקרנה

- הפסקה ■, להפסקת ההקרנה

- החזרה לאחור 1∙, לחזרה אחורה

- הרצה מהירה קדימה , להרצה מהירה קדימה

#### TV GUIDE $\equiv$  3.

פתיחה או סגירה של מדריך הטלוויזיה.

#### 4. SETUP

פתיחת הגדרות הרשת.

### FORMAT<sub>3</sub> 5.

פתיחה או סגירה של תפריט פרמוט תמונות.

## באמצע

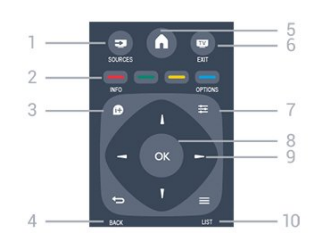

#### SOURCES<sub>2</sub> 1.

פתיחה וסגירה של תפריט "מקורות" – רשימת המכשירים המחוברים.

> 2. מקשים צבעוניים הלחצנים פועלים על פי ההוראות שעל המסך.

#### $INFO**D**$  3.

פתיחה או סגירה של מידע על תוכניות.

<span id="page-13-0"></span> $BACK \rightarrow 4$ . מעבר חזרה לערוץ הקודם שבחרת. סגירת תפריט בלי לשנות הגדרה.

HOMEA 5. פתיחה או סגירה של תפריט הבית.

EXITED 6. מעבר חזרה לצפייה בטלוויזיה.

<span id="page-13-1"></span>OPTIONS $\equiv$  7. פתיחה או לסגירה של תפריט האפשרויות.

> 8. מקש OK אישור הבחירה או ההגדרה.

 9. מקשי חצים / ניווט ניווט מעלה, מטה, שמאלה או ימינה.

 $11ST \equiv 10$ פתיחה או סגירה של רשימת הערוצים.

### למטה

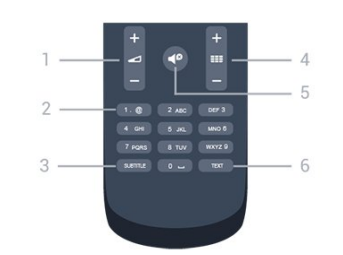

 1. עוצמת קול כוונן עוצמת הקול.

 2.מקשי ספרות ו-לוח מקשי הטקסט בחירה ישירה של ערוץ טלוויזיה או כניסה לכתיבת טקסט.

#### SUBTITLE3.

הצגת כתוביות, הסתרתן או הפעלה אוטומטית.

#### ערוץ **1134**.

<span id="page-13-2"></span>מעבר לערוץ הבא או הקודם ברשימת הערוצים, פתיחת העמוד הבא או הקודם בטקסט או התחלת הפרק הבא או הקודם בתקליטור.

5. השתקה

השתקת הקול או החזרתו.

#### TEXT<sub>6</sub>.

פתיחה או סגירה של טקסט / טלטקסט.

## 5.2 חיישן אינפרא-אדום (IR(

הטלוויזיה יכולה לקבל פקודות גם משלט רחוק המשתמש באינפרא-אדום (IR (לשליחת הפקודות. אם אתה משתמש בשלט רחוק מסוג זה, ודא תמיד שאתה מכוון את השלט אל החיישן האינפרא-אדום שבחזית הטלוויזיה.

## 5.3 סוללות

.1 החלק את מכסה תא הסוללות לכיוון המצוין על ידי החץ.

<span id="page-14-0"></span> .2 החלף את הסוללות הישנות ב2- סוללות מסוג1.5 03LR-AAA וולט. ודא שהקוטב החיובי (+) והקוטב השלילי (-) של הסוללות מיושרים כראוי.

.3 החזר את דלת תא הסוללות למקומה.

.4 החלק אותה חזרה עד שתישמע נקישה.

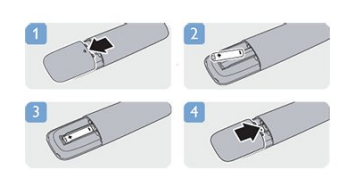

<span id="page-14-1"></span>הסר את הסוללות אם אינך מתעתד להשתמש בשלט הרחוק לפרק זמן ארוך.

השלך את הסוללות בצורה בטוחה, בהתאם להוראות הנוגעות לתום תקופת השימוש.

#### 5.4

## ניקוי

השלט הרחוק מצופה בציפוי עמיד בפני שריטות.

כדי לנקות את השלט הרחוק, השתמש במטלית לחה. לעולם אל תשתמש בחומרים כגון אלכוהול, כימיקלים או חומרי ניקוי לבית, לניקוי השלט הרחוק.

## ערוצי טלוויזיה

#### 6.1

6

## צפייה בערוצי טלוויזיה

#### החלפת ערוצים

 כדי לצפות בערוצי טלוויזיה, לחץ על. הטלוויזיה מתכוונת אל ערוץ הטלוויזיה שבו צפית לאחרונה.

לחלופין, לחץ על ∂כדי לפתוח את תפריט ה"בית" ובחר"צפייה בטלוויזיה" לחץ עלOK.

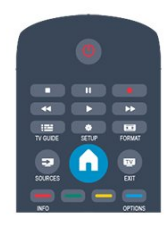

כדי להלחיף ערוצים, לחץ על או . אם ידוע לך מספר הערוץ, הקלד את המספר באמצעות מקשי המספרים.

לחץ על OKלאחר שהזנת את המספר להחלפת ערוץ.

למעבר חזרה לערוץ הקודם, לחץ על**כ<del>י</del>**.

מעבר לערוץ ברשימת ערוצים

תור כדי צפייה בטלוויזיה. לחץ על≕"LIST" כדי לפתוח את רשימות הערוצים.

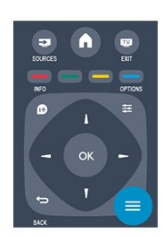

 רשימת הערוצים יכולה לכלול מספר עמודים עם ערוצים. כדי להציג את העמוד הקודם או הבא, לחץ על≡≡+ או על ≡≣= . כדי לסגור את רשימות הערוצים מבלי להחליף ערוץ, לחץ שוב על "LIST" .

#### ערוצי רדיו

אם זמין שידור דיגיטלי, תחנות רדיו דיגיטליות יותקנו במהלך ההתקנה. עבור לערוץ רדיו כפי שהייתה עובר לערוץ טלוויזיה.

### (הערוצים רשימת) list Channel

צפה ברשימת כל הערוצים

<span id="page-15-0"></span>.1 תוך כדי צפייה בטלוויזיה, לחץ על LIST כדי לפתוח את "רשימת הערוצים".

<span id="page-15-1"></span>.2 לחץ על OPTIONS כדי לפתוח את תפריט האפשרויות. .3 בחר רשימה , לאחר מכן באפשרותך לבחורהכל, מועדפים ,רדיו, וערוצים חדשים.

#### ערוצים מועדפים

תוכל ליצור רשימת ערוצים מועדפים הכוללת רק ערוצים שאתה מעוניין לצפות בהם. לאחר בחירת רשימת המועדפים, תראה רק את הערוצים המועדפים כשאתה עובר בין ערוצים.

יצירת רשימת ערוצים מועדפים

.1 תוך כדי צפייה בטלוויזיה, לחץ על LIST כדי לפתוח את רשימת הערוצים.

> .2 בחר את הערוץ שברצונך לסמן כמועדף ולחץ על OPTIONS

 .3 בחר"הוספה למועדפים" ולחץ עלOK. הערוץ הנבחר יסומן <del>ר</del>-י <del>⊾</del>

> 4. לסיום, לוחץ על <del>כי</del>'. הערוצים מתווספים לרשימת ה"מועדפים".

. כדי להסיר ערוץ מרשימת המועדפים, בחר את הערוץ עם★ , לאחר מכן לחץ על OPTIONS , בחרהסרת מועדפים ולחץ על OK.

#### שינוי סדר

תוכל לסדר מחדש (לשנות את המיקום) של הערוצים ב"רשימת הערוצים המועדפים".

 .1 ברשימת הערוצים"מועדפים", סמן את הערוץ שאת מיקומו ברצונך לשנות.

. לחץ על OPTIONS .

.3 בחר"סידור מחדש" ולחץ על OK.

.4 בחר את הערוץ שאת מיקומו ברצונך לשנות ולחץ עלOK.

 .5 לחץ על"לחצני ניווט" כדי להעביר את הערוץ המסומן למיקום אחר ולחץ עלOK.

.6 בסיום, לחץ על OPTIONS.

.7 בחר"יציאה מסידור מחדש" ולחץ על OK.

תוכל לסמן ערוץ נוסף ולחזור על הפעולה לעיל.

הוספת מועדפים לרשימות ערוצים אחרות או הסרתם מהן

 תוכל לסמן כמועדפים ערוצים ותחנות רדיו מרשימות הערוצים"הכול", "רדיו" ו-"חדש". ברשימות אלו, סמן ערוץ שברצונך להוסיף לרשימת המועדפים ולחץ על OPTIONS . בחר"הוספה למועדפים" ולחץ עלOK. הערוץ הנבחר יסומן ב-. כדי להסיר ערוץ מרשימת המועדפים, בחר"הסרת מועדפים" ולחץ עלOK.

#### שינוי שם הערוצים

תוכל לשנות שם ערוץ ברשימת הערוצים.

16

.1 בחר מאחת מרשימות הערוצים את הערוץ שאת שמו ברצונך לשנות.

.0PTIONS  $\equiv$  לחץ על  $\equiv$ 

.3 בחר"שינוי שם" ולחץ על OK .

#### נעילת ערוץ

כדי למנוע מילדים לצפות בערוץ או בתוכנית, תוכל לנעול ערוצים או לחסום תוכניות המדורגות לפי גיל.

נעילת ערוץ

תוכל לנעול ערוץ כדי למנוע מילדים לצפות בו. כדי לצפות בערוץ נעול, עליך להזין את קוד נעילת הילדים. לא ניתן לחסום תוכניות ממכשירים שחוברו לטלוויזיה.

נעילת ערוץ . . .

 .1 תוך כדי צפייה בטלוויזיה, לחץ עלLIST כדי לפתוח את "רשימת הערוצים".

.2 ברשימה כלשהי, בחר את הערוץ שברצונך לנעול. .3 לחץ עלOPTIONS ובחר "נעילת ערוץ" . ברשימת ערוצים. ערוץ נעול מסומו על ידי מנעול**..** 

 כדי לבטל את הנעילה של ערוץ, בחר את הערוץ הנעול ברשימת הערוצים. לחץ עלOPTIONS ובחר " ביטול נעילת ערוץ ." תצטרך להזין את קוד נעילת הילדים.

#### דירוג הורים

כדי למנוע מילדים לצפות בתוכנית שאינה מתאימה לגילם, תוכל להשתמש בדירוג לפי גיל.

מספר תחנות, המשדרות בשיטה דיגיטלית, מדרגות את תוכניותיהן לפי גיל. כאשר הדירוג לפי גיל של תוכנית שווה לדירוג שהגדרת לפי גיל הילד שלך או גבוה יותר, התוכנית נחסמת.

כדי לצפות בתוכנית חסומה, עליך להזין את קוד נעילת. הילדים. הדירוג לפי גיל שהגדירו ההורים מתייחס לכל הערוצים.

הגדרת דירוג לפי גיל . . .

.1 לחץ על ובחר "התקנה" ולחץ על OK.

.2 בחר "הגדרות ערוץ" < "נעילת ילדים" < "דירוג הורים" ולחץ על .OK

.3 הזן קוד נעילת ילדים בן 4 ספרות. הזן קוד נעילת ילדים בן 4 ספרות ואשר. כעת, תוכל להגדיר דירוג לפי גיל.

.4 הגדר את הגיל ולחץ על OK.

5. כדי לסגור את התפריט, לחץ על**⊂י**, כמה פעמים אם צריך.

 .6 לביטול הדירוג לפי גיל שהוגדר על ידי ההורים, בחר"אף אחד" בהגדרת הגיל.

תתבקש להזין את הקוד כדי לבטל את חסימת התוכנית. אצל מספר מפעילים / תחנות שידור, הטלוויזיה חוסמת רק תוכניות בעלות דירוג גבוה יותר.

הגדרה או שינוי של קוד הנעילה

הגדרת קוד הנעילה או שינוי הקוד הקיים . . .

.1 לחץ על ובחר "התקנה" ולחץ על OK.

 .2 בחר"הגדרות ערוץ" < "נעילת ילדים" < "שינוי קוד" ולחץ על OK.

.3 אם הוגדר כבר קוד, הזן את קוד נעילת הילדים השוטף ולאחר

מכן הזן פעמיים את הקוד החדש.

הקוד החדש הוגדר.

שכחת את הקוד שלך?

כדי לעקוף ולהזין קוד נעילת ילדים במקרה ששכחת את הקוד שלך, הזן .8888

#### פורמט תמונה

אם יופיעו פסים שחורים בחלק העליון והתחתון או בשני הצדדים של התמונה, תוכל לשנות את פורמט התמונה לפורמט הממלא את כל המסך.

להחלפת פורמט תמונה . . .

 .1 תוך כדי צפייה בערוץ טלוויזיה, לחץ על כדי לפתוח את התפריט"פורמט התמונה". .2 בחר פורמט מהרשימה ולחץ עלOK.

הפורמטים הבאים זמנים בהתאם לתמונה של המסך . . .

- אוטו'

התאם את פורמט התמונה בהתאם למקור הקלט.

סופר זום

מסיר את הפסים השחורים שבצד בשידורי .4:3 התמונה מותאמת-לגודל המסך.

- הרחבת סרט 16:9 קנה מידה 4:3 פורמט אל .16:9 אינו מומלץ עבור HD או PC.

> - מסך רחב מותח את התמונה לפורמט .16:9

> > -לא מוגדל

מצב מקצועי לקלט HD או מחשב. תצוגת פיקסל מול פיקסל. ייתכן שיופיעו פסים שחורים בתמונות ממחשב.

> $-4.3$ הצג את הפורמט הקלסי .4:3

## טקסט / טלטקסט

עמודי טקסט

 כדי לפתוח טקסט (טלטקסט) תוך כדי צפייה בטלוויזיה, לחץ עלTEXT. לסגירת הטקסט, לחץ שוב על TEXT.

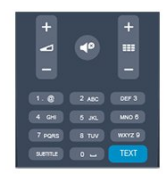

בחירת עמוד טקסט

בחירת עמוד . . .

.1 הזן את מספר העמוד בעזרת מקשי הספרות.

.2 השתמש במקשי החצים לצורך ניווט.

.3 לחץ על מקש צבעוני כדי לבחור נושא מקודד בצבע, בתחתית המסך.

#### עמודי טקסט משניים

מספר של עמוד טקסט יכול להכיל כמה עמודי משנה. מספרי עמודי המשנה מופיעים על פס, צמוד למספר העמוד הראשי. לבחירת עמוד משנה. לחץ על► או על<.

עמודי טקסט T.O.P.

תחנות שידור אחדות המציעות טקסט T.O.P.. כדי לפתוח עמודי טקסט T.O.P בתוך "טקסט", לחץ על OPTIONS ובחר "סקירה כללית של T.O.P".

#### עמודים מועדפים

הטלוויזיה מכינה רשימה של 10 עמודי הטקסט שפתחת לאחרונה. תוכל לשוב ולפתוח אותם בקלות בעמודת עמודי הטקסט המועדפים.

.1 ב"טקסט", בחר את הכוכבית שבפינה השמאלית העליונה של המסך כדי להציג את העמודה של עמודים מועדפים. 2. לחץ על ▼ (מטה) או על ▲ (מעלה) כדי לבחור מספר עמוד ולחץ על OK לפתיחת העמוד.

 תוכל למחוק את הרשימה בעזרת האפשרות"מחק עמודים מועדפים".

#### חיפוש טקסט

תוכל לבחור מילה ולסרוק טקסט למציאת כל הפעמים שהמילה מופיעה.

.1 פתח עמוד טקסט ולחץ עלOK.

.2 בחר מילה או מספר בעזרת מקשי הניווט.

 .3 לחץ שוב עלOKכדי לדלג מייד למופע הבא של אותה מילה או של אותו מספר.

 .4 לחץ שוב עלOKכדי לדלג למופע הבא וכך הלאה. .5 לעצירת החיפוש, לחץ על ) מעלה) עד ששום דבר לא יהיה עוד מסומן.

#### טקסט ממכשיר מחובר

מכשירים אחדים, הקולטים ערוצי טלוויזיה, יכולים גם הם להציע טקסט.

פתיחת טקסט ממכשיר מחובר . . .

1. לחץ על **∩**, בחר את המכשיר ולחץ על OK. .2 תוך כדי צפייה בערוץ על המכשיר, לחץ על OPTIONS , בחר "הצג מקשי המכשיר" ובחר במקש ולחץ על OK. .3 לחץ על **⊂\*** כדי להסתיר את מקשי המכשיר. 4. לסגירת הטקסט, לחץ שוב על**כ<del>י</del>**.

#### טקסט דיגיטלי (בריטניה בלבד)

תחנות טלוויזיה אחדות, המשדרות בשיטה דיגיטלית, מציעות טקסט דיגיטלי ייעודי או שירותים אינטראקטיביים בערוצי הטלוויזיה הדיגיטליים שלהן. שירותים אלו כוללים טקסט רגיל, תוך שימוש במקשי הספרות, הצבע והניווט, לצורך בחירה וניווט.

לסגירת הטקסט הדיגיטלי, לחץ על**⊂**\*.

#### אפשרויות טקסט

במצב טקסט, לחץ על OPTIONSכדי לבחור . . .

- הקפאת עמוד / ביטול הקפאת עמוד מניעת סיבוב אוטומטי של עמודי משנה.

- מסך כפול / מסך מלא הצגת ערוץ טלוויזיה וטקסט זה לצד זה.

> - סקירה כללית של T.O.P. פתיחת טקסט T.O.P.

- תצוגה רגילה / מורחבת הגדלת עמוד הטקסט לנוחות הקריאה.

> - חשיפה חשיפת מידע נסתר בעמוד.

- סבב עמודי משנה מחזוריות עמודי משנה כשהם זמינים.

- שפה החלפת קבוצת התווים שנעשה בהם שימוש לצורך תצוגה נכונה.

 $-$  Text 2.5 הפעלת Text 2.5 לקבלת צבעים רבים יותר וגרפיקה טובה יותר.

#### הגדרת תצורת הטקסט

#### שפת הטקסט

תחנות טלוויזיה אחדות, המשדרות בשיטה דיגיטלית, מציעות טקסט בכמה שפות. הגדרת שפת טקסט ראשית ומשנית . . .

> .1 לחץ על ובחר "התקנה" ולחץ על OK. .2 בחר"הגדרות ערוצים"< "שפות". .3 בחר"טלטקסט ראשוני" או"טלטקסט משני".

.4 בחר את שפת ה"טקסט" הרצויה.

5. כדי לסגור את התפריט, לחץ על**⊂י**, כמה פעמים אם צריך.

#### טקסט 2.5

אם הוא זמין, טקסט 2.5 מציע יותר צבעים וגרפיקה טובה יותר. טקסט 2.5 מופעל כהגדרה סטנדרטית של המפעל. כיבוי Text 2.5 . . .

.1 לחץ עלTEXT.

 .2 תוך כדי צפייה בטלטקסט, לחץ על OPTIONS. .3 בחר"2.5 Text" >"כבוי".

.כדי לסגור את התפריט, לחץ על **⊂**, כמה פעמים אם צריך.

#### כתוביות ושפות

#### כתוביות

#### הצגת (הפעלת) כתוביות

 לפתיחת תפריט הכתוביות, לחץ עלSUBTITLE. תוכללהפעיל ,לכבות, את הכתוביות או להעביר ל אוטומטי. כדי להציג כתוביות כאשר התוכנית המשודרת אינה בשפה שלך - בשפה שהגדרת לטלוויזיה, בחר"אוטומטי" . בנוסף, הגדרה זאת תציג כתוביות כאשר תשתיק את הקול בעזרת**.** 

לגבי ערוצים אנלוגיים, יש להפוך את הכתוביות לזמינות ב"טקסט".

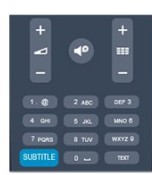

כתוביות בערוצים דיגיטליים

בערוצים דיגיטליים, אין צורך להגדיר כתוביות ב"טקסט". הערוצים הדיגיטליים יכולים להציע כמה שפות לכתוביות של התוכניות. תוכל להגדיר שפת כתוביות ראשית ושפת כתוביות משנית כמועדפות. אם זמינות כתוביות באחת השפות, הטלוויזיה תציג אותן.

אם אף אחת מהשפות המועדפות של כתוביות אינה זמינה, תוכל לבחור שפת כתוביות אחרת, שהיא זמינה.

הגדרת שפת כתוביות ראשית ושפת כתוביות משנית . . .

.1 לחץ על ובחר "התקנה" ולחץ על OK.

.2 בחר "הגדרות ערוצים" ואחר כך "שפות".

.3 בחר "שפת כתוביות ראשונית"או "שפת כתוביות

משנית" ולחץ על OK.

.4 בחר שפה ולחץ עלOK.

5. כדי לסגור את התפריט, לחץ על**⊂**, כמה פעמים אם צריך.

בחירת שפת כתוביות כשאף שפה מהשפות המועדפות שלך אינה זמינה . . .

. לחץ על<sup>OPTIONS</sup> .

 .2 בחר"שפת כתוביות" ובחר שפה שתרצה להשתמש בה באופן זמני; לחץ עלOK.

#### כתוביות בערוצים אנלוגיים

בערוצים אנלוגיים, תצטרך להפוך ידנית את הכתוביות לזמינות לגבי כל ערוץ בנפרד.

.1 עבור לערוץ מסוים ולחץ עלTEXTכדי לפתוח את ה"טקסט".

.2 הזן את מספר העמוד של הכתוביות, בדרך כלל.888

.3 לסגירת הטקסט, לחץ שוב עלTEXT.

אם בחרת בתפריט הכתוביות להציג כתוביות במעבר לערוץ אנלוגי, הכתוביות יוצגו, אם הן זמינות. כדי לדעת אם ערוץ הוא אנלוגי או דיגיטלי, עבור לערוץ ופתח"מצב" בתפריט"אפשרויות".

#### שפות שמע

ערוצי טלוויזיה דיגיטליים יכולים לשדר שמע עם מספר שפות דיבור בתוכניות. תוכל להגדיר שפת שמע ראשית ושפת שמע משנית כמועדפות. אם השמע באחת השפות הללו זמין, הטלוויזיה תעבור אליו.

אם אף אחת משפות השמע המועדפות אינה זמינה, תוכל לבחור שפת שמע אחרת, שהיא זמינה.

הגדרת שפת שמע ראשית ושפת שמע משנית . . .

.1 לחץ על ובחר "התקנה" ולחץ על OK.

.2 בחר "הגדרות ערוצים" ואחר כך "שפות".

.3 בחר "שפת שמע ראשונית"או "שפת שמע משנית" ולחץ על OK.

.4 בחר שפה ולחץ עלOK.

5. כדי לסגור את התפריט, לחץ על**⊂+**, כמה פעמים אם צריך.

בחירת שפת שמע כשאף שפה מהשפות המועדפות שלך אינה זמינה . . .

. OPTIONS <u>፣ ለ</u>ካን 1

.2 בחר "שפת כתוביות" ובחר שפת שמע שתרצה להשתמש בה באופן זמני; לחץ על OK.

שפות שמע לבעלי מוגבלויות שמיעה וראייה

מספר ערוצי טלוויזיה דיגיטליים משדרים שמע וכתוביות מיוחדים המותאמים לאנשים בעלי מוגבלויות שמיעה וראייה.

שפת התפריט

החלפת השפה בתפריטי טלוויזיה ובהודעות . . .

<span id="page-18-0"></span>.1 לחץ על ובחר "התקנה" ולחץ על OK. .2 בחר"הגדרות טלוויזיה"< "הגדרות כלליות"< "שפת תפריט" ולחץ עלOK. .3 בחר בשפה הרצויה ולחץ עלOK. 4. כדי לסגור את התפריט, לחץ על**⊂+**, כמה פעמים אם צריך.

 $\overline{6.2}$ 

## התקנת ערוץ

#### עדכן ערוצים

#### עדכון אוטומטי

אם אתה קולט ערוצים דיגיטליים, תוכל להגדיר את הטלוויזיה לעדכן אוטומטית את הרשימה עם ערוצים חדשים. לחלופין, תוכל להתחיל עדכון ערוצים בעצמך.

עדכון ערוצים אוטומטי

פעם ביום, בשעה ,06:00 הטלוויזיה מעדכנת את הערוצים ושומרת ערוצים חדשים. ערוצים חדשים נשמרים ברשימת הערוצים "הכול" אך גם ברשימת הערוצים "חדש". ערוצים ריקים מוסרים.

אם נמצאו ערוצים חדשים או אם עודכנו או הוסרו ערוצים, תופיע הודעה עם הפעלת הטלוויזיה. הטלוויזיה צריכה להיות במצב המתנה כדי לעדכן ערוצים באופן אוטומטי.

לביטול ההודעה המופיעה עם הפעלת הטלוויזיה . . .

- .1 לחץ על ובחר "התקנה" ולחץ על OK. .2 בחר"הגדרות ערוצים" ולחץ על OK.
- .3 בחר"התקנת ערוץ" < "הודעת עדכון ערוץ" < "מבוטל".
	-

ביטול עדכון ערוצים אוטומטי . . .

- .1 לחץ על ובחר "התקנה" ולחץ על OK.
	- .2 בחר"הגדרות ערוצים" ולחץ על OK.

.3 בחר"התקנת ערוץ"< "עדכון ערוצים אוטומטי"< "מבוטל".

התחלת עדכון

התחלת עדכון ידני . . .

.1 לחץ על ובחר "התקנה" ולחץ על OK.

.2 בחר"חיפוש ערוצים" ולחץ על OK.

 .3 בחר"עדכון ערוצים"ופעל לפי ההוראות שעל המסך. העדכון יכול להימשך מספר דקות.

במדינות אחדות, עדכון ערוצים אוטומטי נעשה תוך כדי צפייה בטלוויזיה או בכל רגע שהטלוויזיה במצב המתנה.

ערוצים חדשים

 ברשימת הערוצים"חדש" , קל לאתר ערוצים חדשים שנוספו באמצעות עדכון ערוצים אוטומטי. אותם ערוצים חדשים שמורים גם ברשימות הערוצים"הכול" או"רדיו".

 ערוצים חדשים נשמרים ברשימת הערוצים"חדש" כל עוד לא תסמן אותם כמועדפים או אינך פותח אותם.

### התקנת ערוצים מחדש

תוכל לחפש ולהתקין מחדש ערוצים ולהשאיר את כל יתר הגדרות הטלוויזיה ללא שינוי. לחלופין, תוכל לבצע התקנה חדשה מלאה של הטלוויזיה.

אם הוגדר קוד נעילת ילדים, תצטרך להזין קוד זה לפני שתוכל להתקין מחדש ערוצים.

התקנת ערוצים מחדש

התקנה מחדש של ערוצים בלבד . . .

.1 לחץ על ובחר "התקנה" ולחץ על OK.

 .2 בחר"חיפוש ערוצים"< "התקנה מחדש של ערוצים" ולחץ עלOK.

.3 בחר את המדינה שבה תתקין את הטלוויזיה הזאת. .4 בחר"אנטנה (DVB-T "(או "כבלים (DVB-C"(. החיפוש עשוי להימשך מספר דקות. פעל על פי ההוראות שעל המסך.

התקנה מלאה

ביצוע חוזר של התקנה מלאה של הטלוויזיה . . .

.1 לחץ על ובחר "התקנה" ולחץ על OK. .2 בחר"הגדרות טלוויזיה"< "הגדרות כלליות"< "התקנה מחדש של הטלוויזיה" ולחץ עלOK. ההתקנה עשויה להימשך מספר דקות. פעל על פי ההוראות שעל המסך.

הגדרות המפעל

הגדרות המפעל מחזירות את הטלוויזיה להגדרות המקוריות של התמונה והקול. חזרה להגדרות המפעל המקוריות . . .

.1 לחץ על ובחר "התקנה" ולחץ על OK. .2 בחר"הגדרות טלוויזיה" < "הגדרות כלליות"< "הגדרות המפעל" ולחץ עלOK. .3 לחץ עלOKלאישור.

4. כדי לסגור את התפריט, לחץ על<del>כ'</del>, כמה פעמים אם צריך.

#### עותק רשימת ערוצים

#### מבוא

עותק רשימת הערוצים מיועד לסוחרים ולמשתמשים מקצועיים. במדינות אחדות, עותק רשימת ערוצים זמין לצורך העתקת ערוצי לוויין בלבד.

בעזרת עותק של רשימת הערוצים, תוכל להעתיק ערוצים המותקנים במקלט טלוויזיה אחד אל מקלט טלוויזיה פיליפס אחר, מאותו טווח של שנות ייצור. בעזרת עותק רשימת הערוצים, תוכל לטעון רשימת ערוצים מוגדרת מראש וכך תמנע את בזבוז הזמן -בחיפוש ערוצים. השתמש בכונן הבזק USB בקיבולת 1 גיגה בייט לפחות.

#### תנאים

- שני מקלטי הטלוויזיה הם מאותו שנתן.

- שני המקלטים כוללים אותו סוג של חומרה. בדוק את סוג החומרה בלוח הסוג של הטלוויזיה, הממוקם בגב המקלט. בדרך כלל, הוא מסומן כ-Q ... LA

- בשני מקלטי הטלוויזיה מותקנות גרסאות תוכנה תואמות.

#### גרסה קיימת

תוכל לבדוק את הגרסה הקיימת של תוכנת הטלוויזיה ב"מידע על התוכנה הקיימת" ב- ¶< "התקנה"< "הגדרות תוכנה".

העתקת רשימת הערוצים

העתקת רשימת ערוצים . . .

.1 הפעל את הטלוויזיה שבה מותקנים הערוצים. חבר התקן זיכרון USB.

.2 לחץ על ובחר "התקנה" ולחץ על OK. .3 בחר"הגדרות טלוויזיה" < "הגדרות כלליות" < "העתקת רשימת ערוצים" < "העתקה ל-USB "ולחץ על OK. כדי להעתיק רשימת ערוצים מטלוויזיה זאת, ייתכן שתתבקש להזין את קוד נעילת הילדים שהזנת במהלך ההתקנה.

.4 בסיום ההעתקה, שלוף את התקן הזיכרון USB.

כעת תוכל לטעון את רשימת הערוצים המועתקת לטלוויזיית פיליפס אחרת.

#### טעינת רשימת הערוצים

טעינת רשימת ערוצים מועתקת

תצטרך לבצע את הטעינה של רשימת הערוצים בצורה שונה, בהתאם למצב הטלוויזיה, כלומר אם היא מותקנת כבר או לא.

טעינה לטלוויזיה שלא הותקנה עדיין

.1 חבר את שקע החשמל כדי להתחיל בהתקנה ובחר שפה ומדינה. תוכל לדלג על שלב חיפוש הערוצים. סיים את ההתקנה. .2 חבר את התקן הזיכרון USB שבו רשימת הערוצים מהטלוויזיה הקודמת.

.3 כדי להתחיל בטעינת רשימת הערוצים, לחץ

על ובחר "התקנה" ולחץ על OK.

 .4 בחר"הגדרות טלוויזיה" < "הגדרות כלליות" < "העתקת רשימת ערוצים" < "העתקה לטלוויזיה" ולחץ על OK. ייתכן שתתבקש להזין את קוד נעילת הילדים של טלוויזיה זו.

.5 הטלוויזיה תיידע אותך אם רשימת הערוצים הועתקה בהצלחה. שלוף את התקן הזיכרון USB.

טעינה לטלוויזיה שהותקנה כבר

 .1 בדוק את הגדרת המדינה של הטלוויזיה. (כדי לבדוק הגדרה זאת, לחץ על ובחר "התקנה" ולחץ על OK . בחר"חיפוש ערוצים" < "התקנה מחדש של ערוצים" ולחץ על OK . לחץ על**⊂**\* ואחר כך על"ביטול"כדי לצאת מחיפוש הערוצים). אם המדינה נכונה, עבור לשלב .2

 אם המדינה לא נכונה, תצטרך להתחיל התקנה מחדש. כדי להתחיל התקנה מחדש, לחץ על ובחר "התקנה" ולחץ על OK . בחר"הגדרות טלוויזיה" < "הגדרות כלליות" < "התקנה מחדש של הטלוויזיה" < OK. בחר את המדינה הנכונה ודלג על חיפש ערוצים. סיים את ההתקנה. בסיום, עבור לשלב .2

.2 חבר את התקן הזיכרון USB שבו רשימת הערוצים מהטלוויזיה הקודמת.

.3 כדי להתחיל בטעינת רשימת הערוצים, לחץ

על ובחר "התקנה" ולחץ על OK.

 .4 בחר"הגדרות טלוויזיה" < "הגדרות כלליות" < "העתקת רשימת ערוצים" < "העתקה לטלוויזיה" ולחץ על OK. ייתכן שתתבקש להזין את קוד נעילת הילדים של טלוויזיה זו. .5 הטלוויזיה תיידע אותך אם רשימת הערוצים הועתקה בהצלחה. שלוף את התקן הזיכרון USB.

## C-DVB או T-DVB

קליטת DVB-T או DVB-C

אם במדינה שלך זמינות גם קליטת DVB-T וגם קליטת DVB-C ואם טלוויזיה זו יכולה לקלוט DVB-T ו-DVB-C במדינה שלך, סביר שכבר בחרת באחת מהאפשרויות בעת התקנת הערוצים.

שינוי הגדרת ה-DVB כדי להתחיל בהתקנת ערוץ חדש . . .

.1 לחץ על ובחר "התקנה" ולחץ על OK.

.2 בחר"הגדרות ערוצים" ולחץ על OK.

 .3 בחר"התקנת ערוץ" < "חיבור אנטנה" < "אנטנה (DVB-T "(או "כבלים (DVB-C "(ולחץ על OK.

.4 בחר את הגדרת ה-DVB הרצויה לך.

5. כדי לסגור את התפריט, לחץ על**⊂י**, כמה פעמים אם צריך.

התקנת ערוץ DVB-C

כדי לפשט את השימוש בטלוויזיה, כל הגדרות ה-DVB-C מוגדרות למצב אוטומטי.

אם ספק שידורי ה-DVB-C מסר לך ערכי DVB-C ספציפיים, מזהה הרשת או תדר הרשת, הזן ערכים אלה כאשר תתבקש במהלך ההתקנה.

 ייתכן שבעת ההתקנה, יהיה צורך לכוונן את הסריקה (מלאה או מהירה) או להזין קצב סימנים ספציפי בתפריט"הגדרות" . כדי להגדיר"קצב סימנים", הגדר תחילה את קצב הסימנים ל"ידני".

התנגשות של מספרי ערוצים

במדינות מסוימות, ערוצי טלוויזיה שונים (תחנות שידור) עשויים לשאת אותו מספר ערוץ. בשעת ההתקנה, הטלוויזיה מציגה את רשימת מספרי הערוצים המתנגשים. תצטרך לבחור איזה ערוץ טלוויזיה ברצונך להתקין בתחת מספר ערוץ המציין ערוצי טלוויזיה רבים.

#### $DVR-T + DVR-C$

אם תוכל להשתמש בכניסת אנטנה DVB-T, אך גם בכניסת אנטנה DVB-C, תוכל להגדיר את הטלוויזיה לשתי הכניסות. התקן מערכת אחת עם ההגדרות הדרושות ואחר כך את הבאה. לאחר התקנת המערכת, תצטרך להעביר את אות כניסת האנטנה לחיבורAntennaשבגב מקלט הטלוויזיה ולהגדיר את הטלוויזיה לפי המערכת המתאימה, כדי להציג את הערוצים שהותקנו בטלוויזיה.

לבחירת הגדרת DVB-T או DVB-C, ראה לעיל.

#### הגדרות DVB

#### גישה להגדרות DVB

.1 לחץ על ובחר "התקנה" ולחץ על OK.

.2 בחר "חיפוש ערוצים" ולחץ על OK.

.3 בחר"התקנת טלוויזיה מחדש".

.4 בחר את המדינה שבה תתקין את הטלוויזיה הזאת.

.5 בחר"כבלים" (DVB-C(.

 .6 בחרהתחל לחפש ערוציםs , או בחר באפשרותהגדרות עבור הגדרות DVB-C.

7. כדי לסגור את התפריט, לחץ על**⊂י**, כמה פעמים אם צריך.

#### מצב קצב סימנים

 אם ספק שידורי הכבלים שלך לא מסר לך ערך ספציפי של"קצב סימנים" כדי להתקין את ערוצי הטלוויזיה, השאר את ההגדרה של "מצב קצב הסימנים"ל "אוטומטי".

 אם קיבלת ערך ספציפי של "קצב סימנים", בחר"ידני" . יחד עם זאת, הערך שקיבלת יכול להימצא כבר ברשימת קצבי הסימנים המוגדרים מראש. בחר"קצבי סימנים מוגדרים מראש"כדי לבדוק אם הערך שלך זמין באופן אוטומטי.

#### קצב סימנים

 כאשרמצב קצב הסימנים מוגדר "ידני", תוכל להזין את ערך קצבי הסימנים שקיבלת מספק שידורי הכבלים. כדי להזין את ערך קצב הסימנים, השתמש במקשי הספרות.

#### תדר רשת

 כאשר המצב"תדר רשת" מוגדר "מהיר" , או"מתקדם", תוכל להזין את ערך תדר הרשת שקבילת מספק שידורי הכבלים. כדי להזין את ערך קצב הסימנים, השתמש במקשי הספרות.

#### סקירת תדרים

 בחר את שיטת חיפוש הערוצים. תוכל לבחור בשיטת"סריקה מהירה"ולהשתמש בהגדרות מוגדרות מראש, הנמצאות בשימושם של מרבית ספקי שירותי הכבלים במדינתך.

 אם התוצאה תהיה שלא הותקנו כלל ערוצים או אם כמה ערוצים חסרים, תוכל לבחור בשיטה המורחבת"סריקה מלאה". החיפוש וההתקנה של ערוצים בשיטה זו ייקחו יותר זמן.

#### זיהוי רשת

 כאשר המצב"תדר רשת" מוגדר "מהיר", או "מתקדם", תוכל להזין את ערך זיהוי הרשת שקבילת מספק שידורי הכבלים. כדי להזין את הערך, השתמש במקשי הספרות.

#### ערוצים דיגיטליים

 אם ידוע לך שספק שירות הכבלים שלך אינו מספק ערוצים דיגיטליים, תוכל לדלג על החיפוש של ערוצים דיגיטליים. בחרכבוי.

#### ערוצים אנלוגיים

 אם ידוע לך שספק שירות הכבלים שלך אינו מספק ערוצים אנלוגיים, תוכל לדלק על החיפוש של ערוצים דיגיטליים. בחר"ניתוק".

#### חינם / מעורבל

 אם יש לך מנוי לשירותי טלוויזיה בתשלום ורכיב גישה מותנית בחר ,(CAM"(חינם + מעורבל" . אם אין לך מינוי לשירות או לערוצים של טלוויזיה בתשלום, תוכל לבחור"ערוצי חינם"בלבד.

#### התקנה ידנית

ניתן להתקין ערוצי טלוויזיה אנלוגיים באופן ידני - ערוץ אחרי ערוץ.

התקנה ידנית של ערוצים אנלוגיים . . .

.1לחץ על **∩** ובחר "התקנה" ולחץ על OK.

 2. בחר"הגדרות ערוץ" < "התקנת ערוץ" < "אנלוגי: התקנה ידנית" ולחץ על OK.

#### -מערכת

 להגדרת התצורה של מערכת הטלוויזיה, בחר"מערכת" ולחץ על OK.

בחר את המדינה שלך או את האזור בעולם שאתה נמצא בו כעת. -חיפוש ערוץ

 למציאת ערוץ, בחר"חיפוש ערוץ" ולחץ על OK . בחר"חיפוש" ולחץ עלOK . תוכל להזין את התדר גם בעצמך. אם הקליטה ירודה, לחץ שוב על"חיפוש" . אם ברצונך לשמור את הערוץ, בחר"בוצע" ולחץ על OK.

- כוונון עדין

 כדי לבצע כוונון עדין של ערוץ, בחר"כוונון עדין" ולחץ על OK . תוכל לבצע כוונון עדין של ערוץ באמצעות▲ או▼.

 אם ברצונך לשמור את הערוץ שמצאת, בחר"בוצע" ולחץ על OK. - אחסן

תוכל לשמור את הערוץ תחת מספר הערוץ הנוכחי או תחת מספר ערוץ חדש.

בחר"שמירת ערוץ נוכחי" או "שמירה כערוץ חדש".

תוכל לחזור על שלבים אלה עד שתמצא את כל ערוצי הטלוויזיה האנלוגיים הזמינים.

## ערוצי לוויין

7.1

## צפייה בערוצי לוויין

- רק במקלטי טלוויזיה בעלי טיונר לווייני מובנה.

צפייה בערוצי לוויין . . . לחץ על ובחר "לוויין" ולחץ על OK. הטלוויזיה מתכווננת אל ערוץ הלוויין שנצפה לאחרונה.

החלפת ערוץ

כדי להחליף ערוצים, לחץ על≢∓+ או על ∃≣⊟ . הטלוויזיה תתכוונן לערוץ הבא ברשימת הערוצים שבחרת. אם ידוע לך מספר הערוץ, תוכל להשתמש במקשי הספרות שבשלט הרחוק. למעבר חזרה לערוץ הקודם, לחץ על**כ<del>י</del>**.

תוכל לעבור אל ערוץ גם ישירות מרשימת ערוצי הלוויין.

7.2

## רשימת ערוצי לוויין

## על אודות רשימת הערוצים

עם השלמת התקנת הלוויין, כל ערוצי הלוויין מופיעים ברשימת הערוצים. תוכל לראות את הרשימה של כל הערוצים או לסנן את הרשימה באופן שתציג את הערוצים המועדפים בלבד או את תחנות הרדיו בלבד. לחלופין, לאחר עדכון ערוץ, תוכל למצוא את הערוצים שנוספו לאחרונה ברשימת הערוצים החדשים.

 תוכל לעבור לערוץ ישירות, מכל רשימה שהיא. הרשימה שתבחר ברשימת הערוצים קובעת את הערוצים שאליהם תעבור בעזרת המקשים + ו- .-

את הסדר של הערוצים תוכל לשנות רק ב"רשימת הערוצים המועדפים".

## בחירת מסנן רשימה

 הרשימה שתבחר ברשימת הערוצים קובעת את הערוצים שאליהם תעבור בעזרת המקשים≣≣ + ו- − ≣≣.

בחירת רשימת ערוצים . . .

.1 לחץ על ובחר "לוויין" ולחץ על OK. .2 לחץ עלLIST כדי לפתוח את רשימת הערוצים. הרשימה תופיע עם הערוץ השוטף מסומן. .3 נווט מעלה כדי לבחור"הכול" או לסנן רשימות לפי "מועדפים" ,"רדיו", "טלוויזיה" או "חדש".

## אפשרויות רשימת הערוצים

הצגת האפשרויות של רשימת הערוצים, בערוץ השוטף . . .

 .1 כאשר מופיעה על המסך רשיצת כל הערוצים, בחר ערוץ ולחץ . OPTIONS <u>.</u> של

.2 בחר את האפשרות הרצויה ולחץ עלOK.

אפשרויות זמינות של ערוצי לוויין . . .

#### - לוויין

<span id="page-22-0"></span>מסנן את רשימת הערוצים כדי להציג רק ערוצים של לוויין ספציפי או מציג את הערוצים של כל הלוויינים.

### - Free/Scrambled

<span id="page-22-1"></span>- מסנן את רשימת הערוצים כדי להציג רק ערוצים פתוחים (free מעורבלים ערוצים .שניהם את או מעורבלים ערוצים רק ,(air-to מסומנים במפתח.

### - Lock

באפשרותך לנעול ערוץ. תחילה, בחר ערוץ ברשימה; לחץ על OPTIONS ובחר נעילה. תצטרך להזין את קוד נעילת הילדים בו 4 ספרות. ערוץ נעול מסומו במנעול **G**.

### Unlock -

 פתיחת הנעילה של ערוץ נעול. בחר ערוץ נעול ברשימה; לחץ עלOPTIONS ובחר"פתיחת נעילה". תצטרך להזין את קוד נעילת הילדים בן 4 ספרות.

## העתקת רשימת הערוצים

<span id="page-22-2"></span>עותק רשימת הערוציםמיועד לסוחרים ולמשתמשים מקצועיים. בעזרת עותק רשימת הערוצים, תוכל להעתיק ערוצים המותקנים במקלט טלוויזיה אחד אל מקלט טלוויזיה פיליפס אחר, מאותו שנתון. עותק רשימת הערוצים יעתיק גם ערוצים יבשתיים וגם ערוצי לוויין.

#### 7.3

## ערוצי לוויין מועדפים

## ערוצים מועדפים

<span id="page-22-3"></span> תוכל לסמן ערוצים כערוצים מועדפים. ערוצי הלוויין המועדפים שלך יצורפולרשימת המועדפיםשל רשימת ערוצי הלוויין.

#### צפייה בערוצים מועדפים

הגדר רשימת ערוצים מועדפים כדי לעבור בקלות בין הערוצים שבהם תרצה לצפות. רק ברשימה זו תוכל לשנות את סדר הערוצים על פי ההעדפות שלך.

 כדי להחליף בין הערוצים המועדפים שלך בעזרת+ ו- - , בחר את רשימת המועדפים ברשימת הערוצים וסגור שוב את רשימת הערוצים.

יש שתי רשימת מועדפים, אחת לערוצי טלוויזיה ואחת לערוצי לוויין.

### הגדרת רשימות המועדפים

הרכבת רשימת ערוצים מעודפים . . .

 .1 תוך כדי צפייה בערוץ, לחץ עלLIST כדי לפתוח את רשימת הערוצים.

.2 בחר את רשימת ה"מועדפים".

 .3 תישאל אם להתחיל מייד בהוספת ערוצים. לחץ עלOK. כדי למנוע את הצורך בשינויי סדר רבים בהמשך, בחר את הערוצים

בסדר שתרצה אותם ברשימה.

 .4 כדי להוסיף ערוץ לרשימת המועדפים, בחר את הערוץ ולחץ עלOK. לאחר מכן, בחר ערוץ אחר כדי להוסיף אותו למועדפים. 5. לסיום, לחץ על **כ<del>י</del>**.

#### הוספה והסרה של ערוצים מועדפים

הוספה לרשימת המועדפים או הסרה ממנה . . .

.1 תוך כדי צפייה בערוץ, לחץ על LIST כדי לפתוח את רשימת הערוצים.

> .2 בחר את הערוץ שברצונך לסמן כמועדף ולחץ . OPTIONS<del>로</del> 5v

 .3 בחר"הוספה למועדפים" ולחץ עלOK. הערוץ הנבחר יסומן  $\bigstar$ 

> 4. לסיום. לוחץ על **⊂**\*. הערוצים מתווספים לרשימת ה"מועדפים".

כדי להסיר ערוץ מרשימת המועדפים, בחר "הסרת מועדפים" ולחץ על OK.

#### שינוי סדר ערוצים מועדפים

את הסדר של הערוצים תוכל לשנות רק ברשימת המועדפים.

.1 ב"רשימת המועדפים, כולם", סמן את הערוץ שאת מיקומו ברצונך לשנות.

.2 לחץ על OPTIONS.

.3 בחר"סידור מחדש" ולחץ על OK.

.4 בחר את הערוץ שאת מיקומו ברצונך לשנות ולחץ עלOK.

 .5 לחץ על"לחצני ניווט" כדי להעביר את הערוץ המסומן למיקום אחר ולחץ עלOK.

.6 בסיום, לחץ על OPTIONS .

.7 בחר"יציאה מסידור מחדש" ולחץ על OK.

## 7.4 נעילת ערוצי לוויין

## נעילת ערוץ

תוכל לנעול ערוץ כדי למנוע מילדים לצפות בו. כדי לצפות בערוץ נעול, עליך להזין את קוד נעילת הילדים. לא ניתן לחסום תוכניות ממכשירים שחוברו לטלוויזיה.

נעילת ערוץ . . .

1. תוך כדי צפייה בערוץ, לחץ על≡ LIST כדי לפתוח את רשימת הערוצים.

.2 ברשימה כלשהי, בחר את הערוץ שברצונך לנעול. .3 לחץ עלOPTIONS ובחר "נעילת ערוץ" . ברשימת ערוצים, ערוץ נעול מסומן על ידי מנעול**.** 

כדי לבטל את הנעילה של ערוץ, בחר את הערוץ הנעול ברשימת הערוצים ובחר באפשרות "ביטול נעילת ערוץ". תצטרך להזין את קוד נעילת הילדים.

### שימוש בדירוג לפי גיל

כדי למנוע מילדים לצפות בתוכנית שאינה מתאימה לגילם, תוכל להשתמש בדירוג לפי גיל.

מספר תחנות, המשדרות בשיטה דיגיטלית, מדרגות את תוכניותיהן לפי גיל. כאשר הדירוג לפי גיל של תוכנית שווה לדירוג שהגדרת לפי גיל הילד שלך או גבוה יותר, התוכנית נחסמת.

כדי לצפות בתוכנית חסומה, עליך להזין את קוד נעילת. הילדים. הדירוג לפי גיל שהגדירו ההורים מתייחס לכל הערוצים.

הגדרת דירוג לפי גיל . . .

.1 לחץ על ובחר "התקנה" ולחץ על OK.

.2 בחר "הגדרות לוויין" < "נעילת ילדים" < "דירוג הורים" ולחץ על OK

.3 הזן קד בן 4 ספרות לנעילת ילדים. אם עדיין לא הגדרת קוד, בחר "הגדרת קוד" ולחץ על OK. הזן קוד נעילת ילדים בן 4 ספרות ואשר. כעת, תוכל להגדיר דירוג לפי גיל.

.4 הגדר את הגיל ולחץ על OK.

5. כדי לסגור את התפריט, לחץ על**⊂'**, כמה פעמים אם צריך. .6 לביטול הדירוג לפי גיל שהוגדר על ידי ההורים, בחר"אף אחד" בהגדרת הגיל.

תתבקש להזין את הקוד כדי לבטל את חסימת התוכנית. אצל מספר מפעילים / תחנות שידור, הטלוויזיה חוסמת רק תוכניות בעלות דירוג גבוה יותר.

#### קוד נעילת ילדים

תוכל להגדיר או לשנות את קוד נעילת הילדים.

הגדרת קוד הנעילה או שינוי הקוד הקיים . . .

.1 לחץ על ובחר "התקנה" ולחץ על OK. .2 בחר "הגדרות לוויין" < "נעילת ילדים" < "הגדרת קוד" או "שינוי קוד" ולחץ על OK.

<span id="page-23-0"></span>.3 אם הוגדר כבר קוד, הזן את קוד נעילת הילדים השוטף ולאחר מכן הזן פעמיים את הקוד החדש.

הקוד החדש הוגדר.

שכחת את קוד נעילת הילדים?

אם שכחת את הקוד, תוכל לעקוף את הקוד הנוכחי ולהזין קוד חדוע

.1 לחץ על ובחר "התקנה" ולחץ על OK.

 .2 בחר"הגדרות לוויין" < "נעילת ילדים" < "שינוי קוד" ולחץ על OK.

.3 הזן את קוד העקיפה.8888

<span id="page-23-1"></span>.4 כעת הזן קוד נעילת ילדים חדש והזן אותו שנית לשם אישורו.

#### 7.5

## התקנת לוויין

### התקנת לוויינים

#### על אודות התקנת ערוצי לוויין

טלוויזיה זאת כוללת מקלט DVB-S/DVB2-S מובנה לקליטת שידורי לוויין. חבר את הכבל מצלחת הלוויין ישירות לטלוויזיה. השתמש בכבל קואקסיאלי, המתאים לחיבור צלחת לוויין. לפני שתתחיל בהתקנה, ודא שצלחת הלוויין מיושרת באופן מושלם.

#### עד 4 לוויינים

תוכל להתקין עד 4 לוויינים (4 יחידות LNB (לטלוויזיה זאת. בחר כבר בתחילת ההתקנה את המספר המדויק של לוויינים שברצונך להתקין. זה יאיץ את ההתקנה.

#### Unicable

תוכל להשתמש במערכת Unicable לחיבור צלחת הלוויין לטלוויזיה. בחר כבר בתחילת ההתקנה, אם להתקין לוויינים למערכת Unicable המיועדת ללוויין אחד או לשני לוויינים.

#### מתקין

תוכל להתקין את הלוויינים במהלך ההתקנה הראשונית של הטלוויזיה. התקנת הלוויין נעשית לאחר התקנת ערוצי הטלוויזיה. אם אתה צופה רק בערוצי לוויין, תוכל לדלג על התקנת ערוצי הטלוויזיה.

תוכל להתחיל בכל עת התקנה של לוויין חדש מתפריט ההתקנה.

התקנת ערוצי לוויין . . .

1. לחץ על **ĥ ו**בחר "התקנה" ולחץ על OK.

.2 בחר"חיפוש לווין" ולחץ על OK.

.3 בחר"התקנת לווין" ולחץ על OK.

 .4 הטלוויזיה מציגה את הגדרת ההתקנה הנוכחית. אם ההגדרה הנוכחית תואמת להתקנת הלוויין הרצויה, תוכל להתחיל לחפש לוויינים. בחר"חיפוש" ולחץ על OK . עבור לשלב 5. אם ההגדרה הנוכחית איננה ההגדרה הרצויה, בחר"הגדרות" ולחץ על OK . עבור לשלב b.4

- b4 בתפריט "הגדרות", בחר את המספר המדויק של לוויינים שברצונך להתקין. לחלופין, אם אתה משתמש בהתקנת בחר ,Unicable"1 ללווין Unicable "או "לוויינים -2ל Unicable" בהתאם למספר הלוויינים שברצונך להתקין ב-Unicable. בחר את ההתקנה הרצויה ולחץ עלOK.

- c4 אם הוגדר המספר המדויק של לוויינים או אם השלמת את ההגדרות של Unicable, בחר"חיפוש" ולחץ על OK.

.5 הטלוויזיה תחפש לוויינים זמינים בהתאם לצלחת הלוויין שלך. זה עשוי לקחת כמה דקות. אם נמצא לוויין, שמו ועוצמת הקליטה שלו מופיעים במסך. אם יש חבילת ערוצים זמינה לערוץ כלשהו שנמצא, תוכל לבחור את החבילה הרצויה.

 .6 כדי להתקין ערוצים של הלוויין שנמצא, בחר"התקנת לווין" ולחץ עלOK. הטלוויזיה תציג את מספר הערוצים ותחנות הרדיו שנמצאו.

 .7 כדי לשמור את הגדרות הלוויין של כל ערוצי הלוויין ושל כל תחנות הרדיו הלווייניות, בחר"סיום" ולחץ על OK.

### חבילות ערוצים

#### על אודות חבילות ערוצים

הלוויינים יכולים להציע חבילות ערוצים המאחדות ערוצים ללא תשלום (פתוחים) ובמגוון המתאים למדינה. לוויינים אחדים מציעים חבילות למנויים - אוסף של ערוצים בתשלום.

אם תבחר בחבילת למנויים, ייתכן שתתבקש לבחור בין התקנה מלאה להתקנה מהירה.

בחר "ערוצי מפעיל לוויין" כדי להתקין את ערוצי החבילה בלבד או בחר "כל ערוצי הלוויין" כדי להתקין את החבילה ואת כל יתר הערוצים הזמינים. אנו ממליצים על התקנה מהירה של חבילות למנויים. אם יש לך לוויינים נוספים שאינם חלק מהחבילה למנויים, אנו ממליצים על התקנה מלאה. כל הערוצים המותקנים נכנסים לרשימת הערוצים "הכול".

#### התקנת Unicable

#### מערכת Unicable

תוכל להשתמש במערכת Unicable לחיבור צלחת הלוויין לטלוויזיה. מערכת Unicable עושה שימוש בכבל אחד, כדי לחבר את צלחת הלוויין לכל מקלטי הלוויין במערכת שלה. Unicable משמש בדרך כלל בבנייני מגורים. אם תשתמש במערכת תחום מספר להקצות תתבקש ההתקנה במהלך ,Unicable משתמש ותחום תדר מתאים. בטלוויזיה זו תוכל להתקין לוויין אחד או שניים באמצעות Unicable.

אם תבחין שחסרים כמה ערוצים לאחר התקנת Unicable, ייתכן שבוצעה התקנה אחרת באותו רגע, במערכת ה-Unicable. חזור על ההתקנה כדי להתקין את הערוצים החסרים.

#### מספר תחום משתמש

במערכת Unicable, כל מקלט לוויין מחובר חייב לקבל מספר (כגון ,0 ,1 ,2 ,3 וכד').

תוכל למצוא את תחומי המשתמש הזמינים ואת מספריהם בלוח חיבורי ה-Unicable. תחום משתמש ידוע לעתים כקיצור - UB. ישנם לוחות חיבורי Unicable המציעים 4 או 8 תחומים. אם תבחר Unicable בהגדרות, תתבקש להקצות מספר ייחודי לתחום המשתמש, בעבור מקלט הלוויין המובנה. שני מקלטי לוויין אינם יכולים לקבל אותו מספר תחום משתמש במערכת ה-Unicable.

#### תדר תחום משתמש

לצד המספר הייחודי של תחום המשתמש, מקלט הלוויין המובנה זקוק לתדר של אותו מספר תחום משתמש שנבחר. תדרים אלו -מוצגים לרוב לצד מספר תחום המשתמש, בלוח חיבורי ה<br>.Unicable

### הוספת לוויין

תוכל להוסיף לוויין נוסף להתקנת הלוויינים הנוכחית שלך. הלוויינים המותקנים וערוציהם יישארו בשלמותם. יחד עם זאת, מפעילי לוויין אחדים אינם מאפשרים להוסיף לוויין.

יש להתייחס ללוויין הנוסף כאל תוספת; הוא לא נמנה עם המינוי הראשי שלך והוא לא הלוויין הראשי שלך, שבחבילת הערוצים שלו אתה משתמש. בדרך כלל, תתקין לוויין רביעי כשיש לך כבר 3 לוויינים מותקנים. אם יש לך 4 לוויינים מותקנים, ייתכן שכדאי לשקול הסרה של אחד מהם, כדי שתוכל להוסיף לוויין חדש.

#### הגדרות

אם בשלב זה יש לך רק לווין אחד או שניים מותקנים, הגדרות ההתקנה הנוכחית עלולות שלא לאפשר את ההוספה של לוויין נוסף. אם תצטרך לשנות את הגדרות ההתקנה, תצטרך לבצע את כל התקנת הלוויינים מחדש, במלואה. אינך יכול להשתמש ב"הוספת לוויין"אם יש צורך בשינוי הגדרות.

הוספת לוויין . . .

- .1לחץ על **∩** ובחר "התקנה" ולחץ על OK.
	- 2. בחר"חיפוש לווין" ולחץ על OK.

 3.בחר "הוספת לוויין" ולחץ על OK. יופיעו הלוויינים הנוכחיים. 4.בחר "הוספה" ולחץ על OK. הטלוויזיה תחפש לוויינים חדשים. 5.אם הטלוויזיה מצאה לוויין אחד או יותר, בחר "התקנת" ולחץ על OK. הטלוויזיה תתקין את הערוצים של הלוויינים שנמצאו. 6.לשמירת הערוצים ותחנות הרדיו, בחר "סיום" ולחץ על OK.

### הסרת לוויין

תוכל להסיר לוויין אחד או יותר מהתקנת הלוויינים הנוכחית שלך. תסיר את הלוויין ואת הערוצים שלו. יחד עם זאת, מפעילי לוויין אחדים אינם מאפשרים להסיר לוויין.

#### הסרת לוויינים . . .

- .1לחץ על **∩** ובחר "התקנה" ולחץ על OK.
	- 2. בחר"חיפוש לווין" ולחץ על OK.
- 3. בחר"הסרת לוויין" ולחץ על OK. יופיעו הלוויינים הנוכחיים. 4.השתמש במקשי החצים כדי לבחור את הלוויין שברצונך להסיר.

 5. לחץ עלOK כדי לסמן את הלוויין להסרה. לחץ שוב על OKכדי לבטל את הסימון.

- 6. בחר"הסרת" , לחץ עלOKואשר. הלוויינים יוסרו.
- .7 בחר"יציאה" ולחץ על OKכדי לסגור את הסרת הלוויין.

### עדכון ערוצי הלוויין

פעם ביום, בשעה ,06:00:00 הטלוויזיה מעדכנת אוטומטית את ערוצי הלוויין. עדכון לוויין מחפש ערוצים חדשים ומוסיף אותם לרשימת הערוצים. ערוצים שאינם עוד זמינים מוסרים ואם הספק מסדר מחדש את הסדר בחבילת הערוצים שלו, רשימת הערוצים של הטלוויזיה תעודכן. הטלוויזיה צריכה להיות במצב המתנה כדי לעדכן ערוצי לוויין באופן אוטומטי. לחלופין, תוכל לבצע עדכון ערוצים בעצמך, בכל רגע שתרצה.

ערוצים חדשים, שנמצאו באמצעות "עדכון ערוצים", מסומנים באות N ומצורפים לרשימת הערוצים "חדש". ערוצים חדשים מתווספים גם לרשימת הערוצים "הכול". הערוצים החדשים

נשארים ברשימת הערוצים "חדש" כל עוד לא תסמן אותם כמועדפים או ולא תפתח אותם.

#### ביטול עדכון ערוצים אוטומטי

תוכל לכבות לגמרי את הטלוויזיה בלילה, כדי למנוע עדכון ערוצים. לחלופין, תוכל לבטל את העדכון האוטומטי בתפריט ההתקנה.

.1 לחץ על ובחר "התקנה" ולחץ על OK. .2 בחר"גדרת לוויין" < "התקנת ערוץ" < "עדכון ערוצים אוטומטי" ובחר "מבוטל".

ביטול העדכון של לוויין ספציפי

.1 לחץ על ובחר "התקנה" ולחץ על OK. .2 בחר"גדרת לוויין" < "התקנת ערוץ" < "עדכון אוטומטי". .3 בעזרת מקשי החצים, בחר את הלוויין שאותו אינך רוצה לעדכן. לחץ עלOKכדי לבטל את סימון הלוויין. .4 בחר"בוצע" ולחץ על OKכדי לסגור את התפריט.

הטלוויזיה לא תעדכן את הערוצים מהלוויין שסימנת.

#### התחלת עדכון ידני

- .1 לחץ על ובחר "התקנה" ולחץ על OK.
	- .2 בחר"חיפוש לווין" ולחץ על OK.
	- .3 בחר"עדכון ערוצים" ולחץ על OK.
- .4 אם ברצונך לבדוק אילו ערוצים הוגדרו לצורך עדכון,
	- בחר"הגדרות" ולחץ על OK.

 .5 בעזרת מקשי החצים, סמן או בטל סימון של ערוצים לעדכון. בחר"בוצע" ולחץ על OK.

 .6 בחר"עדכון" ולחץ על OK. העדכון יכול להימשך מספר דקות. .7 בחר"סיום" ולחץ על OK.

#### שפות ושמע

#### שפות מועדפות וכתוביות

ערוצי לוויין יכולים לתמוך בשפות שונות לשמע, לכתוביות או לטקסט. תוכל להגדיר את הטלוויזיה לעבור אוטומטית לשפת השמע, הכתוביות או הטקסט המועדפת עליך, אם שפה זו זמינה בערוץ או בעמודי הטקסט.

הגדרת השפה המועדפת . . .

.1 לחץ על ובחר "התקנה" ולחץ על OK. .2 בחר"הגדרות לוויין" ולחץ על OK. .3 בחר"שפות" ולחץ על OK. בחר את ההגדרה הרצויה. 4. כדי לסגור את התפריט, לחץ על<del>כי</del>, כמה פעמים אם צריך.

#### תיאורים קוליים

#### רמקולים/אוזניות

תוכל לבחור איפה תרצה לשמוע את פרשנות השמע. ברמקולים בלבד, באוזניות בלבד, או בשניהם.

הגדרת רמקולים / אוזניות . . .

- .1לחץ על **∩** ובחר "התקנה" ולחץ על OK.
- 2. בחר"הגדרות לוויין" < "שפות" < "תיאורים קוליים"<
	- "רמקולים / אוזניות" ולחץ על OK.
- 3. בחר"רמקולים", "אוזניות" או "רמקולים + אוזניות" ולחץ על

#### OK.

.4 כדי לסגור את התפריט, לחץ על**⊂י**, כמה פעמים אם צריך.

#### אפקט שמע

פרשנויות שמע אחדות יכולות לתמוך באפקטי שמע נוספים, כגון בסטריאו או בצליל נמוג.

הפעלת אפקטי שמע (אם קיימים) . . .

.1לחץ על **∩** ובחר "התקנה" ולחץ על OK. 2. בחר"הגדרות לוויין" < "שפות" < "תיאורים קוליים" < "אפקטי שמע" ולחץ על OK.

3. בחר"הפעלה" או "ניתוק" ולחץ על OK.

.4 כדי לסגור את התפריט, לחץ על**⊂י**, כמה פעמים אם צריך.

#### דיבור

פרשנות השמע יכולה לכלול גם כתוביות למילים שנאמרות.

הפעלת כתוביות אלו (אם קיימות) . . .

.1לחץ על **∩** ובחר "התקנה" ולחץ על OK.

 2. בחר"הגדרות לוויין" < "שפות" < "תיאורים קוליים" < "דיבור" ולחץ עלOK.

3. בחר"תיאורי" (שמע) או "כתוביות" ולחץ על OK.

.4 כדי לסגור את התפריט. לחץ על**⊂י**. כמה פעמים אם צריר.

#### התקנה ידנית

ההתקנה הידנית מיועדת למשתמשים מקצועיים.

תוכל להשתמש בהתקנה ידנית כדי להוסיף במהירות ערוצים חדשים ממשדר-משיב לווייני. תצטרך לדעת את התדר ואת הקוטביות של המשדר-משיב. הטלוויזיה תתקין את כל הערוצים של אות משדר-משיב. אם המשדר-משיב הותקן לפני כן, כל הערוצים, הן הקודמים והן החדשים, מועברים לסוף רשימת הערוצים "הכול".

אם תצטרך לשנות את מספר הלוויינים, לא תוכל להשתמש בהתקנה ידנית. אם זה נדרש, עליך לבצע התקנה מלאה של "התקנת לוויינים".

התקנת משדר-משיב . . .

.1לחץ על **∩** ובחר "התקנה" ולחץ על OK.

 2. בחר"הגדרות לוויין"< "התקנת ערוץ" < "התקנה ידנית" ולחץ עלOK.

 3.אם יש לך יותר מלוויין אחד מותקן, בחר את הלוויין/LNB שממנו תרצה להוסיף ערוצים.

 4. הגדר את"הקוטביות" הדרושה לך. אם אתה מגדיר את המצב "קצב סימנים"כ- "ידני" , תוכל להזין באופן ידני את קצב הסימנים בתפריט"קצב סימנים". הזן את ה"תדר"-והתחל לחפש את המשדר- שיב.

 5. אם נמצא משדר-משיב, בחר"שמירה" ולחץ על OKלשמירת המשדר-משיב החדש ב-LNB הנבחר.

6. בחר"יציאה"כדי לצאת מההתקנה הידנית.

## 7.6 בעיות עם ערוצי לוויין

הטלוויזיה אינה מצליחה למצוא את הלוויינים שאני רוצה או הטלוויזיה מתקינה פעמיים את אותו לוויין

- ודא כבר בתחילת ההתקנה שב"הגדרות" הוגדר המספר הנכון של לוויינים. תוכל להגדיר את הטלוויזיה לחפש לוויין אחד, שניים או 3/4 לוויינים.

ראש LNB כפול אינו יכול למצוא לוויין נוסף

- אם הטלוויזיה מצאה לוויין אחד אך אינה יכולה למצוא עוד אחד, סובב את הצלחת כמה מעלות. יישר את הצלחת כדי לקבל את האות החזק ביותר בלוויין הראשון. בדוק על המסך את מחוון עוצמת האות של הלוויין הראשון. כאשר הלוויין הראשון מוגדר לאות החזק ביותר, בחר שוב "חיפוש" כדי למצוא לוויין נוסף. • ודא שההגדרות הוגדרו לשני לוויינים.

שינוי הגדרות ההתקנה לא פתר את הבעיה

- כל ההגדרות, הלוויינים והערוצים נשמרים רק בסיום ההתקנה.

כל ערוצי הלוויין נעלמו

-- אם אתה משתמש במערכת Unicable, ודא שבהגדרות ה למקלט משתמש תחום של ייחודי מספר הקצית Unicable הלוויין. ייתכן שמקלט לוויין אחר משתמש באותו מספר של תחום משתמש.

נדמה לי כי כמה ערוצי לוויין נעלמו מרשימת הערוצים

- אם נדמה לך שכמה ערוצים נעלמו או שמיקומם שונה, ייתכן שתחנת השידור שינתה את מיקום המשדר-משיב של אותם ערוצים. כדי לשחזר את מיקום הערוצים ברשימת הערוצים, תוכל לנסות לעדכן את חבילת הערוצים.

אני לא מצליח להסיר לוויין

- חבילות למנויים אינן מאפשרות להסיר לוויין. כדי להסיר לוויין, עליך לבצע התקנה מלאה שוב ולבחור חבילה אחרת.

#### לעתים הקליטה ירודה

<span id="page-26-0"></span>- בדוק אם צלחת הלוויין מותקנת ביציבות. רוחות חזקות עלולות להזיז את הצלחת.

- שלג וגשם עלולים לפגוע בקליטה.

## מדריך הטלוויזיה

#### 8.1

## שימוש במדריך הטלוויזיה

#### למה תזדקק

במדריך הטלוויזיה, תוכל לראות רשימה של תוכניות טלוויזיה שוטפות או מתוכננות בערוצים שלך. יוצגו ערוצים אנלוגיים ודיגיטליים, או דיגיטליים בלבד, בהתאם למקור המידע (הנתונים) במדריך הטלוויזיה. לא כל הערוצים מציעים מידע על מדריך הטלוויזיה.

מקלט הטלוויזיה יכול לאסוף מידע על מדריך הטלוויזיה לערוצים המותקנים בטלוויזיה (כגון הערוצים שאתה צופה באמצעות יכול אינו הטלוויזיה מקלט .((טלוויזיה בערוצי צפייה) TV Watch לאסוף מידע על מדריך הטלוויזיה לגבי ערוצים שנצפים באמצעות מקלט דיגיטלי.

#### פתיחת מדריך הטלוויזיה

. לפתיחת מדריך הטלוויזיה, לחץ על<sup>2</sup> . TV GUIDE

לחץ שוב על TV GUIDE **:כ** 

בפעם הראשונה שאתה פותח את מדריך התוכניות, מקלט הטלוויזיה יסרוק את כל הערוצים לאיתור מידע על התוכניות. זה עשוי לקחת כמה דקות. נתונים אלו שמורים בטלוויזיה.

#### מעבר לתוכנית

מעבר לתוכנית

ממדריך הטלוויזיה, תוכל לעבור לתוכנית שוטפת. כדי לבחור תוכנית, השתמש במקשי החצים כדי להדגיש את שם התוכנית. נווט ימינה כדי לראות תוכניות המתוכננות במהלך היום. כדי לעבור לתוכנית (ערוץ), בחר את התוכנית ולחץ עלOK.

הצגת פרטי התוכנית

כדי להציג את המידע על תוכנית שבחרת, לחץ עלINFO .

#### החלפת יום

מדריך הטלוויזיה יכול להציג תוכניות מתוכננות לימים הבאים (עד 8 ימים מקסימום).

 אם המידע שבמדריך הטלוויזיה מגיע מתחנת השידור, לחץ על===+ כדי לראות את לוח הזמנים של אחד מהימים הבאים. לחץ על ⊑⊑⊑∏ כדי לחזור ליום הקודם. לחלופין, תוכל ללחוץ עלOPTIONS ולבחור "החלפת יום". בחר"היום הקודם", "היום" או "היום הבא" ולחץ על OK, כדי לבחור את היום בלוח הזמנים.

### חפש לפי סוגה

<span id="page-27-0"></span>אם המידע זמין, תוכל לחפש תוכניות מתוכננות לפי סוגה, כגון סרטים, ספורט וכד'.

<span id="page-27-1"></span> לחיפוש תוכניות לפי סוגה, לחץ עלOPTIONS ובחר "חיפוש לפי סוגה".

בחר סוגה ולחץ עלOK. תופיע רשימה של תוכניות שנמצאו.

## מקורות

9.1

## רשימת מקורות

ברשימת החיבורים (תפריט "מקור"), תוכל למצוא את המכשירים המחוברים לטלוויזיה. מהתפריט "מקור", תוכל לעבור למכשיר כלשהו.

תפריט מקורות

 כדי לפתוח את תפריט המקורות, לחץ עלSOURCES . כדי לעבור להתקן מחובר, בחר את ההתקן בעזרת החצים (שמאלה) או (ימינה) ולחץ עלOK. לסגירת תפריט המקורות ללא מעבר התקן, לחץ שוב על SOURCES.

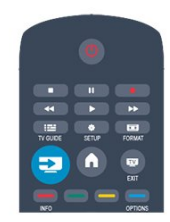

## 9.3 EasyLink

<span id="page-28-3"></span><span id="page-28-2"></span><span id="page-28-1"></span><span id="page-28-0"></span> באמצעותEasyLinkתוכל לתפעל מכשיר מחובר דרך השלט הרחוק של הטלוויזיה. EasyLink משתמש בממשק HDMI CEC כדי לתקשר עם המכשירים המחוברים. המכשירים חייבים לתמוך ב-HDMI CEC ועליהם להיות מחוברים בחיבור HDMI.

#### 9.2

## ממצב המתנה

כאשר הטלוויזיה במצב המתנה, תוכל לעבור למכשיר מחובר בעזרת השלט הרחוק של הטלוויזיה.

הקרנה

 כדי להפעיל גם את נגן התקליטורים וגם את הטלוויזיה ממצב המתנה ולהתחיל להשמיע או להקרין את התקליטור או את התוכנית מיידית, לחץ על◀ (הקרנה) בשלט הרחוק של הטלוויזיה. המכשיר צריך להיות מחבור בכבל HDMI ו-HDMI CEC חייב להיות מופעל גם בטלוויזיה וגם במכשיר.

מערכות קולנוע ביתי

תוכל להפעיל את מערכת הקולנוע הביתי שלך כדי להאזין לתקליטור שמע או לערוץ רדיו, ולהשאיר את הטלוויזיה במצב המתנה.

 כדי להפעיל רק את הקולנוע הביתי ולהשאיר את הטלוויזיה במצב המתנה, לחץ עלSOURCES בשלט הרחוק של הטלוויזיה.

## טיימר ושעון

10.1

10

### טיימר שינה

<span id="page-29-0"></span>באמצעות טיימר השינה, תוכל להגדיר את הטלוויזיה לעבור אוטומטית למצב המתנה, כעבור פרק זמן מוגדר מראש.

כדי להגדיר את טיימר השינה . . .

<span id="page-29-1"></span>.1 לחץ על ובחר "התקנה" ולחץ על OK. .2 בחר"הגדרות טלוויזיה" < "הגדרות כלליות" < "טיימר שינה". בעזרת סרגל הגרירה, תוכל להגדיר את הזמן לעד 180 דקות, בתוספות בנות 5 דקות כל אחת. אם הטיימר הוגדר ל0- דקות, הוא כבוי. תוכל תמיד לכבות את הטלוויזיה מוקדם יותר או להגדיר מחדש את הזמן במהלך הספירה לאחור. 3. כדי לסגור את התפריט, לחץ על<del>⊂י</del>, כמה פעמים אם צריך.

#### 10.2

## שעון

כדי לדעת מה השעה, לחץ על TV GUIDE כדי למצוא את הזמן במדריך הטלוויזיה.

<span id="page-29-2"></span>בחלק מהמדינות, שידורים דיגיטליים אינם שולחים מידע על אודות זמן אוניברסלי מתואם - UTC. תיתכן התעלמות מהשינוי לחיסכון באור יום והטלוויזיה עלולה להציג שעה שגויה.

כיוון שעון הטלוויזיה . . .

.1 לחץ על ובחר "התקנה" ולחץ על OK. .2 בחר"הגדרות טלוויזיה" < "הגדרות כלליות" < "שעון" < "מצב שעון אוטומטי" ובחר "תלוי מדינה". .3 בחר"חסכון באור יום"ובחר את ההגדרה המתאימה.

#### 10.3

## כיבוי אוטומטי

<span id="page-29-3"></span>אם לא תלחץ על מקש כלשהו של השלט הרחוק במשך 4 שעות, או אם הטלוויזיה לא תקבל אות כניסה ופקודות מהשלט הרחוק במשך 10 דקות, היא תיכבה אוטומטית כדי לחסוך בחשמל.

אם תשתמש בטלוויזיה בתור צג או אם תשתמש במקלט הדיגיטלי לצורך צפייה בטלוויזיה (ממיר) ואינך משתמש בשלט הרחוק של הטלוויזיה, תוכל לנטרל את הכיבוי האוטומטי.

נטרולהכיבוי האוטומטי . . .

.1 לחץ על ובחר "התקנה" ולחץ על OK. .2 בחר"הגדרות טלוויזיה" < "הגדרות כלליות"> "כיבוי אוטומטי" והעבר את סרגל המחוון ל0- (כבוי). 3. כדי לסגור את התפריט, לחץ על**⊂י**, כמה פעמים אם צריך.

## התמונות, הסרטונים והמוזיקה שלך

#### 11.1

## מחיבור USB

#### למה תזדקק

תוכל להציג תמונות או להקרין סרטים ולהשמיע מוזיקה מכונן הבזק מסוג USB או מכונן קשיח USB.

#### ממכשיר USB

כאשר הטלוויזיה מופעלת, חבר כונן הבזק USB או כונן קשיח המכשיר את תזהה הטלוויזיה .USB-ה מחיבורי לאחד USB ותציג את רשימת הקבצים שלך.

 אם הרשימה אינה מופיעה באופן אוטומטי, לחץ עלSOURCES , בחר"עיון ב-USB "ולחץ על OK.

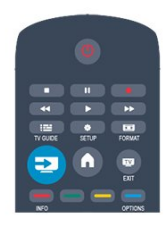

#### סרגל תפריטים

כאשר מחובר מכשיר USB, הטלוויזיה ממיינת את הקבצים לפי סוג. נווט אל שורת התפריטים ובחר את סוג הקובץ שאתה מחפש.

אם אתה מעיין בקבצים ממחשב, תוכל לעיין בקבצים ובתיקיות רק כפי שהם מסודרים במחשב.

#### שורת התפריטים

נווט אל שורת התפריטים ובחר את סוג הקובץ שתרצה לצפות בו או להפעיל.

 בחר"תמונה", "מוזיקה" או "סרט" . לחלופין, תוכל לפתוח את התצוגה של"תיקיות"ולעיין בתיקיות שלך בחיפוש אחרי קובץ.

#### הצגת תמונות

בדפדפן USB, בחר"תמונה" ולחץ על OK.

אפשרויות

. OPTIONS על

- התחלת מצגת שקופיות, עצירת מצגת שקופיות התחל או עצור מצגת שקופיות.

<span id="page-30-0"></span>- מעברי מצגת השקופיות הגדר את המעבר מתמונה אחת לבאה אחריה.

> - תדירות הצגת השקופיות בחר את זמן התצוגה של כל תמונה.

<span id="page-30-1"></span>- הצגה חוזרת, הצגה חד-פעמית הצג את התמונות שוב ושוב או רק פעם אחת.

- כיבוי ערבול, הפעלת ערבול הצג את התמונות לפי הסדר או באופן אקראי.

> - סיבוב תמונה סובב תמונה.

- הצגת מידע הצג את שם התמונה, את תאריכה, את גודלה ואת התמונה הבאה במצגת השקופיות.

כדי לסגור "עיון ב-USB", לחץ על ובחר פעילות אחרת.

#### השמעת מוזיקה

בדפדפן USB, בחר "מוזיקה" ולאחר מכן לחץ על OK.

אפשרויות

. OPTIONS לחץ על

- הפסקת השמעה עצור את השמעת המוזיקה

- הצגה חוזרת, הצגה חד-פעמית השמע שירים שוב ושוב או רק פעם אחת.

- כבוי ערבול, הפעלת ערבול השמע שירים לפי סדר או באופן אקראי.

- הצגת מידע הצג את שם הקובץ.

כדי לסגור "עיון ב-USB", לחץ על ובחר פעילות אחרת.

#### הקרנת סרטוני וידיאו

בדפדפן USB, בחר "סרט" ולאחר מכן לחץ על OK.

אפשרויות

. OPTIONS לחץ על

- כתוביות הצג כתוביות אם הן זמינות.

- שפת השמע הצג את שפת השמע אם היא זמינה.

- הצגה חוזרת, הצגה חד-פעמית הצג סרטונים שוב ושוב או רק פעם אחת.

- הפעלת ערבול, כיבוי ערבול

הצג סרטונים לפי סדר או באופן אקראי.

- הצגת מידע הצג את שם הקובץ. כדי לסגור "עיון ב-USB", לחץ על ובחר פעילות אחרת.

#### 12

## הגדרות

#### 12.1

### משחק או מחשב

תוכל להעביר את הטלוויזיה להגדרת תמונה אידיאלית למשחקים או להשתמש בטלוויזיה בתור צג מחשב. יש שוני בהגדרות, בין אלו ל"משחק"לאלו ל "מחשב". אם סוג המכשיר מוגדר בצורה נכונה בתפריט המקור - קונסולת משחק או מחשב - הטלוויזיה עוברת אוטומטית להגדרה האידיאלית, כאשר תעבור לאותו מכשיר. אם תחליף את ההגדרה באופן ידני, אל תשכח לבטל אותה כשאתה עובר לצפייה בטלוויזיה או במכשיר מחובר אחר.

החלפת ההגדרה באופן ידני . . .

.1 לחץ על ובחר "התקנה" ולחץ על OK. .2 בחר"הגדרות טלוויזיה" < "תמונה" < "מתקדם" <"משחק או מחשב".

 .3 בחר"משחק", "מחשב" או "טלוויזיה". הגדרת הטלוויזיה מחזירה את הגדרות התמונה המתאימות לצפייה בטלוויזיה. 4. כדי לסגור את התפריט, לחץ על**⊂+**, כמה פעמים אם צריך.

#### 12.2

## פורמט וקצוות

#### קצות המסך

 באמצעות"קצות המסך", תוכל להגדיל את התמונה במקצת, כדי להסתיר קצוות מעוותים.

שינוי הקצוות . . .

.1לחץ על **∩** ובחר "התקנה" ולחץ על OK.

 2. בחר"הגדרות טלוויזיה" < "תמונה" < "פורמט וקצוות"< "קצות המסך".

(מעלה) **≜** ימינה) ושנה את הערך בעזרת (מעלה)

או ) מטה). .4 כדי לסגור את התפריט, לחץ על<del>כ'</del>, כמה פעמים אם צריך.

## 12.3

## צליל

## סגנון הקול

 לשינוי בקלות של הקול, תוכל לבחור בהגדרה קבועה מראש עם"סגנון קול".

 .1 תוך כדי צפייה בטלוויזיה, לחץ עלOPTIONS כדי לפתוח את תפריטהאפשרויות.

 .2 בחר "תמונה וקול" בשורת התפריטים ובחר"סגנון קול". .3 בחר סגנון קול ולחץ עלOK.

סגנונות הקול השונים הם . . . -אישי - הבחירות האישיות שלך שנעשו בתפריט תמונה וקול<br>בהתאמה אישית - מקורי - תקן המפעל

- <span id="page-32-0"></span>- קולנוע - אידיאלית לצפייה בסרטים
	- חדשות אידיאלי לדיבור
- מוזיקה אידיאלי להאזנה למוזיקה
	- משחקים אידיאלי למשחקים

#### שינוי סגנון קול

באפשרותך לשנות את סגנון הקול . . .

- 1. בחר את הסגנון ולחץ עלOK.
- .לחץ על **∩** ובחר "התקנה" ולחץ על OK.
- <span id="page-32-1"></span> 3. בחר"הגדרות טלוויזיה", נווט להגדרה הפרטנית ושנה אותה. .4 לחץ על**⊂י** כדי לסגור את התפריט ולשמור את ההגדרה.

חזרה לערכים המקוריים של סגנון הקול . . .

- .1לחץ על **∩** ובחר "התקנה" ולחץ על OK.
- 2. בחר"הגדרות טלוויזיה" < "קול" < "אחזור סגנון".

## הגדרות צליל

#### באס

<span id="page-32-2"></span>באמצעות"באס", תוכל לשנות את רמת הטונים הנמוכים בקול.

שינוי רמה . . .

- .1לחץ על **∩** ובחר "התקנה" ולחץ על OK.
- 2. בחר"הגדרות טלוויזיה" < "קול" < "באס".
- (מעלה) (ימינה) ושנה את הערך בעזרת 4 (מעלה) ימינה)
	- $(n$ ומטה). או  $\Psi$
- .4 כדי לסגור את התפריט, לחץ על<del>⊂י</del>, כמה פעמים אם צריך.

#### טרבל

באמצעות"טרבל", תוכל לשנות את רמת הטונים הגבוהים בקול.

- שינוי רמה . . .
- .1לחץ על **∩** ובחר "התקנה" ולחץ על OK.
- 2. בחר"הגדרות טלוויזיה" < "קול" < "טרבל".
- (מעלה) (ימינה) ושנה את הערך בעזרת 4 (מעלה) ≎
	- $(n$ ומטה).  $\blacktriangledown$
- <span id="page-32-3"></span>.4 כדי לסגור את התפריט, לחץ על<del>כי</del>, כמה פעמים אם צריך.

#### מצב Surround

 באמצעות"מצב Surround", תוכל להגדיר את אפקט הצליל של רמקולי הטלוויזיה.

הגדרת מצב Surround . . .

- .1לחץ על **∩** ובחר "התקנה" ולחץ על OK.
- 2.בחר "הגדרות טלוויזיה" < "קול" < "מצב Surround".
- . לחץ על (ימינה) ובחר"סטריאו", "Incredible Surround".
- .4 כדי לסגור את התפריט, לחץ על<del>⊂י</del>, כמה פעמים אם צריך.

#### עוצמת אוזניות

 באמצעות"עוצמת אוזניות", תוכל להגדיר בנפרד את העוצמה של האוזניות המחוברות.

כוונן עוצמת הקול . . .

.1 לחץ עלOPTIONS ובחר "מונה וקול"בשורת התפריטים. . לחץ על (ימין) ובחר"עוצמת אוזניות" לחץ על OK.

.3 לחץ על≜ (מעלה) או על▼ (מטה) כדי לכוונן את העוצמה.

.4 כדי לסגור את התפריט, לחץ על<del>כ'</del>, כמה פעמים אם צריך.

#### הגדרות קול מתקדמות

#### איזון עוצמה אוטומטי

 באמצעות"איזון עוצמה אוטומטי", תוכל להגדיר את הטלוויזיה שתאזן אוטומטית הפרשי עוצמה פתאומיים. זה קורה בדרך כלל בתחילת הפרסומות או כשאתה מחליף ערוצים.

הפעלה או לכיבוי . . .

.1לחץ על **∩** ובחר "התקנה" ולחץ על OK.

 2. בחר"הגדרות טלוויזיה" < "קול" < "מתקדם" < "איזון עוצמה אוטומטי".

3.לחץ על ) ימינה) ובחר"מופעל" או "כבוי".

.4 כדי לסגור את התפריט, לחץ על**⊂י**, כמה פעמים אם צריך.

#### רמקולי הטלוויזיה

 תוכל לשלוח את קול הטלוויזיה למכשיר שמע מחובר - מערכת קולנוע ביתי או מגבר שמע. באמצעות"רמקולי הטלוויזיה", אתה בוחר היכן לשמוע את קול הטלוויזיה וכיצד תרצה לפקח עליו. - אם תבחר"כבוי", אתה מכבה את רמקולי הטלוויזיה לתמיד.

- אם תבחר"מופעל", רמקולי הטלוויזיה יהיו תמיד מופעלים.

כאשר מכשיר שמע מחובר באמצעות HDMI CEC, תוכל להשתמש באחת מהגדרות ה-EasyLink.

 - אם תבחרEasyLink, הטלוויזיה תשלח את הקול למכשיר השמע. כאשר המכשיר משמיע את הקול, הטלוויזיה תכבה את הרמקולים שלה.

 - אם בחרת"אתחול אוטומטי של EasyLink", הטלוויזיה תפעיל את מכשיר השמע, תשלח את הקול שלה למכשיר ותנתק את הרמקולים שלה.

 כאשר נבחרוEasyLink או אתחול אוטומטי של EasyLink, תוכל לעבור לרמקולי הטלוויזיה או לרמקולי המכשיר, בתפריט "תמונה וקול".

הגדרת רמקולי הטלוויזיה . . .

.1 לחץ על ובחר "התקנה" ולחץ על OK.

 .2 בחר"הגדרות טלוויזיה" < "קול" < "מתקדם" < "רמקולי הטלוויזיה".

3. לחץ על■ (ימין) ובחר"כבוי", "מופעל", EasyLink או "אתחול אוטומטי של EasyLink".

4. כדי לסגור את התפריט, לחץ על**⊂∸**, כמה פעמים אם צריך.

החלפה ישירה של רמקולים . . .

 .1 תוך כדי צפייה בטלוויזיה, לחץ עלOPTIONS בחר "מונה וקול".

 .2 בחר"רמקולים" ואחר כך "טלוויזיה" או "מגבר"(מכשיר שמע). 3. כדי לסגור את התפריט. לחץ על**⊂י**. כמה פעמים אם צריר.

#### Clear sound

 באמצעות"Sound Clear", תשפר את קול הדיבור. אידיאלי לתוכניות של חדשות. תוכל להפעיל או לכבות את שיפור הדיבור.

הפעלה או לכיבוי . . .

.1לחץ על **∩** ובחר "התקנה" ולחץ על OK. .2 בחר"הגדרות טלוויזיה" < "קול" < "מתקדם" < Clear" "Sound.

3.לחץ על ) ימינה) ובחר"מופעל" או "כבוי".

4. כדי לסגור את התפריט, לחץ על<del>כי</del>, כמה פעמים אם צריך.

#### HDMI1-ARC

אינך זקוק לערוץ אודיו חוזר (ARC (או לחיבור HDMI כלשהו; תוכל לבטל את אות ה-ARC.

#### פורמט יציאת אודיו

 באמצעותפורמט יציאת האודיותוכל להגדיר אתאמה של אות יציאת האודיו בטלוויזיה ליכולות עיבוד הקול של מערכת הקולנוע הביתי שלך.

#### איזון יציאת שמע

 בעזרתאיזון יציאת אודיותוכל לאזן את עוצמת הקול של מערכת הקולנוע הביתי לעוצמת הטלוויזיה, כשאתה עובר ביניהם.

#### השהיית יציאת אודיו

 אם הגדרת השהיית סנכרון אודיו במערכת הקולנוע הביתי, כדי לסנכרן את הקול עם התמונה יהיה עליך לבטל את השהייתיציאת האודיו בטלוויזיה.

#### פיצוי יציאת אודיו

 אם אינך יכול להגדיר השהיה במערכת הקולנוע הביתי, תוכל להגדיר השהיה בטלוויזיה, באמצעותפיצוי יציאת אודיו.

#### רמקולים

#### מערכות קולנוע ביתי

תוכל לשלוח את קול הטלוויזיה למכשיר שמע מחובר - מערכת קולנוע ביתי או מגבר שמע.

אתה בוחר היכן לשמוע את קול הטלוויזיה וכיצד תרצה לפקח עליו.

 - אם תבחר"כבוי", אתה מכבה את רמקולי הטלוויזיה לתמיד. - אם תבחר"רמקולי טלוויזיה", רמקולי הטלוויזיה יהיו מופעלים תמיד.

> כאשר מכשיר שמע מחובר באמצעות HDMI CEC, תוכל להשתמש באחת מהגדרות ה-EasyLink.

 - אם תבחרEasyLink, הטלוויזיה תשלח את הקול למכשיר השמע. כאשר המכשיר משמיע את הקול, הטלוויזיה תכבה את הרמקולים שלה.

 - אם בחרת"אתחול אוטומטי של EasyLink", הטלוויזיה תפעיל את מכשיר השמע, תשלח את הקול שלה למכשיר ותנתק את הרמקולים שלה.

אם בחרת "EasyLink "או "אתחול אוטומטי של EasyLink", תוכל לעבור לרמקולי הטלוויזיה כאשר צריך.

הגדרת רמקולי הטלוויזיה . . .

.1 לחץ על ובחר "התקנה" ולחץ על OK. .2 בחר"הגדרות טלוויזיה" < "קול" < "הספק קול". "EasyLink", "רמקולי טלוויזיה", "FasyLink" או"אתחול אוטומטי של EasyLink". 4. כדי לסגור את התפריט, לחץ על<del>כי</del>, כמה פעמים אם צריך.

החלפה ישירה לרמקולים . . .

- . תוך כדי צפייה בטלוויזיה, לחץ על� .
- .2 בחר"רמקולים" ואחר כך "טלוויזיה" או"מגבר"(מערכת שמע).
	- 3. כדי לסגור את התפריט, לחץ על<del>כי</del>, כמה פעמים אם צריך.

#### הצבת הטלוויזיה

 כחלק מההתקנה הראשונה, הגדרה זאת היא"עומדת על הרצפה" או"תלויה על הקיר".אם שינית את מיקום הטלוויזיה מההתקנה הראשונה, שנה את ההגדרה הזאת בהתאם כדי להפיק את הקול הטוב ביותר.

.1לחץ על **∩** ובחר "התקנה" ולחץ על OK.

 2. בחר"הגדרות טלוויזיה" < "הגדרות כלליות" < "הצבת הטלוויזיה" ולחץ על OK.

3. בחר"עומדת על הרצפה" או "תלויה על הקיר" ולחץ על OK.

4. כדי לסגור את התפריט, לחץ על<del>כי</del>, כמה פעמים אם צריך.

## מפרטים

13.1

## סביבתי

#### חיסכון באנרגיה

הגדרות הסביבה כוללות את ההגדרות השומרות על הסביבה. בשעת צפייה בערוצי הטלוויזיה, לחץ על━ כדי לפתוח"הגדרות סביבה".

הגדרות פעילות מסומנות ב- . בעזרת המקשOKתוכל לסמן כל הגדרה או לבטל את סימונה.

לחץ שוב על━ לסגירת "הגדרות סביבה".

חיסכון באנרגיה סגנון תמונה זה מגדיר את התמונה לפי ההגדרה המיטבית לחסכון באנרגיה.

כיבוי מסך

אם אתה מקשיב למוזיקה בלבד, תוכל לכבות את מסך הטלוויזיה כדי לחסוך באנרגיה בחר "כיבוי מסך" ולחץ עלOK. כדי להפעיל חזרה את המסך,

לחץ על מקש כלשהו בשלט הרחוק.

#### כיבוי אוטומטי

אם לא תלחץ על מקש כלשהו של השלט הרחוק במשך 4 שעות, או אם הטלוויזיה לא תקבל אות כניסה ופקודות מהשלט הרחוק במשך 10 דקות, היא תיכבה אוטומטית כדי לחסוך בחשמל. אם תשתמש בטלוויזיה בתור צג או אם תשתמש במקלט דיגיטלי (ממיר) לצפייה בטלוויזיה ולא תשתמש בשלט הרחוק של הטלוויזיה, תוכל לנטרל את הכיבוי האוטומטי.

בנוסף להגדרות סביבתיות אלו, הטלוויזיה שלך כוללת גם התאמות ידידותיות לסביבה, בכל הקשור לצריכת חשמל.

התקנים לא פעילים כבויים

כבה את ההתקנים המחוברים הלא פעילים, תואמי EasyLink .(אלקטרונית צרכן בקרת) CEC-HDMI

ניהול צריכת חשמל

ניהול צריכת החשמל המתקדם של הטלוויזיה הזו מבטיח את השימוש היעיל ביותר באנרגיה שלה. תוכל לבדוק כיצד ההגדרות האישיות של הטלוויזיה שלך, רמת הבהירות בתמונה הנוכחית המוצגת ותנאי התאורה הסביבתיים, קובעים את צריכת החשמל היחסית.

בדיקת צריכת החשמל היחסית . . .

- .1 לחץ על ובחר "התקנה" ולחץ על OK.
- .2 בחר "צפייה בהדגמות"< "הדגמת בקרה אקטיבית" ולחץ על OK.
	- .3 בחר הגדרה כדי לבדוק את הערכים המתאימים.

#### תווית אנרגיה אירופאית

<span id="page-35-0"></span>תווית האנרגיה האירופאיתמיידעת אותך על סיווג נצילות אנרגיה של מוצר זה. ככל שסיווג נצילות האנרגיה של המוצר ירוק יותר, כך הוא צורך פחות אנרגיה.

<span id="page-35-1"></span>בתווית, תוכל למצוא את הסיווג של נצילות האנרגיה, את צריכת החשמל הממוצעת של המוצר בהיותו בשימוש ואת צריכת החשמל הממוצעת במשך שנה. את ערכי צריכת החשמל של המוצר תוכל למצוא גם באתר פיליפס במדינתך, בכתובתTV/com.philips.www

#### תום השימוש

השלכת המכשיר הישן והסוללות הישנות

Your product is designed and manufactured with high quality materials and components, which can be recycled and reused

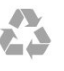

כאשר מצורף למוצר סמל של פח מחוק עם גלגלים, המשמעות היא שעל המוצר חלה הנחיית האיחוד האירופאי /2002/96EC.

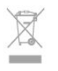

אנא ברר על מערכת האיסוף המקומית הנפרדת למוצרים אלקטרוניים וחשמליים.

אנא נהג בהתאם לתקנות המקומיות ואל תשליך את המוצרים הישנים שלך יחד עם האשפה הביתית. השלכה נאותה של המכשירים הישנים שלך עוזרת למניעת השפעות שליליות פוטנציאליות על הסביבה ועל בריאות האדם.

המוצר שלך מכיל סוללות שעליהן חלה הנחיית האיחוד האירופאי הביתית האשפה עם ביחד להשליכן ניתן לא קרי ,EC2006/66/ הרגילה.

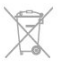

אנא ברר בעצמך מהם הכללים המקומיים הנוגעים לאיסוף נפרד של סוללות, מכיוון שגריטה נכונה מסייעת למנוע השפעות שליליות פוטנציאליות על הסביבה ועל בריאות האדם.

13.2

## <span id="page-35-2"></span>קליטה עבור 9PxHxxx9/PxTxxx

- כניסת אנטנה: 75 אוהם קואקסיאלי (75IEC(
- תחומי קליטה בטיונר: Hyperband ; UHF ;UHF ;Channel-S רק 2:T-DVB; K/8K2 COFDM) אנטנה ,יבשתי) T-DVB :DVB -
לסוגי טלוויזיה " . . "T,12/ DVB-C) כבלים) QAM - הקרנת וידיאו אנלוגי: NTSC ;SECAM ;PAL - הקרנת וידיאו דיגיטלי: HD/SD MPEG2 ו-13818); MPEG4 SD/HD (ISO/IEC 14496-10) - השמעת שמע דיגיטלי (ISO/IEC 13818-3(

### 13.3

# קליטה עבור 9PxKxxx

- כניסת אנטנה: 75 אוהם קואקסיאלי (75IEC( - תחומי קליטה בטיונר: Hyperband ;Channel-S ;Hyperband רק 2:T-DVB; K/8K2 COFDM) אנטנה ,יבשתי) T-DVB :DVB - לסוגי טלוויזיה " . . "T,12/ DVB-C) כבלים) QAM - הקרנת וידיאו אנלוגי: NTSC ;SECAM ;PAL - הקרנת וידיאו דיגיטלי: HD/SD MPEG2 ו-13818-2); MPEG4 SD/HD (ISO/IEC 14496-10) - השמעת שמע דיגיטלי (ISO/IEC 13818-3( - הספק אנטנת לוויין: 75 אוהם סוג F - טווח תדרי כניסה: 950 עד 2,150 מגה-הרץ - טווח רמות כניסה: 25 עד 65 דציבל (dBm( - DVB-S/S2 QPSK, סמלים מיליון 45 עד 2

SCPC 1-MCPC

- לוויינים נתמכים: Astra E,19.2° Astra E,23.5° Astra 28.2°E, Hotbird 13.0°E, TürkSat 42.0°E, Eutelsat 7°W,

Thor 1°W

- תמיכת Astra HD+

קוטביות בחירת ,נתמכים LNBs 4 עד 1 1.0, DiSEqC :LNB - 14/18 וולט, בחירת תחום 22 קילו-הרץ, מצב הבזק צליל (tone מקסימום אמפר-מילי 300 LNB זרם ,(burst

### 13.4

### תצוגה

### סוג

גודל אלכסוני של המסך : - אינץ 20 / מ"ס 51 : 20Pxx4109 - אינץ 22 / מ"ס 56 : 22Pxx4109 - אינץ 23 / מ"ס 58 : 23Pxx4009 - אינץ 24 / מ"ס 61 : 4109 Ari - אינץ 28 / מ"ס 71 : 28Pxx4109 - 32Pxx41x9 : 81 o"ס 1 - אינץ 39 / מ"ס 96 : 96xx41x9 -- אינץ 40 / מ"ס 102 : 40Pxx41x9 - אינץ 42 / מ"ס 107 : 42Pxx41x9 - אינץ 47 / מ"ס 120 : 47Pxx41x9 - אינץ 50 / מ"ס 127 : 50Pxx41x9 - 32Pxx4009 : 81 o"ס 32 - אינץ 40 / מ"ס 102 : 40Pxx4009 - אינץ 50 / מ"ס 127 : 4009 F - אינץ 22 / מ"ס 56 : 22Pxx4209 - אינץ 24 / מ"ס 61 : 24Pxx5219 - 32Pxx43x9 : 81 o"ס 32 - אינץ 40 / מ"ס 102 : 40Pxx43x9

- אינץ 50 / מ"ס 127 : 50Pxx43x9 - 32 *אינץ 32 / מ"ס 81*: 5109 -- אינץ 40 / מ"ס 102 : 40Pxx5109 - אינץ 48 / מ"ס 122 : 124 - אינץ 55 / מ"ס 140 : 55Pxx5109 - אינץ 42 / מ"ס 107 : 42Pxx5199 - אינץ 47 / מ"ס 119 : 47Pxx5199 - אינץ 55 / מ"ס 140 : 55Pxx5199 - אינץ 42 / מ"ס 107 : 42Pxx5209

- אינץ 47 / מ"ס 119 : 47Pxx5209 - אינץ 55 / מ"ס 140 : 55Pxx5209

> רזולוציות תצוגה : - PFxxxx9: 1920x1080p - PHxxxx9: 1366x768p

### סוג

### רזולוציות תצוגה

פורמטים של מחשב- HDMI) רזולוציה - קצב רענון) 640 x 480 - 60 Hz  $800 \times 600 - 60$  Hz  $1024 \times 768 - 60$  Hz 1280 X 720 - 60 Hz 1280 X 768 - 60 Hz 1280 x 1024 - 60 Hz 1360 x 768 - 60 Hz  $1600 \times 900 - 60$  Hz\* 1680 x 1050 - 60 Hz\* 1920 x 1080 - 60 Hz\* פורמטים של מחשב- VGA) רזולוציה - קצב רענון)  $640 \times 480 - 60$  Hz  $800 \times 600 - 60$  Hz 1024 x 768 - 60 Hz 1280 x 1024 - 60 Hz

> $1360 \times 768 - 60$  Hz  $1600 \times 900 - 60$  Hz<sup>\*</sup> 1600 x 1200 - 60 Hz\* 1920 x 1080 - 60 Hz\*

פורמטים של וידיאו (רזולוציה - קצב רענון) הרץ 60 – i480 הרץ 60 – p480 הרץ 50 – i576 הרץ 50 – p576 הרץ 60 ,הרץ 50 - p720 הרץ 60 ,הרץ 50 - i1080 1080p - 24Hz, 25Hz, 30Hz, 50Hz, 60 Hz

\* עבור מקלטים מסוימים בלבד.

### 13.5 חשמל

מפרט המוצר כפוף לשינויים ללא הודעה מראש. לקבלת פרטים נוספים על אודות המוצר הזה, בקר באתר [support/com.philips.www](http://www.philips.com/support)

חשמל

- מתח רשת החשמל: ז"ח 220 240 וולט ±10%
	- טמפרטורה סביבתית: C5° עד C35°
	- צריכת חשמל בהמתנה: פחות מ0.3- ואט

- מאפייני חיסכון בחשמל : מצב חסכוני, השתקת תמונה (לרדיו), כיבוי אוטומטי, תפריט הגדרות חיסכון.

צריכת החשמל הנקובה על לוחית הסוג של המוצר היא צריכת החשמל של המוצר במהלך שימוש ביתי רגיל (IEC 62087 ,בסוגריים המופיעה ,המקסימלית הנקובה החשמל צריכת .(.2Ed משמשת כביטחון חשמלי (IEC 60065 Ed. 7.2(.

### 13.6

# ומשקלים מידות\_9/4209x41

### 20Pxx4109

- ללא מעמד לטלוויזיה: רוחב 460.9 מ"מ - גובה 299 מ"מ - עומק 53.3 מ"מ - משקל 2.62± ק"ג

- עם מעמד לטלוויזיה: רוחב 460.9 מ"מ - גובה 343.5 מ"מ - עומק 145 מ"מ - משקל 2.83± ק"ג

### 22Pxx4109/22Pxx4209

- ללא מעמד לטלוויזיה: רוחב 509.7 מ"מ - גובה 322.7 מ"מ - עומק 55.5 מ"מ - משקל 3.03± ק"ג

- עם מעמד לטלוויזיה: רוחב 509.7 מ"מ - גובה 367.2 מ"מ - עומק 145 מ"מ - משקל 3.24± ק"ג

### 24Pxx4109

- ללא מעמד לטלוויזיה: רוחב 550.4 מ"מ - גובה 345.7 מ"מ - עומק 55.5 מ"מ - משקל 3.3± ק"ג

- עם מעמד לטלוויזיה: רוחב 550.4 מ"מ - גובה 386.8 מ"מ - עומק 145 מ"מ - משקל 3.51± ק"ג

### 28Pxx4109

- ללא מעמד לטלוויזיה: רוחב 635.1 מ"מ - גובה 396.7 מ"מ - עומק 80.8 מ"מ - משקל 4.33± ק"ג

- עם מעמד לטלוויזיה: רוחב 635.1 מ"מ - גובה 438 מ"מ - עומק 190 מ"מ - משקל 4.89± ק"ג

### 32Pxx41x9

- ללא מעמד לטלוויזיה: רוחב 725.7 מ"מ - גובה 432.1 מ"מ - עומק 94 מ"מ - משקל 5.06± ק"ג

- עם מעמד לטלוויזיה: רוחב 725.7 מ"מ - גובה 487.8 מ"מ - עומק 190 מ"מ - משקל 5.66± ק"ג

#### 39Pxx4109

- ללא מעמד לטלוויזיה: רוחב 878.3 מ"מ - גובה 517.4 מ"מ - עומק 94 מ"מ - משקל 6.88± ק"ג

- עם מעמד לטלוויזיה: רוחב 878.3 מ"מ - גובה 571.4 מ"מ - עומק 250 מ"מ - משקל 8.9± ק"ג

### 40Pxx41x9

- ללא מעמד לטלוויזיה: רוחב 919 מ"מ - גובה 538.5 מ"מ - עומק 94 מ"מ - משקל ±7.68 ק"ג

- עם מעמד לטלוויזיה: רוחב 919 מ"מ - גובה 594.1 מ"מ - עומק 250 מ"מ - משקל 9.14± ק"ג

### 42Pxx41x9

- ללא מעמד לטלוויזיה: רוחב 958 מ"מ - גובה 563 מ"מ - עומק 94 מ"מ - משקל ±7.8 ק"ג

- עם מעמד לטלוויזיה: רוחב 958 מ"מ - גובה 617 מ"מ - עומק 250 מ"מ - משקל ±9.9 ק"ג

### 47Pxx41x9

- ללא מעמד לטלוויזיה: רוחב 1099 מ"מ - גובה 626 מ"מ - עומק 94 מ"מ - משקל ±9.4 ק"ג - עם מעמד לטלוויזיה:

רוחב 1099 מ"מ - גובה 681 מ"מ - עומק 270 מ"מ - משקל 11.8± ק"ג

### 50Pxx41x9

- ללא מעמד לטלוויזיה: רוחב 1125 מ"מ - גובה 656 מ"מ - עומק 94 מ"מ - משקל ±10.7 ק"ג - עם מעמד לטלוויזיה: רוחב 1125 מ"מ - גובה 709 מ"מ - עומק 270 מ"מ - משקל 13.1± ק"ג

## 13.7 4009\_מידות ומשקלים

### 23Pxx4009

- ללא מעמד לטלוויזיה: רוחב 545.1 מ"מ - גובה 344 מ"מ - עומק 55.5 מ"מ - משקל 3.05± ק"ג

- עם מעמד לטלוויזיה: רוחב 545.1 מ"מ - גובה 385.6 מ"מ - עומק 145 מ"מ - משקל 3.26± ק"ג

### 32Pxx4009

רוחב 726,5 מ"מ - גובה 462,3 מ"מ - עומק 87,8 מ"מ - משקל-ללא מעמד לטלוויזיה: 4,83± ק"ג

- עם מעמד לטלוויזיה: רוחב 726,5 מ"מ - גובה 435,6 מ"מ - עומק 333,8 מ"מ - משקל 4,98± ק"ג

### 40Pxx4009

רוחב 903,5 מ"מ - גובה 523,1 מ"מ - עומק 88,1 מ"מ - משקל-ללא מעמד לטלוויזיה: 7,4± ק"ג

- עם מעמד לטלוויזיה: רוחב 903,5 מ"מ - גובה 550,4 מ"מ - עומק 255,8 מ"מ - משקל 7,8± ק"ג

#### 50Pxx4009

רוחב 1123,6 מ"מ - גובה 658 מ"מ - עומק 88 מ"מ - משקל-ללא מעמד לטלוויזיה: 12,4± ק"ג

- עם מעמד לטלוויזיה: רוחב 1123,6 מ"מ - גובה 684,4 מ"מ - עומק 256 מ"מ - משקל 13± ק"ג

### 13.8

# ומשקלים מידות\_9x43

### 32Pxx43x9

- ללא מעמד לטלוויזיה: רוחב 726.5 מ"מ - גובה 424.3 מ"מ - עומק 63.6 מ"מ - משקל 5± ק"ג

- עם מעמד לטלוויזיה: רוחב 726.5 מ"מ - גובה 485.3 מ"מ - עומק 186.2 מ"מ - משקל 5.6± ק"ג

#### 40Pxx43x9

- ללא מעמד לטלוויזיה: רוחב 903.5 מ"מ - גובה 523.1 מ"מ - עומק 88.1 מ"מ - משקל 7.73± ק"ג

- עם מעמד לטלוויזיה: רוחב 903.5 מ"מ - גובה 570.8 מ"מ - עומק 243.1 מ"מ - משקל

9.9± ק"ג

#### 50Pxx43x9

- ללא מעמד לטלוויזיה: רוחב 1123.6 מ"מ - גובה 658 מ"מ - עומק 88 מ"מ - משקל 12.4± ק"ג

- עם מעמד לטלוויזיה: רוחב 1123.6 מ"מ - גובה 706 מ"מ - עומק 252.8 מ"מ - משקל 14.8± ק"ג

### 13.9

# מידות ומשקלים\_5109

#### 32Pxx5109

- ללא מעמד לטלוויזיה: רוחב 725.7 מ"מ - גובה 429.2 מ"מ - עומק 55.4 מ"מ - משקל 4.97± ק"ג

- עם מעמד לטלוויזיה: רוחב 725.7 מ"מ - גובה 479.7 מ"מ - עומק 190 מ"מ - משקל 5.57± ק"ג

#### 40Pxx5109

- ללא מעמד לטלוויזיה: רוחב 918.2 מ"מ - גובה 536.5 מ"מ - עומק 56.3 מ"מ - משקל 7.82± ק"ג

- עם מעמד לטלוויזיה: רוחב 918.2 מ"מ - גובה 592.1 מ"מ - עומק 249.8 מ"מ - משקל 9.9± ק"ג

#### 48Pxx5109

- ללא מעמד לטלוויזיה: רוחב 1082 מ"מ - גובה 625 מ"מ - עומק 57 מ"מ - משקל ±10.8 ק"ג

- עם מעמד לטלוויזיה: רוחב 1082 מ"מ - גובה 680 מ"מ - עומק 250 מ"מ - משקל 13.3± ק"ג

#### 55Pxx5109

- ללא מעמד לטלוויזיה: רוחב 1243.2 מ"מ - גובה 720.6 מ"מ - עומק 78 מ"מ - משקל 16.8± ק"ג

- עם מעמד לטלוויזיה: רוחב 1243.2 מ"מ - גובה 770.5 מ"מ - עומק 270 מ"מ - משקל 19.4± ק"ג

## 13.10 5199/5209\_מידות ומשקלים

#### 42Pxx5199/42Pxx5209

- ללא מעמד לטלוויזיה: רוחב 952,2 מ"מ - גובה 557,1 מ"מ - עומק 69,6 מ"מ - משקל 10,4± ק"ג

- עם מעמד לטלוויזיה: רוחב 952,2 מ"מ - גובה 616,9 מ"מ - עומק 213,1 מ"מ - משקל 11,7± ק"ג

### 47Pxx5109/47Pxx5209

- ללא מעמד לטלוויזיה: רוחב 1063,9 מ"מ - גובה 619,9 מ"מ - עומק 69,6 מ"מ - משקל 13,4± ק"ג

- עם מעמד לטלוויזיה: רוחב 1063,9 מ"מ - גובה 679,7 מ"מ - עומק 254,4 מ"מ - משקל 14,8± ק"ג

#### 55Pxx5109/55Pxx5209

- ללא מעמד לטלוויזיה: רוחב 1233,8 מ"מ - גובה 715,5 מ"מ - עומק 76,4 מ"מ - משקל 18,8± ק"ג

- עם מעמד לטלוויזיה: רוחב 1233,8 מ"מ - גובה 782 מ"מ - עומק 300 מ"מ - משקל 20,5± ק"ג

### 13.11

## מידות ומשקלים\_5219

#### 24Pxx5219

- ללא מעמד לטלוויזיה: רוחב 552.3 מ"מ - גובה 331.5 מ"מ - עומק 54.8 מ"מ - משקל 3.4± ק"ג

- עם מעמד לטלוויזיה: רוחב 552.3 מ"מ - גובה 338.8 מ"מ - עומק 121.5 מ"מ - משקל 3.66± ק"ג

### 13.12

# קישוריות\_20"28-"\_4009/4109/42 09/5219

### עבור 9PxKxxx

#### גב מקלט הטלוויזיה

HDMI חוזר אודיו ערוץ : -ARC 1 HDMI - שירות U: Service port - TV ANTENNA: 75 קואקסיאלי אוהם 75 - SCART (RGB/CVBS): מתאם SCART מ"מ 3.5 סטריאו שקע מיני (DVI (IN AUDIO -

- - DIGITAL (AUDIO): מתאם OUT - אוזניות: מיני שקע סטריאו 3.5 מ"מ מחשב קלט : -VGA

#### צד הטלוויזיה

משותף ממשק : -CI USB - - לוויין

### עבור 9PxHxxx9/PxTxxx

#### גב מקלט הטלוויזיה

HDMI חוזר אודיו ערוץ : - -ARC 1 HDMI - שירות U: Service port - TV ANTENNA: 75 קואקסיאלי אוהם 75 - SCART (RGB/CVBS): מתאם SCART - AUDIO IN (DVI) מ"מ 3.5 סטריאו שקע מיני - - DIGITAL (AUDIO): מתאם OUT - אוזניות: מיני שקע סטריאו 3.5 מ"מ מחשב קלט : -VGA

צד הטלוויזיה

משותף ממשק : -CI USB -

#### 13.13

## קישוריות\_32"39-"\_9x41

### עבור 9PxKxxx

גב מקלט הטלוויזיה

- HDMI 2

שירות יציאת :U .SERV -

- אנטנה לטלוויזיה: 75 אוהם קואקסיאלי (IEC ( - SCART (RGB/CVBS): מתאם SCART

צד הטלוויזיה - יציאת שמע דיגיטלי: SPDIF HDMI חוזר שמע ערוץ : - -ARC 1 HDMI משותף ממשק : -CI USB - - לוויין

### עבור 9PxHxxx9/PxTxxx

גב מקלט הטלוויזיה

 $-$  HDMI  $2$  שירות יציאת :U .SERV - - אנטנה לטלוויזיה: 75 אוהם קואקסיאלי (IEC ( - SCART (RGB/CVBS): מתאם SCART

> צד הטלוויזיה - יציאת שמע דיגיטלי: SPDIF

 HDMI חוזר שמע ערוץ : - -ARC 1 HDMI משותף ממשק : -CI USB -

### 13.14

# קישוריות\_40"50-"\_9x41

### עבור 9PxKxxx

גב מקלט הטלוויזיה

HDMI חוזר אודיו ערוץ : -ARC 1 HDMI 2 HDMI -  $-$  HDMI 3 שירות יציאת :U .SERV - - אנטנה לטלוויזיה: 75 אוהם קואקסיאלי (IEC( SCART מתאם :(CVBS/RGB (SCART - מ"מ 3.5 סטריאו שקע מיני (DVI (IN AUDIO - - יציאת שמע דיגיטלי: SPDIF - אוזניות: מיני שקע סטריאו 3.5 מ"מ  $-$  USB  $2$ צד הטלוויזיה

משותף ממשק : -CI - USB 1 - לוויין

### עבור 9PxHxxx9/PxTxxx

גב מקלט הטלוויזיה

 HDMI חוזר אודיו ערוץ : -ARC 1 HDMI - HDMI<sub>2</sub> (9x41PFT בדגמי רק) 3 HDMI - שירות יציאת :U .SERV - - אנטנה לטלוויזיה: 75 אוהם קואקסיאלי (IEC ( SCART מתאם :(CVBS/RGB (SCART - מ"מ 3.5 סטריאו שקע מיני (DVI (IN AUDIO - - יציאת שמע דיגיטלי: SPDIF - אוזניות: מיני שקע סטריאו 3.5 מ"מ (9x41PFT בדגמי רק) 2 USB -

> צד הטלוויזיה משותף ממשק : -CI  $-$  USB 1

> > 13.15

קישוריות\_32"55-"\_4009/4309/51 09/5199/5209

### עבור 9PxKxxx

גב מקלט הטלוויזיה

 HDMI חוזר אודיו ערוץ : -ARC 1 HDMI  $-$  HDMI  $2$  שירות יציאת :U .SERV - - אנטנה לטלוויזיה: 75 אוהם קואקסיאלי (IEC (

- SCART (RGB/CVBS): מתאם SCART מ"מ 3.5 סטריאו שקע מיני (DVI (IN AUDIO -

- יציאת שמע דיגיטלי: SPDIF

- אוזניות: מיני שקע סטריאו 3.5 מ"מ

צד הטלוויזיה משותף ממשק : -CI USB - - לוויין

### עבור 9PxHxxx9/PxTxxx

גב מקלט הטלוויזיה

 HDMI חוזר אודיו ערוץ : -ARC 1 HDMI  $-$  HDMI  $2$  שירות יציאת :U .SERV - - אנטנה לטלוויזיה: 75 אוהם קואקסיאלי (IEC ( - SCART (RGB/CVBS): מתאם SCART - AUDIO IN (DVI) מ"מ 3.5 סטריאו שקע מיני - יציאת שמע דיגיטלי: SPDIF

- אוזניות: מיני שקע סטריאו 3.5 מ"מ

צד הטלוויזיה משותף ממשק : -CI USB - - לוויין

13.16

## מולטי-מדיה

הערה: אורך השמות של קובצי מולטימדיה לא יעלה על 128 תווים.

חיבורי מולטימדיה נתמכים

USB התקני רק חבר :(NTFS / 32 FAT / FAT (2.0 USB - שצריכת החשמל שלהם היא 500 מילי-אמפר או פחות.

> קובצי תמונה נתמכים - JPEG: \*.jpg, \*.jpeg - PNG: \*.png.jpg

קובצי אודיו נתמכים - MPEG1: \*.mp3

קובצי וידיאו נתמכים  $-$  \*.avi, \*.mp4, \*.mov, \*.mkv, \*.mpg, \*.mpeg.

פורמט כתוביות נתמך

רבות בשפות תמיכה :SRT -

פורמטי אודיו/וידיאו נתמכים

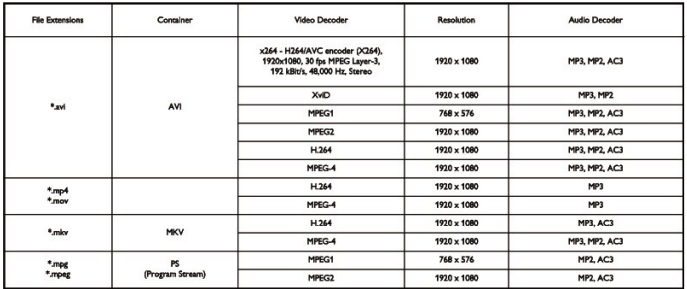

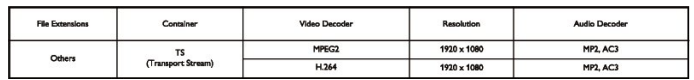

#### 14

# תוכנה

 $14.1$ 

### עדכון תוכנה

### עדכון מ-USB

ייתכן שיהיה צורך לעדכן את תוכנת הטלוויזיה. אתה זקוק למחשב ולהתקן זיכרון USB כדי להעלות את התוכנה לטלוויזיה. השתמש בהתקן זיכרון USB בעל שטח דיסק פנוי של MB.256 ודא שההגנה מפני כתיבה מנותקת.

> .1 התחלת העדכון בטלוויזיה התחלת עדכון התוכנה . . . לחץ על ובחר "התקנה" ולחץ על OK. בחר "עדכון תוכנה" < USB ולחץ על OK.

.2 זיהוי הטלוויזיה הכנס את התקן זיכרון ה-USB אל אחת מכניסות ה-USB של הטלוויזיה. בחר "אתחל" ולחץ על OK.- קובץ זיהוי נכתב בזיכרון התקן ה- .SB

.3 הורדת תוכנת הטלוויזיה חבר את התקן הזיכרון USB למחשב שלך. בהתקן הזיכרון USB, מצא את הקובץ htm.update ולחץ עליו לחיצה כפולה. לחץ על "שליחת מזהה". אם תוכנה חדשה זמינה, הורד את הקובץ zip. לאחר ההורדה, בטל את דחיסת הקובץ והעתק את הקובץ upg.autorun לתוך התקן הזיכרון USB. אין להכניס קובץ זה לתיקייה.

.4 עדכון תוכנת הטלוויזיה

חבר את התקן הזיכרון USB לטלוויזיה פעם נוספת. העדכון מתחיל באופן אוטומטי. הטלוויזיה מכבה את עצמה למשך 10 שניות ואחר כך מדליקה את עצמה שוב. אנא המתן.

אין . . .

- להשתמש בשלט הרחוק - להסיר את התקן הזיכרון USB מהטלוויזיה

אם מתרחשת הפסקת חשמל במהלך העדכון, אל תסיר את התקן הזיכרון USB מהטלוויזיה. כאשר זרם החשמל יחודש, העדכון יימשך.

#### 14.2

### גרסת התוכנה

צפייה בגרסה הנוכחית של תוכנת הטלוויזיה. . .

- .1 לחץ על ובחר "התקנה" ולחץ על OK.
- .2 בחר"הגדרות תוכנה" ולחץ על OK.
- .3 בחר "מידע על התוכנה הקיימת" וראה "גרסה".
- 4. כדי לסגור את התפריט, לחץ על**⊂י**, כמה פעמים אם צריך.

### 14.3

### תוכנת קוד-פתוח

טלוויזיה זאת כוללת תוכנה בעלת קוד-פתוח. TP Vision Europe המלא המקור קוד של עותק ,בקשה לפי ,לספק בזאת מציעה .V.B המתאים לחבילות התוכנה קוד-פתוח בעלות זכויות יוצרים, הנמצאות בשימוש במוצר זה ושבעבורן נדרשת הצעה זו על ידי הרישיונות המתאימים.

> הצעה זו תקפה במשך שלוש שנים מרכישת המוצר, לכל מי שקיבל לרשותו מידע זה. כדי לקבל את קוד המקור, כתוב באנגלית אל . . .

> > Intellectual Property Dept. TP Vision Europe B.V. Prins Bernhardplein 200 1097 JB Amsterdam The Netherlands

#### 14.4

# Open source license

Acknowledgements and License Texts for any open source software used in this product.

This is a document describing the distribution of the source code used in this product, which fall either under the GNU General Public License (the GPL), or the GNU Lesser General Public License (the LGPL), or any other open source license.

Instructions to obtain source code for this software can be found in the documentation supplied with this product. TP VISION MAKES NO WARRANTIES WHATSOEVER, EITHER EXPRESS OR IMPLIED. INCLUDING ANY WARRANTIES OF MERCHANTABILITY OR FITNESS FOR A PARTICULAR PURPOSE, REGARDING THIS SOFTWARE. TP Vision offers no support for this software. The preceding does not affect your warranties and statutory rights regarding any product(s) you purchased. It only applies to this source code made available to you.

zlib (1.2.7) A massively spiffy yet delicately unobtrusive compression library. Source: http://www.zlib.net/ This piece of software is made available under the terms and conditions of the zlib license, which can be found below. libipeg (6b) It is a widely used C library for reading and writing JPEG image files. Source:

http://libjpeg.sourceforge.net/ This piece of software is

made available under the terms and conditions of the JPEG license, which can be found below.

libsqlite3 (3.7.14) SQLite is a C library that implements an SQL database engine. Programs that link with the SQLite library can have SQL database access without running a separate RDBMS process. Source:

http://linuxappfinder.com/package/libsglite3-0 This piece of software is made available under the terms and conditions of the SQLite public domain license, which can be found below.

Openssl (1.0.0.d) A toolkit implementing SSL v2/v3 and TLS protocols with full-strength cryptography world-wide. Source: www.openssl.org This piece of software is made available under the terms and conditions of the Apache license, which can be found below.

-libboost (1.51) Provides a repository for free peer reviewed portable C++ source libraries. The emphasis is on libraries which work well with the  $C++$  standard library. Source: www.boost.org This piece of software is made available under the terms and conditions of the Boost license, which can be found below.

libdirectfb (1.4.11) DirectFB is a graphics library which was designed with embedded systems in mind. It offers maximum hardware accelerated performance at a minimum of resource usage and overhead. Source: http://directfb.org This piece of software is made available under the terms and conditions of the GNU Lesser General Public License, which can be found below. libTomMath (0.42.0) A free open source portable number theoretic multiple-precision integer library written entirely in C. Source: http://libtom.org/ This piece of software is made available under the terms and conditions of the WTFPL license, which can be found at this site: www.wtfpl.net/txt/copying

MTD utility (1.5.0) MTD subsystem (Memory Technology Devices) provides an abstraction laver for raw flash devices. It makes it possible to use the same API when working with different flash types and technologies, e.g. NAND, OneNAND, NOR, AG-AND, ECC'd NOR, etc. MTD subsystem does not deal with block devices like MMC, eMMC, SD, CompactFlash, etc. These devices are not raw flashes but they have a Flash Translation laver inside, which makes them look like block devices. These devices are the subject of the Linux block subsystem, not .MTD

:Source

http://www.linux-mtd.infradead.org/source.html This piece of software is made available under the terms and conditions of the GNU General Public License, which can be found below

FFMpeg (0.6) Cross-platform solution to record, convert and stream audio and video. It includes libavcodec - the leading audio/video codec library. Source:

www.ffmpeg.org This piece of software is made available under the terms and conditions of the GNU Lesser General Public License version 2.1 or GNU General Public License version 2, which can be found below.

zlib LICENSE zlib.h -- interface of the 'zlib' general purpose compression library version 1.2.8, April 28th, 2013

\_\_\_\_\_\_\_\_\_\_\_\_\_\_\_\_\_\_\_\_\_\_\_\_\_\_\_\_\_\_\_\_\_\_\_\_\_\_\_\_

Copyright (C) 1995-2013 Jean-loup Gailly and Mark Adler This software is provided 'as-is', without any express or implied warranty. In no event will the authors be held liable for any damages arising from the use of this .software

Permission is granted to anyone to use this software for any purpose, including commercial applications, and to alter it and redistribute it freely, subject to the following :restrictions

1. The origin of this software must not be misrepresented; you must not claim that you wrote the original software. If you use this software in a product, an acknowledgment in the product documentation would be appreciated but is not required. 2. Altered source versions must be plainly marked as such, and must not be misrepresented as being the original software. 3. This notice may not be removed or altered from any source distribution. Jean-loup Gailly (iloup@gzip.org) Mark Adler  $(madler@alumni.caltech.edu)$ 

Boost Software License - Version 1.0 - August 17th, 2003 Permission is hereby granted, free of charge, to any person or organization obtaining a copy of the software and accompanying documentation covered by this license (the "Software") to use, reproduce, display, distribute, execute, and transmit the Software, and to prepare derivative works of the Software, and to permit third-parties to whom the Software is furnished to do so. all subject to the following:

\_\_\_\_\_\_\_\_\_\_\_\_\_\_\_\_\_\_\_\_\_\_\_\_\_\_\_\_\_\_\_\_\_\_\_\_\_\_\_\_

The copyright notices in the Software and this entire statement, including the above license grant, this restriction and the following disclaimer, must be included in all copies of the Software, in whole or in part, and all derivative works of the Software, unless such copies or -derivative works are solely in the form of machine executable object code generated by a source language processor.

THE SOFTWARE IS PROVIDED "AS IS", WITHOUT WARRANTY OF ANY KIND, EXPRESS OR IMPLIED. INCLUDING BUT NOT LIMITED TO THE WARRANTIES OF MERCHANTABILITY, FITNESS FOR A -PARTICULAR PURPOSE. TITLE AND NON INFRINGEMENT. IN NO EVENT SHALL THE COPYRIGHT HOLDERS OR ANYONE DISTRIBUTING THE SOFTWARE BE LIABLE FOR ANY DAMAGES OR OTHER LIABILITY, WHETHER IN CONTRACT, TORT OR OTHERWISE, ARISING FROM, OUT OF OR IN CONNECTION WITH THE SOFTWARE OR THE USE OR OTHER DEALINGS IN THE SOFTWARE.

Independent JPEG Group's free JPEG software This package contains C software to implement JPEG image encoding, decoding, and transcoding. JPEG is a -standardized compression method for full-color and gray

\_\_\_\_\_\_\_\_\_\_\_\_\_\_\_\_\_\_\_\_\_\_\_\_\_\_\_\_\_\_\_\_\_\_\_\_\_\_\_\_

scale images.

The distributed programs provide conversion between JPEG "JFIF" format and image files in PBMPLUS PPM/PGM, GIF, BMP, and Targa file formats. The core compression and decompression library can easily be reused in other programs, such as image viewers. The package is highly portable C code; we have tested it on many machines ranging from PCs to Crays. We are releasing this software for both noncommercial and commercial use.

-Companies are welcome to use it as the basis for JPEG related products. We do not ask a royalty, although we do ask for an acknowledgement in product literature (see the README file in the distribution for details). We hope to make this software industrial-quality--- although, as with anything that's free, we offer no warranty and accept -no liability. For more information, contact jpeg info@jpegclub.org.

Contents of this directory jpegsrc.vN.tar.gz contains source code, documentation, and test files for release N in Unix format.

jpegsrN.zip contains source code, documentation, and test files for release N in Windows format.

jpegaltui.vN.tar.gz contains source code for an alternate user interface for cipeg/dipeg in Unix format.

jpegaltuiN.zip contains source code for an alternate user interface for cipeg/dipeg in Windows format.

wallace ps.qz is a PostScript file of Greg Wallace's introductory article about JPEG. This is an update of the article that appeared in the April 1991 Communications of the ACM.

> jpeg.documents.gz tells where to obtain the JPEG standard and documents about JPEG-related file .formats

> jfif.ps.gz is a PostScript file of the JFIF (JPEG File Interchange Format) format specification.

jfif.txt.gz is a plain text transcription of the JFIF specification; it's missing a figure, so use the PostScript version if you can.

TIFFTechNote2.txt.gz is a draft of the proposed revisions to TIFF 6.0's JPEG support.

pm.errata.gz is the errata list for the first printing of the textbook "JPEG Still Image Data Compression Standard" by Pennebaker and Mitchell.

idosaobi.zip contains pre-assembled object files for JMEMDOSA.ASM. If you want to compile the IJG code for MS-DOS, but don't have an assembler, these files may be helpful.

Expat LICENSE Copyright (c) 1998, 1999, 2000 Thai Open Source Software Center Ltd Permission is hereby granted, free of charge, to any person obtaining a copy of this software and associated

\_\_\_\_\_\_\_\_\_\_\_\_\_\_\_\_\_\_\_\_\_\_\_\_\_\_\_\_\_\_\_\_\_\_\_\_\_\_\_\_

documentation files (the "Software"), to deal in the Software without restriction, including without limitation the rights to use, copy, modify, merge, publish, distribute, sublicense, and/or sell copies of the Software, and to

permit persons to whom the Software is furnished to do so, subject to the following conditions:

The above copyright notice and this permission notice shall be included in all copies or substantial portions of the Software.

THE SOFTWARE IS PROVIDED "AS IS", WITHOUT WARRANTY OF ANY KIND, EXPRESS OR IMPLIED. INCLUDING BUT NOT LIMITED TO THE WARRANTIES OF MERCHANTABILITY, FITNESS FOR A PARTICULAR PURPOSE AND NONINFRINGEMENT. IN NO EVENT SHALL THE AUTHORS OR COPYRIGHT HOLDERS BE LIABLE FOR ANY CLAIM, DAMAGES OR OTHER LIABILITY, WHETHER IN AN ACTION OF CONTRACT, TORT OR OTHERWISE, ARISING FROM,

OUT OF OR IN CONNECTION WITH THE SOFTWARE OR THE USE OR OTHER DEALINGS IN THE .SOFTWARE \_\_\_\_\_\_\_\_\_\_\_\_\_\_\_\_\_\_\_\_\_\_\_\_\_\_\_\_\_\_\_\_\_\_\_\_\_\_\_\_

DirectFB LICENSE (c) Copyright 2001-2007 The DirectFB Organization (directfb.org) (c) Copyright 2000-2004 Convergence (integrated media) GmbH All rights reserved.

Written by Denis Oliver Kropp <dok@directfb.org>, Andreas Hundt <andi@fischlustig.de>, Sven Neumann <neo@directfb.org>, Ville Syrjälä <syrjala@sci.fi> and Claudio Ciccani <klan@users.sf.net>.

This library is free software; you can redistribute it and/or modify it under the terms of the GNU Lesser General Public License as published by the Free Software Foundation; either version 2 of the License, or (at your option) any later version. The complete text of the license is found in the file COPYING.

GNU General Public LICENSE version 2 (GPLv2) Copyright (C) 1989, 1991 Free Software Foundation, Inc. 59 Temple Place, Suite 330, Boston, MA 02111-1307 USA

Everyone is permitted to copy and distribute verbatim copies of this license document, but changing it is not .allowed

\_\_\_\_\_\_\_\_\_\_\_\_\_\_\_\_\_\_\_\_\_\_\_\_\_\_\_\_\_\_\_\_\_\_\_\_\_\_\_\_

Preamble The licenses for most software are designed to take away your freedom to share and change it. By contrast, the GNU General Public License is intended to quarantee your freedom to share and change free software--to make sure the software is free for all its .users

This General Public License applies to most of the Free Software Foundation's software and to any other program whose authors commit to using it. (Some other Free Software Foundation software is covered by the GNU Library General Public License instead.) You can apply it to your programs, too.

When we speak of free software, we are referring to freedom, not price. Our General Public Licenses are designed to make sure that you have the freedom to distribute copies of free software (and charge for this service if you wish), that you receive source code or can get it if you want it, that you can change the software or

use pieces of it in new free programs; and that you know you can do these things

To protect your rights, we need to make restrictions that forbid anyone to deny you these rights or to ask you to surrender the rights. These restrictions translate to certain responsibilities for you if you distribute copies of the software, or if you modify it.

For example, if you distribute copies of such a program, whether gratis or for a fee, you must give the recipients all the rights that you have. You must make sure that they, too, receive or can get the source code. And you must show them these terms so they know their rights. We protect your rights with two steps: (1) copyright the software, and (2) offer you this license which gives you legal permission to copy, distribute and/or modify the .software

Also, for each author's protection and ours, we want to make certain that everyone understands that there is no warranty for this free software. If the software is modified by someone else and passed on, we want its recipients to know that what they have is not the original, so that any problems introduced by others will not reflect on the original authors' reputations.

Finally, any free program is threatened constantly by software patents. We wish to avoid the danger that redistributors of a free program will individually obtain patent licenses, in effect making the program proprietary. To prevent this, we have made it clear that any patent must be licensed for everyone's free use or not licensed

at all.

The precise terms and conditions for copying, distribution and modification follow.

### TERMS AND CONDITIONS FOR COPYING DISTRIBUTION AND MODIFICATION

0. This License applies to any program or other work which contains a notice placed by the copyright holder saying it may be distributed under the terms of this General Public License. The "Program", below, refers to any such program or work, and a "work based on the Program" means either the Program or any derivative work under copyright law: that is to say, a work containing the Program or a portion of it, either verbatim or with modifications and/or translated into another language. (Hereinafter, translation is included without limitation in the term "modification".) Each licensee is addressed as "you".

Activities other than copying, distribution and modification are not covered by this License; they are outside its scope. The act of running the Program is not restricted. and the output from the Program is covered only if its contents constitute a work based on the Program (independent of having been made by running the Program). Whether that is true depends on what the Program does.

1. You may copy and distribute verbatim copies of the Program's source code as you receive it, in any medium, provided that you conspicuously and appropriately

publish on each copy an appropriate copyright notice and disclaimer of warranty: keep intact all the notices that refer to this License and to the absence of any warranty; and give any other recipients of the Program a copy of this License along with the Program. You may charge a fee for the physical act of transferring

a copy, and you may at your option offer warranty protection in exchange for a fee.

2. You may modify your copy or copies of the Program or any portion of it, thus forming a work based on the Program, and copy and distribute such modifications or work under the terms of Section 1 above, provided that you also meet all of these conditions: a) You must cause the modified files to carry prominent notices stating that you changed the files and the date of any change, b) You must cause any work that you distribute or publish, that in whole or in part contains or is derived from the Program or any part thereof, to be licensed as a whole at no charge to all third parties under the terms of this License. c) If the modified program normally reads commands interactively when run, you must cause it, when started running for such interactive use in the most ordinary way. to print or display an announcement including an appropriate copyright notice and a notice that there is no warranty (or else, saying that you provide a warranty) and that users may redistribute the program under these conditions, and telling the user how to view a copy of this License. (Exception: if the Program itself is interactive but does not normally print such an announcement, your work based on the Program is not required to print an (.announcement

These requirements apply to the modified work as a whole. If identifiable sections of that work are not derived from the Program, and can be reasonably considered independent and separate works in themselves, then this License, and its terms, do not apply to those sections when you distribute them as separate works. But when you distribute the same sections as part of a whole which is a work based on the Program, the distribution of the whole must be on the terms of this License, whose permissions for other licensees extend to the entire whole, and thus to each and every part regardless of who wrote it.

Thus, it is not the intent of this section to claim rights or contest your rights to work written entirely by you; rather, the intent is to exercise the right to control the distribution of derivative or collective works based on the Program. In addition, mere aggregation of another work not based on the Program with the Program (or with a work based on the Program) on a volume of a storage or distribution medium does not bring the other work under the scope of this License.

3. You may copy and distribute the Program (or a work based on it, under Section 2) in object code or executable form under the terms of Sections 1 and 2 above provided that you also do one of the following: a) -Accompany it with the complete corresponding machine readable source code, which must be distributed under

the terms of Sections 1 and 2 above on a medium customarily used for software interchange: or. b) Accompany it with a written offer, valid for at least three years, to give any third party, for a charge no more than your cost of physically performing source distribution, a complete machine-readable copy of the corresponding source code, to be distributed under the terms of Sections 1 and 2 above on a medium customarily used for software interchange; or, c) Accompany it with the information you received as to the offer to distribute corresponding source code. (This alternative is allowed only for noncommercial distribution and only if you received the program in object code or executable form with such an offer, in accord with Subsection b above.)

The source code for a work means the preferred form of the work for making modifications to it. For an executable work, complete source code means all the source code for all modules it contains, plus any associated interface definition files, plus the scripts used to control compilation and installation of the executable. However, as a special exception, the source code distributed need not include anything that is normally distributed (in either source or binary form) with the major components (compiler, kernel, and so on) of the operating system on which the executable runs, unless that component itself accompanies the executable.

If distribution of executable or object code is made by offering access to copy from a designated place, then offering equivalent access to copy the source code from the same place counts as distribution of the source code, even though third parties are not compelled to copy the source along with the object code.

4. You may not copy, modify, sublicense, or distribute the Program except as expressly provided under this License. Any attempt otherwise to copy, modify, sublicense or distribute the Program is void, and will automatically terminate your rights under this License. However, parties who have received copies, or rights, from you under this License will not have their licenses terminated so long as such parties remain in full .compliance

5. You are not required to accept this License, since you have not signed it. However, nothing else grants you permission to modify or distribute the Program or its derivative works. These actions are prohibited by law if you do not accept this License. Therefore, by modifying or distributing the Program (or any work based on the Program), you indicate your acceptance of this License to do so, and all its terms and conditions for copying, distributing or modifying the Program or works based on .it

6. Each time you redistribute the Program (or any work based on the Program), the recipient automatically receives a license from the original licensor to copy, distribute or modify the Program subject to these terms and conditions. You may not impose any further restrictions on the recipients' exercise of the rights

granted herein. You are not responsible for enforcing compliance by third parties to this License. 6. Each time you redistribute the Program (or any work based on the Program), the recipient automatically receives a license from the original licensor to copy, distribute or modify the Program subject to these terms and conditions. You may not impose any further restrictions on the recipients' exercise of the rights granted herein. You are not responsible for enforcing compliance by third parties to this License. 7. If, as a consequence of a court judgment or allegation of patent infringement or for any other reason (not limited to patent issues), conditions are imposed on you (whether by court order, agreement or otherwise) that contradict the conditions of this License, they do not excuse you from the conditions of this License. If you cannot distribute so as to satisfy simultaneously your obligations under this License and any other pertinent obligations, then as a consequence you may not distribute the Program at all. For example, if a patent license would not permit royalty-free redistribution of the Program by all those who receive copies directly or indirectly through you, then the only way you could satisfy both it and this License would be to refrain entirely from distribution of the Program.

If any portion of this section is held invalid or unenforceable under any particular circumstance, the balance of the section is intended to apply and the section as a whole is intended to apply in other .circumstances

It is not the purpose of this section to induce you to infringe any patents or other property right claims or to contest validity of any such claims; this section has the sole purpose of protecting the integrity of the free software distribution system, which is implemented by public license practices. Many people have made aenerous contributions to the wide range of software distributed through that system in reliance on consistent application of that system; it is up to the author/donor to decide if he or she is willing to distribute software through any other system and a licensee cannot impose that .choice

This section is intended to make thoroughly clear what is believed to be a consequence of the rest of this License. 8. If the distribution and/or use of the Program is restricted in certain countries either by patents or by copyrighted interfaces, the original copyright holder who places the Program under this License may add an explicit geographical distribution limitation excluding those countries, so that distribution is permitted only in or among countries not thus excluded. In such case, this License incorporates the limitation as if written in the body of this License.

9. The Free Software Foundation may publish revised and/or new versions of the General Public License from time to time. Such new versions will be similar in spirit to the present version, but may differ in detail to address new problems or concerns.

Each version is given a distinguishing version number. If the Program specifies a version number of this License which applies to it and "any later version", you have the option of following the terms and conditions either of that version or of any later version published by the Free Software Foundation. If the Program does not specify a version number of this License, you may choose any version ever published by the Free Software Foundation. 10. If you wish to incorporate parts of the Program into other free programs whose distribution conditions are different, write to the author to ask for permission. For software which is copyrighted by the Free Software Foundation, write to the Free Software Foundation; we sometimes make exceptions for this. Our decision will be guided by the two goals of preserving the free status of all derivatives of our free software and of promoting the sharing and reuse of software generally. NO WARRANTY

11. BECAUSE THE PROGRAM IS LICENSED FREE OF CHARGE, THERE IS NO WARRANTY FOR THE PROGRAM. TO THE EXTENT PERMITTED BY APPLICABLE LAW, EXCEPT WHEN OTHERWISE STATED IN WRITING THE COPYRIGHT HOLDERS AND/OR OTHER PARTIES PROVIDE THE PROGRAM "AS IS" WITHOUT WARRANTY OF ANY KIND, EITHER EXPRESSED OR IMPLIED, INCLUDING, BUT NOT LIMITED TO, THE IMPLIED WARRANTIES OF MERCHANTABILITY AND FITNESS FOR A PARTICULAR PURPOSE. THE ENTIRE RISK AS TO THE QUALITY AND PERFORMANCE OF THE PROGRAM IS WITH YOU. SHOULD THE PROGRAM PROVE DEFECTIVE, YOU ASSUME THE COST OF ALL NECESSARY SERVICING, REPAIR OR .CORRECTION

12. IN NO EVENT UNLESS REQUIRED BY APPLICABLE LAW OR AGREED TO IN WRITING WILL ANY COPYRIGHT HOLDER, OR ANY OTHER PARTY WHO MAY MODIFY AND/OR REDISTRIBUTE THE PROGRAM AS PERMITTED ABOVE, BE LIABLE TO YOU FOR DAMAGES, INCLUDING ANY GENERAL, SPECIAL, INCIDENTAL OR CONSEQUENTIAL DAMAGES ARISING OUT OF THE USE OR INABILITY TO USE THE PROGRAM (INCLUDING BUT NOT LIMITED TO LOSS OF DATA OR DATA BEING RENDERED INACCURATE OR LOSSES SUSTAINED BY YOU OR THIRD PARTIES OR A FAILURE OF THE PROGRAM TO OPERATE WITH ANY OTHER PROGRAMS), EVEN IF SUCH HOLDER OR OTHER PARTY HAS BEEN ADVISED OF THE POSSIBILITY OF SUCH DAMAGES.

SQLite Copyright All of the deliverable code in SQLite has been dedicated to the public domain by the authors. All code authors, and representatives of the companies they work for, have signed affidavits dedicating their contributions to the public domain and originals of those signed affidavits are stored in a firesafe at the main offices of Hwaci. Anyone is free to copy, modify, publish,

\_\_\_\_\_\_\_\_\_\_\_\_\_\_\_\_\_\_\_\_\_\_\_\_\_\_\_\_\_\_\_\_\_\_\_\_\_\_\_\_

use, compile, sell, or distribute the original SQLite code, either in source code form or as a compiled binary, for any purpose, commercial or non-commercial, and by any means.

The previous paragraph applies to the deliverable code in SQLite - those parts of the SQLite library that you actually bundle and ship with a larger application. Portions of the documentation and some code used as part of the build process might fall under other licenses. The details here are unclear. We do not worry about the licensing of the documentation and build code so much because none of these things are part of the core deliverable SQLite library.

All of the deliverable code in SQLite has been written from scratch. No code has been taken from other projects or from the open internet. Every line of code can be traced back to its original author, and all of those authors have public domain dedications on file. So the SQLite code base is clean and is uncontaminated with licensed code from other projects.

Obtaining An Explicit License To Use SQLite Even though SQLite is in the public domain and does not require a license, some users want to obtain a license anyway. Some reasons for obtaining a license include: You are using SQLite in a jurisdiction that does not recognize the public domain. You are using SQLite in a jurisdiction that does not recognize the right of an author to dedicate their work to the public domain. You want to hold a tangible legal document as evidence that you have the legal right to use and distribute SQLite. •Your legal department tells you that you have to purchase a license. If you feel like you really have to purchase a license for SQLite, Hwaci, the company that employs the architect and principal developers of SQLite, will sell you one. Contributed Code In order to keep SQLite completely free and unencumbered by copyright, all new contributors to the SQLite code base are asked to dedicate their contributions to the public domain. If you want to send a patch or enhancement for possible inclusion in the SQLite source tree, please accompany the patch with the following statement:

The author or authors of this code dedicate any and all copyright interest in this code to the public domain. We make this dedication for the benefit of the public at large and to the detriment of our heirs and successors. We intend this dedication to be an overt act of relinguishment in perpetuity of all present and future rights to this code under copyright law.

We are not able to accept patches or changes to SQLite that are not accompanied by a statement such as the above. In addition, if you make changes or

enhancements as an employee, then a simple statement such as the above is insufficient. You must also send by surface mail a copyright release signed by a company officer. A signed original of the copyright release should be mailed to:

Hwaci 6200 Maple Cove Lane Charlotte, NC 28269 USA

\_\_\_\_\_\_\_\_\_\_\_\_\_\_\_\_\_\_\_\_\_\_\_\_\_\_\_\_\_\_\_\_\_\_\_\_\_\_\_\_

GNU GENERAL PUBLIC LICENSE Version 2, June 1991 Copyright (C) 1989, 1991 Free Software Foundation, Inc. 51 Franklin Street, Fifth Floor, Boston, MA 02110-1301, USA

Everyone is permitted to copy and distribute verbatim copies of this license document, but changing it is not .allowed

Preamble

The licenses for most software are designed to take away your freedom to share and change it. By contrast, the GNU General Public License is intended to quarantee your freedom to share and change free software--to make sure the software is free for all its users. This General Public License applies to most of the Free Software Foundation's software and to any other program whose authors commit to using it. (Some other Free Software Foundation software is covered by the GNU Lesser General Public License instead.) You can apply it to your programs, too.

When we speak of free software, we are referring to freedom, not price. Our General Public Licenses are designed to make sure that you have the freedom to distribute copies of free software (and charge for this service if you wish), that you receive source code or can get it if you want it, that you can change the software or use pieces of it in new free programs; and that you know you can do these things.

To protect your rights, we need to make restrictions that forbid anyone to deny you these rights or to ask you to surrender the rights. These restrictions translate to certain responsibilities for you if you distribute copies of the software, or if you modify it.

For example, if you distribute copies of such a program, whether gratis or for a fee, you must give the recipients all the rights that you have. You must make sure that they, too, receive or can get the source code. And you must show them these terms so they know their rights. We protect your rights with two steps: (1) copyright the software, and (2) offer you this license which gives you legal permission to copy, distribute and/or modify the software.

Also, for each author's protection and ours, we want to make certain that everyone understands that there is no warranty for this free software. If the software is modified by someone else and passed on, we want its recipients to know that what they have is not the original, so that any problems introduced by others will not reflect on the original authors' reputations.

Finally, any free program is threatened constantly by software patents. We wish to avoid the danger that redistributors of a free program will individually obtain patent licenses, in effect making the program proprietary.

To prevent this, we have made it clear that any patent must be licensed for everyone's free use or not licensed at all.

The precise terms and conditions for copying, distribution and modification follow.

TERMS AND CONDITIONS FOR COPYING,

DISTRIBUTION AND MODIFICATION 0. This License applies to any program or other work which contains a notice placed by the copyright holder saying it may be distributed under the terms of this General Public License. The "Program", below, refers to any such program or work, and a "work based on the Program" means either the Program or any derivative work under copyright law: that is to say, a work containing the Program or a portion of it, either verbatim or with modifications and/or translated into another language. (Hereinafter, translation is included without limitation in the term "modification".) Each licensee is addressed as ."you"

Activities other than copying, distribution and modification are not covered by this License: they are outside its scope. The act of running the Program is not restricted, and the output from the Program is covered only if its contents constitute a work based on the Program (independent of having been made by running the Program). Whether that is true depends on what the Program does.

1. You may copy and distribute verbatim copies of the Program's source code as you receive it, in any medium, provided that you conspicuously and appropriately publish on each copy an appropriate copyright notice and disclaimer of warranty; keep intact all the notices that refer to this License and to the absence of any warranty; and give any other recipients of the Program a copy of this License along with the Program.

You may charge a fee for the physical act of transferring a copy, and you may at your option offer warranty protection in exchange for a fee.

2. You may modify your copy or copies of the Program or any portion of it, thus forming a work based on the Program, and copy and distribute such modifications or work under the terms of Section 1 above, provided that vou also meet all of these conditions: a) You must cause the modified files to carry prominent notices stating that you changed the files and the date of any change. b) You must cause any work that you distribute or publish, that in whole or in part contains or is derived from the Program or any part thereof, to be licensed as a whole at no charge to all third parties under the terms of this License. c) If the modified program normally reads commands interactively when run, you must cause it, when started running for such interactive use in the most ordinary way. to print or display an announcement including an appropriate copyright notice and a notice that there is no warranty (or else, saying that you provide a warranty) and that users may redistribute the program under these conditions, and telling the user how to view a copy of this License. (Exception: if the Program itself is interactive but does not normally print such an announcement, your work based on the Program is not required to print an announcement.)

These requirements apply to the modified work as a whole. If identifiable sections of that work are not derived from the Program, and can be reasonably considered

independent and separate works in themselves, then this License, and its terms, do not apply to those sections when you distribute them as separate works. But when you distribute the same sections as part of a whole which is a work based on the Program, the distribution of the whole must be on the terms of this License, whose permissions for other licensees extend to the entire whole, and thus to each and every part regardless of who wrote it.

Thus, it is not the intent of this section to claim rights or contest your rights to work written entirely by you; rather, the intent is to exercise the right to control the distribution of derivative or collective works based on the Program. In addition, mere aggregation of another work not based on the Program with the Program (or with a work based on the Program) on a volume of a storage or distribution medium does not bring the other work under the scope of this License.

3. You may copy and distribute the Program (or a work based on it, under Section 2) in object code or executable form under the terms of Sections 1 and 2 above provided that you also do one of the following: a) -Accompany it with the complete corresponding machine readable source code, which must be distributed under the terms of Sections 1 and 2 above on a medium customarily used for software interchange; or, b) Accompany it with a written offer, valid for at least three years, to give any third party, for a charge no more than your cost of physically performing source distribution, a complete machine-readable copy of the corresponding source code, to be distributed under the terms of Sections 1 and 2 above on a medium customarily used for software interchange; or, c) Accompany it with the information you received as to the offer to distribute corresponding source code. (This alternative is allowed only for non-commercial distribution and only if you received the program in object code or executable form with such an offer, in accord with Subsection b above.) The source code for a work means the preferred form of the work for making modifications to it. For an executable work, complete source code means all the source code for all modules it contains, plus any associated interface definition files, plus the scripts used to control compilation and installation of the executable. However, as a special exception, the source code distributed need not include anything that is normally distributed (in either source or binary form) with the major components (compiler, kernel, and so on) of the operating system on which the executable runs, unless that component itself accompanies the executable.

If distribution of executable or object code is made by offering access to copy from a designated place, then offering equivalent access to copy the source code from the same place counts as distribution of the source code, even though third parties are not compelled to copy the source along with the object code.

4. You may not copy, modify, sublicense, or distribute the Program except as expressly provided under this

License. Any attempt otherwise to copy, modify, sublicense or distribute the Program is void, and will automatically terminate your rights under this License. However, parties who have received copies, or rights, from you under this License will not have their licenses terminated so long as such parties remain in full .compliance

5. You are not required to accept this License, since you have not signed it. However, nothing else grants you permission to modify or distribute the Program or its derivative works. These actions are prohibited by law if you do not accept this License. Therefore, by modifying or distributing the Program (or any work based on the Program), you indicate your acceptance of this License to do so, and all its terms and conditions for copying. distributing or modifying the Program or works based on .it

6. Each time you redistribute the Program (or any work based on the Program), the recipient automatically receives a license from the original licensor to copy, distribute or modify the Program subject to these terms and conditions. You may not impose any further restrictions on the recipients' exercise of the rights granted herein. You are not responsible for enforcing compliance by third parties to this License. 7. If, as a consequence of a court judgment or allegation of patent infringement or for any other reason (not limited to patent issues), conditions are imposed on you (whether by court order, agreement or otherwise) that contradict the conditions of this License, they do not excuse you from the conditions of this License. If you cannot distribute so as to satisfy simultaneously your obligations under this License and any other pertinent obligations, then as a consequence you may not distribute the Program at all. For example, if a patent license would not permit royalty-free redistribution of the Program by all those who receive copies directly or indirectly through you, then the only way you could satisfy both it and this License would be to refrain entirely from distribution of the Program.

If any portion of this section is held invalid or unenforceable under any particular circumstance, the balance of the section is intended to apply and the section as a whole is intended to apply in other .circumstances

It is not the purpose of this section to induce you to infringe any patents or other property right claims or to contest validity of any such claims; this section has the sole purpose of protecting the integrity of the free software distribution system, which is implemented by public license practices. Many people have made generous contributions to the wide range of software distributed through that system in reliance on consistent application of that system; it is up to the author/donor to decide if he or she is willing to distribute software through any other system and a licensee cannot impose that .choice

This section is intended to make thoroughly clear what is

believed to be a consequence of the rest of this License. 8. If the distribution and/or use of the Program is restricted in certain countries either by patents or by copyrighted interfaces, the original copyright holder who places the Program under this License may add an explicit geographical distribution limitation excluding those countries, so that distribution is permitted only in or among countries not thus excluded. In such case. this License incorporates the limitation as if written in the body of this License.

9. The Free Software Foundation may publish revised and/or new versions of the General Public License from time to time. Such new versions will be similar in spirit to the present version, but may differ in detail to address new problems or concerns.

Each version is given a distinguishing version number. If the Program specifies a version number of this License which applies to it and "any later version", you have the option of following the terms and conditions either of that version or of any later version published by the Free Software Foundation.

If the Program does not specify a version number of this License, you may choose any version ever published by the Free Software Foundation.

10. If you wish to incorporate parts of the Program into other free programs whose distribution conditions are different, write to the author to ask for permission. For software which is copyrighted by the Free Software Foundation, write to the Free Software Foundation; we sometimes make exceptions for this. Our decision will be quided by the two goals of preserving the free status of all derivatives of our free software and of promoting the sharing and reuse of software generally. NO WARRANTY

11. BECAUSE THE PROGRAM IS LICENSED FREE OF CHARGE. THERE IS NO WARRANTY FOR THE PROGRAM. TO THE EXTENT PERMITTED BY APPLICABLE LAW. EXCEPT WHEN OTHERWISE STATED IN WRITING THE COPYRIGHT HOLDERS AND/OR OTHER PARTIES PROVIDE THE PROGRAM "AS IS" WITHOUT WARRANTY OF ANY KIND, EITHER EXPRESSED OR IMPLIED. INCLUDING, BUT NOT LIMITED TO. THE IMPLIED WARRANTIES OF MERCHANTABILITY AND FITNESS FOR A PARTICULAR PURPOSE. THE ENTIRE RISK AS TO THE OUALITY AND PERFORMANCE OF THE PROGRAM IS WITH YOU. SHOULD THE PROGRAM PROVE DEFECTIVE, YOU ASSUME THE COST OF ALL NECESSARY SERVICING, REPAIR OR .CORRECTION

12 IN NO EVENT UNLESS REQUIRED BY APPLICABLE LAW OR AGREED TO IN WRITING WILL ANY COPYRIGHT HOLDER, OR ANY OTHER PARTY WHO MAY MODIFY AND/OR REDISTRIBUTE THE PROGRAM AS PERMITTED ABOVE. BE LIABLE TO YOU FOR DAMAGES, INCLUDING ANY GENERAL, SPECIAL, INCIDENTAL OR CONSEQUENTIAL DAMAGES ARISING OUT OF THE USE OR INABILITY

TO USE THE PROGRAM (INCLUDING BUT NOT LIMITED TO LOSS OF DATA OR DATA BEING RENDERED INACCURATE OR LOSSES SUSTAINED BY YOU OR THIRD PARTIES OR A FAILURE OF THE PROGRAM TO OPERATE WITH ANY OTHER PROGRAMS), EVEN IF SUCH HOLDER OR OTHER PARTY HAS BEEN ADVISED OF THE POSSIBILITY OF **SUCH DAMAGES.** END OF TERMS AND CONDITIONS

GNU GENERAL PUBLIC LICENSE Version 3, 29 June 2007

> Copyright © 2007 Free Software Foundation, Inc. http://fsf.org/

 $\overline{\phantom{a}}$  , and the set of the set of the set of the set of the set of the set of the set of the set of the set of the set of the set of the set of the set of the set of the set of the set of the set of the set of the s

Everyone is permitted to copy and distribute verbatim copies of this license document, but changing it is not .allowed

Preamble

The GNU General Public License is a free, copyleft license for software and other kinds of works. The licenses for most software and other practical works are designed to take away your freedom to share and change the works. By contrast, the GNU General Public License is intended to guarantee your freedom to share and change all versions of a program--to make sure it remains free software for all its users. We, the Free Software Foundation, use the GNU General Public License for most of our software: it applies also to any other work released this way by its authors. You can apply it to your programs, too.

When we speak of free software, we are referring to freedom, not price. Our General Public Licenses are designed to make sure that you have the freedom to distribute copies of free software (and charge for them if you wish), that you receive source code or can get it if you want it, that you can change the software or use pieces of it in new free programs, and that you know you can do these things.

To protect your rights, we need to prevent others from denying you these rights or asking you to surrender the rights. Therefore, you have certain responsibilities if you distribute copies of the software, or if you modify it: responsibilities to respect the freedom of others. For example, if you distribute copies of such a program, whether gratis or for a fee, you must pass on to the recipients the same freedoms that you received. You must make sure that they, too, receive or can get the source code. And you must show them these terms so

they know their rights.

Developers that use the GNU GPL protect your rights with two steps: (1) assert copyright on the software, and  $(2)$  offer you this License giving you legal permission to copy, distribute and/or modify it.

For example, if you distribute copies of such a program, whether gratis or for a fee, you must pass on to the recipients the same freedoms that you received. You must make sure that they, too, receive or can get the source code. And you must show them these terms so

they know their rights.

Developers that use the GNU GPL protect your rights with two steps: (1) assert copyright on the software, and  $(2)$  offer you this License giving you legal permission to copy, distribute and/or modify it.

Finally, every program is threatened constantly by software patents. States should not allow patents to -restrict development and use of software on general purpose computers, but in those that do, we wish to avoid the special danger that patents applied to a free program could make it effectively proprietary. To prevent this, the GPL assures that patents cannot be used to render the program non-free.

The precise terms and conditions for copying, distribution and modification follow.

#### TERMS AND CONDITIONS

0. Definitions. "This License" refers to version 3 of the GNU General Public License. "Copyright" also means copyright-like laws that apply to other kinds of works, such as semiconductor masks. "The Program" refers to any copyrightable work licensed under this License. Each licensee is addressed as "you". "Licensees" and "recipients" may be individuals or organizations. To "modify" a work means to copy from or adapt all or part of the work in a fashion requiring copyright permission, other than the making of an exact copy. The resulting work is called a "modified version" of the earlier work or a work "based on" the earlier work.

A "covered work" means either the unmodified Program or a work based on the Program.

To "propagate" a work means to do anything with it that, without permission, would make you directly or secondarily liable for infringement under applicable copyright law, except executing it on a computer or modifying a private copy. Propagation includes copying. distribution (with or without modification), making available to the public, and in some countries other activities as well.

To "convey" a work means any kind of propagation that enables other parties to make or receive copies. Mere interaction with a user through a computer network, with no transfer of a copy, is not conveying.

An interactive user interface displays "Appropriate Legal Notices" to the extent that it includes a convenient and prominently visible feature that (1) displays an appropriate copyright notice, and (2) tells the user that there is no warranty for the work (except to the extent that warranties are provided), that licensees may convey the work under this License, and how to view a copy of this License. If the interface presents a list of user commands or options, such as a menu, a prominent item in the list meets this criterion. 1. Source Code.

The "source code" for a work means the preferred form of the work for making modifications to it. "Object code" means any non-source form of a work.

A "Standard Interface" means an interface that either is an official standard defined by a recognized standards

body, or, in the case of interfaces specified for a particular programming language, one that is widely used among developers working in that language. The "System Libraries" of an executable work include anything, other than the work as a whole, that (a) is included in the normal form of packaging a Major Component, but which is not part of that Major Component, and (b) serves only to enable use of the work with that Major Component, or to implement a Standard Interface for which an implementation is available to the public in source code form. A "Major Component", in this context, means a major essential component (kernel, window system, and so on) of the specific operating system (if any) on which the executable work runs, or a compiler used to produce the work, or an object code interpreter used to run it. The "Corresponding Source" for a work in object code form means all the source code needed to generate, install, and (for an executable work) run the object code and to modify the work, including scripts to control those activities. However, it does not include the work's System Libraries, or general-purpose tools or generally available free programs which are used unmodified in performing those activities but which are not part of the work. For example, Corresponding Source includes interface definition files associated with source files for the work. and the source code for shared libraries and dynamically linked subprograms that the work is specifically designed to require, such as by intimate data communication or control flow between those subprograms and other parts

of the work. The Corresponding Source need not include anything

that users can regenerate automatically from other parts of the Corresponding Source.

The Corresponding Source for a work in source code form is that same work.

2. Basic Permissions.

All rights granted under this License are granted for the term of copyright on the Program, and are irrevocable provided the stated conditions are met. This License explicitly affirms your unlimited permission to run the unmodified Program. The output from running a covered work is covered by this License only if the output, given its content, constitutes a covered work. This License acknowledges your rights of fair use or other equivalent, as provided by copyright law.

You may make, run and propagate covered works that you do not convey, without conditions so long as your license otherwise remains in force. You may convey covered works to others for the sole purpose of having them make modifications exclusively for you, or provide you with facilities for running those works, provided that you comply with the terms of this License in conveying all material for which you do not control copyright. Those thus making or running the covered works for you must do so exclusively on your behalf, under your direction and control, on terms that prohibit them from making any copies of your copyrighted material outside their

relationship with you. Conveying under any other circumstances is permitted solely under the conditions stated below. Sublicensing is not allowed; section 10 makes it unnecessary.

> -3. Protecting Users' Legal Rights From Anti Circumvention Law.

No covered work shall be deemed part of an effective technological measure under any applicable law fulfilling obligations under article 11 of the WIPO copyright treaty adopted on 20 December 1996, or similar laws prohibiting or restricting circumvention of such measures. When you convey a covered work, you waive any legal power to forbid circumvention of technological measures to the extent such circumvention is effected by exercising rights under this License with respect to the covered work, and you disclaim any intention to limit operation or modification of the work as a means of enforcing, against the work's users, your or third parties' legal rights to forbid circumvention of technological measures. 4. Conveying Verbatim Copies.

You may convey verbatim copies of the Program's source code as you receive it, in any medium, provided that you conspicuously and appropriately publish on each copy an appropriate copyright notice; keep intact all notices stating that this License and any non-permissive terms added in accord with section 7 apply to the code; keep intact all notices of the absence of any warranty; and give all recipients a copy of this License along with the Program.

You may charge any price or no price for each copy that you convey, and you may offer support or warranty protection for a fee.

5. Conveying Modified Source Versions. You may convey a work based on the Program, or the modifications to produce it from the Program, in the form of source code under the terms of section 4, provided that you also meet all of these conditions: •a) The work must carry prominent notices stating that you modified it, and giving a relevant date.  $\cdot$ b) The work must carry prominent notices stating that it is released under this License and any conditions added under section 7. This requirement modifies the requirement in section 4 to "keep intact all notices".

c) You must license the entire work, as a whole, under this License to anyone who comes into possession of a copy. This License will therefore apply, along with any applicable section 7 additional terms, to the whole of the work, and all its parts, regardless of how they are packaged. This License gives no permission to license the work in any other way, but it does not invalidate such permission if you have separately received it.  $\cdot$ d) If the work has interactive user interfaces, each must display Appropriate Legal Notices; however, if the Program has interactive interfaces that do not display Appropriate Legal Notices, your work need not make them do so. A compilation of a covered work with other separate and independent works, which are not by their nature extensions of the covered work, and which are not

combined with it such as to form a larger program, in or on a volume of a storage or distribution medium, is called an "aggregate" if the compilation and its resulting copyright are not used to limit the access or legal rights of the compilation's users beyond what the individual works permit. Inclusion of a covered work in an aggregate does not cause this License to apply to the other parts of the aggregate.

6. Conveying Non-Source Forms.

You may convey a covered work in object code form under the terms of sections 4 and 5, provided that you also convey the machine-readable Corresponding Source under the terms of this License, in one of these ways: a) Convey the object code in, or embodied in, a physical product (including a physical distribution medium). accompanied by the Corresponding Source fixed on a durable physical medium customarily used for software interchange. b) Convey the object code in, or embodied in, a physical product (including a physical distribution medium), accompanied by a written offer, valid for at least three vears and valid for as long as you offer spare parts or customer support for that product model, to give anyone who possesses the object code either (1) a copy of the Corresponding Source for all the software in the product that is covered by this License, on a durable physical medium customarily used for software interchange, for a price no more than your reasonable cost of physically performing this conveying of source, or  $(2)$  access to copy the Corresponding Source from a network server at no charge. c) Convey individual copies of the object code with a copy of the written offer to provide the Corresponding Source. This alternative is allowed only occasionally and noncommercially, and only if you received the object code with such an offer, in accord with subsection 6b. d) Convey the object code by offering access from a designated place (gratis or for a charge), and offer equivalent access to the Corresponding Source in the same way through the same place at no further charge. You need not require recipients to copy the Corresponding Source along with the object code. If the place to copy the object code is a network server, the Corresponding Source may be on a different server (operated by you or a third party) that supports equivalent copying facilities, provided you maintain clear directions next to the object code saying where to find the Corresponding Source. Regardless of what server hosts the Corresponding Source, you remain obligated to ensure that it is available for as long as needed to satisfy these requirements. e) Convey the object code using peer-to-peer transmission, provided you inform other peers where the object code and Corresponding Source of the work are being offered to the general public at no charge under subsection 6d. A separable portion of the object code, whose source code is excluded from the Corresponding Source as a System Library, need not be included in conveying the object code work.

A "User Product" is either (1) a "consumer product",

which means any tangible personal property which is normally used for personal, family, or household purposes, or (2) anything designed or sold for incorporation into a dwelling. In determining whether a product is a consumer product, doubtful cases shall be resolved in favor of coverage. For a particular product received by a particular user, "normally used" refers to a typical or common use of that class of product, regardless of the status of the particular user or of the way in which the particular user actually uses, or expects or is expected to use, the product. A product is a consumer product regardless of whether the product has substantial commercial, industrial or non-consumer uses. unless such uses represent the only significant mode of use of the product.

"Installation Information" for a User Product means any methods, procedures, authorization keys, or other information required to install and execute modified versions of a covered work in that User Product from a modified version of its Corresponding Source. The information must suffice to ensure that the continued functioning of the modified object code is in no case prevented or interfered with solely because modification has been made.

If you convey an object code work under this section in, or with, or specifically for use in, a User Product, and the conveying occurs as part of a transaction in which the right of possession and use of the User Product is transferred to the recipient in perpetuity or for a fixed term (regardless of how the transaction is characterized), the Corresponding Source conveyed under this section must be accompanied by the Installation Information. But this requirement does not apply if neither you nor any third party retains the ability to install modified object code on the User Product (for example, the work has been installed in ROM).

The requirement to provide Installation Information does not include a requirement to continue to provide support service, warranty, or updates for a work that has been modified or installed by the recipient, or for the User Product in which it has been modified or installed. Access to a network may be denied when the modification itself materially and adversely affects the operation of the network or violates the rules and protocols for communication across the network. Corresponding Source conveyed, and Installation Information provided, in accord with this section must be in a format that is publicly documented (and with an

implementation available to the public in source code form), and must require no special password or key for unpacking, reading or copying. 7. Additional Terms.

"Additional permissions" are terms that supplement the terms of this License by making exceptions from one or more of its conditions. Additional permissions that are applicable to the entire Program shall be treated as though they were included in this License, to the extent that they are valid under applicable law. If additional

permissions apply only to part of the Program, that part may be used separately under those permissions, but the entire Program remains governed by this License without regard to the additional permissions.

When you convey a copy of a covered work, you may at your option remove any additional permissions from that copy, or from any part of it. (Additional permissions may be written to require their own removal in certain cases when you modify the work.) You may place additional permissions on material, added by you to a covered work, for which you have or can give appropriate copyright permission.

Notwithstanding any other provision of this License, for material you add to a covered work, you may (if authorized by the copyright holders of that material) supplement the terms of this License with terms: •a) Disclaiming warranty or limiting liability differently from the terms of sections 15 and 16 of this License; or  $\cdot$ b) Requiring preservation of specified reasonable legal notices or author attributions in that material or in the Appropriate Legal Notices displayed by works containing it: or  $\cdot$ c) Prohibiting misrepresentation of the origin of that material, or requiring that modified versions of such material be marked in reasonable ways as different from the original version; or  $\cdot d$ ) Limiting the use for publicity purposes of names of licensors or authors of the material; or •e) Declining to grant rights under trademark law for use of some trade names, trademarks, or service marks: or  $\cdot$ f) Requiring indemnification of licensors and authors of that material by anyone who conveys the material (or modified versions of it) with contractual assumptions of liability to the recipient, for any liability that these contractual assumptions directly impose on those licensors and authors.

All other non-permissive additional terms are considered "further restrictions" within the meaning of section 10. If the Program as you received it, or any part of it, contains a notice stating that it is governed by this License along with a term that is a further restriction, you may remove that term. If a license document contains a further restriction but permits relicensing or conveying under this License, you may add to a covered work material governed by the terms of that license document, provided that the further restriction does not survive such relicensing or conveying.

If you add terms to a covered work in accord with this section, you must place, in the relevant source files, a statement of the additional terms that apply to those files, or a notice indicating where to find the applicable terms. Additional terms, permissive or non-permissive, may be stated in the form of a separately written license, or stated as exceptions; the above requirements apply either way.

8. Termination.

You may not propagate or modify a covered work except as expressly provided under this License. Any attempt otherwise to propagate or modify it is void, and will automatically terminate your rights under this License

(including any patent licenses granted under the third paragraph of section 11).

However, if you cease all violation of this License, then your license from a particular copyright holder is reinstated (a) provisionally, unless and until the copyright holder explicitly and finally terminates your license, and (b) permanently, if the copyright holder fails to notify you of the violation by some reasonable means prior to 60 days after the cessation.

Moreover, your license from a particular copyright holder is reinstated permanently if the copyright holder notifies you of the violation by some reasonable means, this is the first time you have received notice of violation of this License (for any work) from that copyright holder, and you cure the violation prior to 30 days after your receipt of the notice.

Termination of your rights under this section does not terminate the licenses of parties who have received copies or rights from you under this License. If your rights have been terminated and not permanently reinstated, you do not qualify to receive new licenses for the same material under section 10.

9. Acceptance Not Required for Having Copies. You are not required to accept this License in order to receive or run a copy of the Program. Ancillary propagation of a covered work occurring solely as a consequence of using peer-to-peer transmission to receive a copy likewise does not require acceptance. However, nothing other than this License grants you permission to propagate or modify any covered work. These actions infringe copyright if you do not accept this License. Therefore, by modifying or propagating a covered work, you indicate your acceptance of this License to do so.

10. Automatic Licensing of Downstream Recipients. Each time you convey a covered work, the recipient automatically receives a license from the original licensors, to run, modify and propagate that work, subject to this License. You are not responsible for enforcing compliance by third parties with this License. An "entity transaction" is a transaction transferring control of an organization, or substantially all assets of one, or subdividing an organization, or merging organizations. If propagation of a covered work results from an entity transaction, each party to that transaction who receives a copy of the work also receives whatever licenses to the work the party's predecessor in interest had or could give under the previous paragraph, plus a right to possession of the Corresponding Source of the work from the predecessor in interest, if the predecessor has it or can get it with reasonable efforts.

You may not impose any further restrictions on the exercise of the rights granted or affirmed under this License. For example, you may not impose a license fee, royalty, or other charge for exercise of rights granted under this License, and you may not initiate litigation (including a cross-claim or counterclaim in a lawsuit) alleging that any patent claim is infringed by making,

using, selling, offering for sale, or importing the Program or any portion of it.

11. Patents.

A "contributor" is a copyright holder who authorizes use under this License of the Program or a work on which the Program is based. The work thus licensed is called the contributor's "contributor version". A contributor's "essential patent claims" are all patent claims owned or controlled by the contributor, whether already acquired or hereafter acquired, that would be infringed by some manner, permitted by this License, of making, using, or selling its contributor version, but do not include claims that would be infringed only as a consequence of further modification of the contributor version. For purposes of this definition, "control" includes the right to grant patent sublicenses in a manner consistent with the requirements of this License.

Each contributor grants you a non-exclusive, worldwide, royalty-free patent license under the contributor's essential patent claims, to make, use, sell, offer for sale, import and otherwise run, modify and propagate the contents of its contributor version.

In the following three paragraphs, a "patent license" is any express agreement or commitment, however denominated, not to enforce a patent (such as an express permission to practice a patent or covenant not to sue for patent infringement). To "grant" such a patent license to a party means to make such an agreement or commitment not to enforce a patent against the party. If you convey a covered work, knowingly relying on a patent license, and the Corresponding Source of the work is not available for anyone to copy, free of charge and under the terms of this License, through a publicly available network server or other readily accessible means, then you must either  $(1)$  cause the Corresponding Source to be so available, or (2) arrange to deprive vourself of the benefit of the patent license for this particular work, or (3) arrange, in a manner consistent with the requirements of this License, to extend the patent license to downstream recipients. "Knowingly relying" means you have actual knowledge that, but for the patent license, your conveying the covered work in a country, or your recipient's use of the covered work in a country, would infringe one or more identifiable patents in that country that you have reason to believe are valid.

If, pursuant to or in connection with a single transaction or arrangement, you convey, or propagate by procuring conveyance of, a covered work, and grant a patent license to some of the parties receiving the covered work authorizing them to use, propagate, modify or convey a specific copy of the covered work, then the patent license you grant is automatically extended to all recipients of the covered work and works based on it.

A patent license is "discriminatory" if it does not include within the scope of its coverage, prohibits the exercise of, or is conditioned on the non-exercise of one or more of the rights that are specifically granted under this License.

You may not convey a covered work if you are a party to an arrangement with a third party that is in the business of distributing software, under which you make payment to the third party based on the extent of your activity of conveying the work, and under which the third party grants, to any of the parties who would receive the covered work from you, a discriminatory patent license  $(a)$  in connection with copies of the covered work conveyed by you (or copies made from those copies), or (b) primarily for and in connection with specific products or compilations that contain the covered work, unless you entered into that arrangement, or that patent license was granted, prior to 28 March 2007.

Nothing in this License shall be construed as excluding or limiting any implied license or other defenses to infringement that may otherwise be available to you under applicable patent law.

12. No Surrender of Others' Freedom.

If conditions are imposed on you (whether by court order, agreement or otherwise) that contradict the conditions of this License, they do not excuse you from the conditions of this License. If you cannot convey a covered work so as to satisfy simultaneously your obligations under this License and any other pertinent obligations, then as a consequence you may not convey it at all. For example, if you agree to terms that obligate you to collect a royalty for further conveying from those to whom you convey the Program, the only way you could satisfy both those terms and this License would be to refrain entirely from conveying the Program.

13. Use with the GNU Affero General Public License. Notwithstanding any other provision of this License, you have permission to link or combine any covered work with a work licensed under version 3 of the GNU Affero General Public License into a single combined work, and to convey the resulting work. The terms of this License will continue to apply to the part which is the covered work, but the special requirements of the GNU Affero General Public License, section 13, concerning interaction through a network will apply to the combination as such.

14. Revised Versions of this License. The Free Software Foundation may publish revised and/or new versions of the GNU General Public License from time to time. Such new versions will be similar in spirit to the present version, but may differ in detail to address new problems or concerns.

Each version is given a distinguishing version number. If the Program specifies that a certain numbered version of the GNU General Public License "or any later version" applies to it, you have the option of following the terms and conditions either of that numbered version or of any later version published by the Free Software Foundation. If the Program does not specify a version number of the GNU General Public License, you may choose any version ever published by the Free Software Foundation. If the Program specifies that a proxy can decide which future versions of the GNU General Public License can

be used, that proxy's public statement of acceptance of a version permanently authorizes you to choose that version for the Program.

Later license versions may give you additional or different permissions. However, no additional obligations are imposed on any author or copyright holder as a result of your choosing to follow a later version. 15. Disclaimer of Warranty.

THERE IS NO WARRANTY FOR THE PROGRAM. TO THE EXTENT PERMITTED BY APPLICABLE LAW. EXCEPT WHEN OTHERWISE STATED IN WRITING THE COPYRIGHT HOLDERS AND/OR OTHER PARTIES PROVIDE THE PROGRAM "AS IS" WITHOUT WARRANTY OF ANY KIND. EITHER EXPRESSED OR IMPLIED. INCLUDING, BUT NOT LIMITED TO, THE IMPLIED WARRANTIES OF MERCHANTABILITY AND FITNESS FOR A PARTICULAR PURPOSE. THE ENTIRE RISK AS TO THE QUALITY AND PERFORMANCE OF THE PROGRAM IS WITH YOU. SHOULD THE PROGRAM PROVE DEFECTIVE, YOU ASSUME THE COST OF ALL NECESSARY SERVICING, REPAIR OR CORRECTION. 16. Limitation of Liability. IN NO EVENT UNLESS REQUIRED BY APPLICABLE LAW OR AGREED TO IN WRITING WILL ANY COPYRIGHT HOLDER, OR ANY OTHER PARTY WHO MODIFIES AND/OR CONVEYS THE PROGRAM AS PERMITTED ABOVE, BE LIABLE TO YOU FOR DAMAGES, INCLUDING ANY GENERAL, SPECIAL, INCIDENTAL OR CONSEQUENTIAL DAMAGES ARISING OUT OF THE USE OR INABILITY TO USE THE PROGRAM (INCLUDING BUT NOT LIMITED TO LOSS OF DATA OR DATA BEING RENDERED INACCURATE OR LOSSES SUSTAINED BY YOU OR THIRD PARTIES OR A FAILURE OF THE PROGRAM TO OPERATE WITH ANY OTHER PROGRAMS). EVEN IF SUCH HOLDER OR OTHER PARTY HAS BEEN ADVISED OF THE POSSIBILITY OF SUCH DAMAGES. 17. Interpretation of Sections 15 and 16. If the disclaimer of warranty and limitation of liability provided above cannot be given local legal effect according to their terms, reviewing courts shall apply local law that most closely approximates an absolute waiver of all civil liability in connection with the Program, unless a warranty or assumption of liability accompanies a copy of the Program in return for a fee. END OF TERMS AND CONDITIONS

GNU LESSER GENERAL PUBLIC LICENSE Version 2.1, February 1999

\_\_\_\_\_\_\_\_\_\_\_\_\_\_\_\_\_\_\_\_\_\_\_\_\_\_\_\_\_\_\_\_\_\_\_\_\_\_\_\_

Copyright (C) 1991, 1999 Free Software Foundation, Inc. 51 Franklin Street, Fifth Floor, Boston, MA 02110-1301 USA Everyone is permitted to copy and distribute verbatim copies of this license document, but changing it is not allowed.

IThis is the first released version of the Lesser GPL. It also counts as the successor of the GNU Library Public License, version 2, hence the version number  $2.1$ .]

#### Preamble

The licenses for most software are designed to take away your freedom to share and change it. By contrast, the GNU General Public Licenses are intended to quarantee your freedom to share and change free software--to make sure the software is free for all its users. This license, the Lesser General Public License, applies to some specially designated software packages--typically libraries--of the Free Software Foundation and other authors who decide to use it. You can use it too, but we suggest you first think carefully about whether this license or the ordinary General Public License is the better strategy to use in any particular case, based on the explanations below. When we speak of free software, we are referring to freedom of use, not price. Our General Public Licenses are designed to make sure that you have the freedom to distribute copies of free software (and charge for this service if you wish); that you receive source code or can get it if you want it; that you can change the software and use pieces of it in new free programs; and that you are informed that you can do these things. To protect your rights, we need to make restrictions that forbid distributors to deny you these rights or to ask you to surrender these rights. These restrictions translate to certain responsibilities for you if you distribute copies of the library or if you modify it. For example, if you distribute copies of the library, whether gratis or for a fee. you must give the recipients all the rights that we gave you. You must make sure that they, too, receive or can get the source code. If you link other code with the library, you must provide complete object files to the recipients, so that they can relink them with the library after making changes to the library and recompiling it. And you must show them these terms so they know their rights.

We protect your rights with a two-step method: (1) we copyright the library, and (2) we offer you this license, which gives you legal permission to copy, distribute and/or modify the library.

To protect each distributor, we want to make it very clear that there is no warranty for the free library. Also, if the library is modified by someone else and passed on, the recipients should know that what they have is not the original version, so that the original author's reputation will not be affected by problems that might be introduced by others.

Finally, software patents pose a constant threat to the existence of any free program. We wish to make sure that a company cannot effectively restrict the users of a free program by obtaining a restrictive license from a patent holder. Therefore, we insist that any patent license obtained for a version of the library must be consistent with the full freedom of use specified in this license. Most GNU software, including some libraries, is covered by the ordinary GNU General Public License. This license, the GNU Lesser General Public License, applies to certain designated libraries, and is quite different from

the ordinary General Public License. We use this license for certain libraries in order to permit linking those libraries into non-free programs.

When a program is linked with a library, whether statically or using a shared library, the combination of the two is legally speaking a combined work, a derivative of the original library. The ordinary General Public License therefore permits such linking only if the entire combination fits its criteria of freedom. The Lesser General Public License permits more lax criteria for linking other code with the library.

We call this license the "Lesser" General Public License because it does Less to protect the user's freedom than the ordinary General Public License. It also provides other free software developers Less of an advantage over competing non-free programs. These disadvantages are the reason we use the ordinary General Public License for many libraries. However, the Lesser license provides advantages in certain special circumstances. For example, on rare occasions, there may be a special need to encourage the widest possible use of a certain library, so that it becomes a de-facto standard. To achieve this, non-free programs must be allowed to use the library. A more frequent case is that a free library does the same job as widely used non-free libraries. In this case, there is little to gain by limiting the free library to free software only, so we use the Lesser General Public License.

In other cases, permission to use a particular library in non-free programs enables a greater number of people to use a large body of free software. For example, permission to use the GNU C Library in non-free programs enables many more people to use the whole GNU operating system, as well as its variant, the GNU/Linux operating system.

Although the Lesser General Public License is Less protective of the users' freedom, it does ensure that the user of a program that is linked with the Library has the freedom and the wherewithal to run that program using a modified version of the Library.

The precise terms and conditions for copying, distribution and modification follow. Pay close attention to the difference between a "work based on the library" and a "work that uses the library". The former contains code derived from the library, whereas the latter must be combined with the library in order to run. TERMS AND CONDITIONS FOR COPYING.

# DISTRIBUTION AND MODIFICATION

0. This License Agreement applies to any software library or other program which contains a notice placed by the copyright holder or other authorized party saying it may be distributed under the terms of this Lesser General Public License (also called "this License"). Each licensee is addressed as "you".

A "library" means a collection of software functions and/or data prepared so as to be conveniently linked with application programs (which use some of those functions and data) to form executables.

The "Library", below, refers to any such software library or work which has been distributed under these terms. A "work based on the Library" means either the Library or any derivative work under copyright law: that is to say, a work containing the Library or a portion of it, either verbatim or with modifications and/or translated straightforwardly into another language. (Hereinafter, translation is included without limitation in the term (."modification"

"Source code" for a work means the preferred form of the work for making modifications to it. For a library, complete source code means all the source code for all modules it contains, plus any associated interface definition files, plus the scripts used to control compilation and installation of the library.

"Source code" for a work means the preferred form of the work for making modifications to it. For a library, complete source code means all the source code for all modules it contains, plus any associated interface definition files, plus the scripts used to control compilation and installation of the library.

1. You may copy and distribute verbatim copies of the Library's complete source code as you receive it, in any medium, provided that you conspicuously and appropriately publish on each copy an appropriate copyright notice and disclaimer of warranty; keep intact all the notices that refer to this License and to the absence of any warranty: and distribute a copy of this License along with the Library.

You may charge a fee for the physical act of transferring a copy, and you may at your option offer warranty protection in exchange for a fee.

2. You may modify your copy or copies of the Library or any portion of it, thus forming a work based on the Library, and copy and distribute such modifications or work under the terms of Section 1 above, provided that you also meet all of these conditions: a) The modified work must itself be a software library. b) You must cause the files modified to carry prominent notices stating that you changed the files and the date of any change. c) You must cause the whole of the work to be licensed at no charge to all third parties under the terms of this License. d) If a facility in the modified Library refers to a function or a table of data to be supplied by an application program that uses the facility, other than as an argument passed when the facility is invoked, then you must make a good faith effort to ensure that, in the event an application does not supply such function or table, the facility still operates, and performs whatever part of its purpose remains meaningful. (For example, a function in a library to compute square roots has a purpose that is entirely well-defined independent of the application. Therefore, Subsection 2d requires that any application-supplied function or table used by this function must be optional: if the application does not supply it, the square root function must still compute square roots.) These requirements apply to the modified work as a whole. If identifiable sections of that work are not derived

from the Library, and can be reasonably considered independent and separate works in themselves, then this License, and its terms, do not apply to those sections when you distribute them as separate works. But when you distribute the same sections as part of a whole which is a work based on the Library, the distribution of the whole must be on the terms of this License, whose permissions for other licensees extend to the entire whole, and thus to each and every part regardless of who wrote it.

Thus, it is not the intent of this section to claim rights or contest your rights to work written entirely by you; rather, the intent is to exercise the right to control the distribution of derivative or collective works based on the Library. In addition, mere aggregation of another work not based on the Library with the Library (or with a work based on the Library) on a volume of a storage or distribution medium does not bring the other work under the scope of this License.

3. You may opt to apply the terms of the ordinary GNU General Public License instead of this License to a given copy of the Library. To do this, you must alter all the notices that refer to this License, so that they refer to the ordinary GNU General Public License, version 2, instead of to this License. (If a newer version than version 2 of the ordinary GNU General Public License has appeared. then you can specify that version instead if you wish.) Do not make any other change in these notices. Once this change is made in a given copy, it is irreversible for that copy, so the ordinary GNU General Public License applies to all subsequent copies and derivative works made from that copy. This option is useful when you wish to copy part of the code of the Library into a program that is not a library.

4. You may copy and distribute the Library (or a portion or derivative of it, under Section 2) in object code or executable form under the terms of Sections 1 and 2 above provided that you accompany it with the complete corresponding machine-readable source code, which must be distributed under the terms of Sections 1 and 2 above on a medium customarily used for software interchange.

If distribution of object code is made by offering access to copy from a designated place, then offering equivalent access to copy the source code from the same place satisfies the requirement to distribute the source code. even though third parties are not compelled to copy the source along with the object code.

5. A program that contains no derivative of any portion of the Library, but is designed to work with the Library by being compiled or linked with it, is called a "work that uses the Library". Such a work, in isolation, is not a derivative work of the Library, and therefore falls outside the scope of this License. However, linking a "work that uses the Library" with the Library creates an executable that is a derivative of the Library (because it contains portions of the Library), rather than a "work that uses the library".

The executable is therefore covered by this License. Section 6 states terms for distribution of such .executables

When a "work that uses the Library" uses material from a header file that is part of the Library, the object code for the work may be a derivative work of the Library even though the source code is not. Whether this is true is especially significant if the work can be linked without the Library, or if the work is itself a library. The threshold for this to be true is not precisely defined by law. If such an object file uses only numerical parameters. data structure layouts and accessors, and small macros and small inline functions (ten lines or less in length). then the use of the object file is unrestricted, regardless of whether it is legally a derivative work. (Executables containing this object code plus portions of the Library will still fall under Section 6.)

Otherwise, if the work is a derivative of the Library, you may distribute the object code for the work under the terms of Section 6. Any executables containing that work also fall under Section 6, whether or not they are linked directly with the Library itself.

6. As an exception to the Sections above, you may also combine or link a "work that uses the Library" with the Library to produce a work containing portions of the Library, and distribute that work under terms of your choice, provided that the terms permit modification of the work for the customer's own use and reverse engineering for debugging such modifications.

You must give prominent notice with each copy of the work that the Library is used in it and that the Library and its use are covered by this License. You must supply a copy of this License. If the work during execution displays copyright notices, you must include the copyright notice for the Library among them, as well as a reference directing the user to the copy of this License. Also, you must do one of these things: a) Accompany the work with the complete corresponding machine-readable source code for the Library including whatever changes were used in the work (which must be distributed under Sections 1 and 2 above); and, if the work is an executable linked with the Library, with the complete machine-readable "work that uses the Library", as object code and/or source code, so that the user can modify the Library and then relink to produce a modified executable containing the modified Library. (It is understood that the user who changes the contents of definitions files in the Library will not necessarily be able to recompile the application to use the modified definitions.) b) Use a suitable shared library mechanism for linking with the Library. A suitable mechanism is one that (1) uses at run time a copy of the library already present on the user's computer system, rather than copying library functions into the executable, and (2) will operate properly with a modified version of the library, if the user installs one, as long as the modified version is interface-compatible with the version that the work was made with. c) Accompany the work with a written offer, valid for at least three years,

to give the same user the materials specified in Subsection 6a, above, for a charge no more than the cost of performing this distribution. d) If distribution of the work is made by offering access to copy from a designated place, offer equivalent access to copy the above specified materials from the same place. e) Verify that the user has already received a copy of these materials or that you have already sent this user a copy. For an executable, the required form of the "work that uses the Library" must include any data and utility programs needed for reproducing the executable from it. However, as a special exception, the materials to be distributed need not include anything that is normally distributed (in either source or binary form) with the major components (compiler, kernel, and so on) of the operating system on which the executable runs, unless that component itself accompanies the executable.

It may happen that this requirement contradicts the license restrictions of other proprietary libraries that do not normally accompany the operating system. Such a contradiction means you cannot use both them and the Library together in an executable that you distribute. 7. You may place library facilities that are a work based on the Library side-by-side in a single library together with other library facilities not covered by this License, and distribute such a combined library, provided that the separate distribution of the work based on the Library and of the other library facilities is otherwise permitted. and provided that you do these two things: a) Accompany the combined library with a copy of the same work based on the Library, uncombined with any other library facilities. This must be distributed under the terms of the Sections above. b) Give prominent notice with the combined library of the fact that part of it is a work based on the Library, and explaining where to find the accompanying uncombined form of the same work. 8. You may not copy, modify, sublicense, link with, or distribute the Library except as expressly provided under this License. Any attempt otherwise to copy, modify, sublicense, link with, or distribute the Library is void, and will automatically terminate your rights under this License. However, parties who have received copies, or rights, from you under this License will not have their licenses terminated so long as such parties remain in full .compliance

9. You are not required to accept this License, since you have not signed it. However, nothing else grants you permission to modify or distribute the Library or its derivative works. These actions are prohibited by law if you do not accept this License. Therefore, by modifying or distributing the Library (or any work based on the Library), you indicate your acceptance of this License to do so, and all its terms and conditions for copying, distributing or modifying the Library or works based on it. 10. Each time you redistribute the Library (or any work based on the Library), the recipient automatically receives a license from the original licensor to copy. distribute, link with or modify the Library subject to these

terms and conditions. You may not impose any further restrictions on the recipients' exercise of the rights granted herein. You are not responsible for enforcing compliance by third parties with this License. 11. If, as a consequence of a court judgment or allegation of patent infringement or for any other reason (not limited to patent issues), conditions are imposed on you (whether by court order, agreement or otherwise) that contradict the conditions of this License, they do not excuse you from the conditions of this License. If you cannot distribute so as to satisfy simultaneously your obligations under this License and any other pertinent obligations, then as a consequence you may not distribute the Library at all. For example, if a patent license would not permit rovalty-free redistribution of the Library by all those who receive copies directly or indirectly through you, then the only way you could satisfy both it and this License would be to refrain entirely from distribution of the Library. If any portion of this section is held invalid or

unenforceable under any particular circumstance, the balance of the section is intended to apply, and the section as a whole is intended to apply in other .circumstances

It is not the purpose of this section to induce you to infringe any patents or other property right claims or to contest validity of any such claims; this section has the sole purpose of protecting the integrity of the free software distribution system which is implemented by public license practices. Many people have made generous contributions to the wide range of software distributed through that system in reliance on consistent application of that system; it is up to the author/donor to decide if he or she is willing to distribute software through any other system and a licensee cannot impose that .choice

This section is intended to make thoroughly clear what is believed to be a consequence of the rest of this License. 12. If the distribution and/or use of the Library is restricted in certain countries either by patents or by copyrighted interfaces, the original copyright holder who places the Library under this License may add an explicit geographical distribution limitation excluding those countries, so that distribution is permitted only in or among countries not thus excluded. In such case, this License incorporates the limitation as if written in the body of this License.

13. The Free Software Foundation may publish revised and/or new versions of the Lesser General Public License from time to time. Such new versions will be similar in spirit to the present version, but may differ in detail to address new problems or concerns. Each version is given a distinguishing version number. If the Library specifies a version number of this License which applies to it and "any later version", you have the option of following the terms and conditions either of that version or of any later version published by the Free Software Foundation. If the Library does not specify a

license version number, you may choose any version ever published by the Free Software Foundation. 14. If you wish to incorporate parts of the Library into other free programs whose distribution conditions are incompatible with these, write to the author to ask for permission. For software which is copyrighted by the Free Software Foundation, write to the Free Software Foundation: we sometimes make exceptions for this. Our decision will be guided by the two goals of preserving the free status of all derivatives of our free software and of promoting the sharing and reuse of software generally.

#### NO WARRANTY

15. BECAUSE THE LIBRARY IS LICENSED FREE OF CHARGE. THERE IS NO WARRANTY FOR THE LIBRARY. TO THE EXTENT PERMITTED BY APPLICABLE LAW. EXCEPT WHEN OTHERWISE STATED IN WRITING THE COPYRIGHT HOLDERS AND/OR OTHER PARTIES PROVIDE THE LIBRARY "AS IS" WITHOUT WARRANTY OF ANY KIND, EITHER EXPRESSED OR IMPLIED. INCLUDING, BUT NOT LIMITED TO. THE IMPLIED WARRANTIES OF MERCHANTABILITY AND FITNESS FOR A PARTICULAR PURPOSE. THE ENTIRE RISK AS TO THE OUALITY AND PERFORMANCE OF THE LIBRARY IS WITH YOU. SHOULD THE LIBRARY PROVE DEFECTIVE, YOU ASSUME THE COST OF ALL NECESSARY SERVICING, REPAIR OR CORRECTION. 16. IN NO EVENT UNLESS REQUIRED BY APPLICABLE LAW OR AGREED TO IN WRITING WILL ANY COPYRIGHT HOLDER, OR ANY OTHER PARTY WHO MAY MODIFY AND/OR REDISTRIBUTE THE LIBRARY AS PERMITTED ABOVE. BE LIABLE TO YOU FOR DAMAGES, INCLUDING ANY GENERAL, SPECIAL, INCIDENTAL OR CONSEQUENTIAL DAMAGES ARISING OUT OF THE USE OR INABILITY TO USE THE LIBRARY (INCLUDING BUT NOT LIMITED TO LOSS OF DATA OR DATA BEING RENDERED INACCURATE OR LOSSES SUSTAINED BY YOU OR THIRD PARTIES OR A FAILURE OF THE LIBRARY TO OPERATE WITH ANY OTHER SOFTWARE). EVEN IF SUCH HOLDER OR OTHER PARTY HAS BEEN ADVISED OF THE POSSIBILITY OF SUCH DAMAGES.

GNU LESSER GENERAL PUBLIC LICENSE Version 3. 29 June 2007 Copyright © 2007 Free Software Foundation, Inc. http://fsf.org/ Everyone is permitted to copy and distribute verbatim copies of this license document, but changing it is not allowed. This version of the GNU Lesser General Public License incorporates the terms and conditions of version 3 of the GNU General Public License, supplemented by the additional permissions listed below. 0. Additional Definitions.

\_\_\_\_\_\_\_\_\_\_\_\_\_\_\_\_\_\_\_\_\_\_\_\_\_\_\_\_\_\_\_\_\_\_\_\_\_\_\_\_

As used herein, "this License" refers to version 3 of the GNU Lesser General Public License, and the "GNU GPL" refers to version 3 of the GNU General Public License.

"The Library" refers to a covered work governed by this License, other than an Application or a Combined Work as defined below.

An "Application" is any work that makes use of an interface provided by the Library, but which is not otherwise based on the Library. Defining a subclass of a class defined by the Library is deemed a mode of using an interface provided by the Library.

A "Combined Work" is a work produced by combining or linking an Application with the Library. The particular version of the Library with which the Combined Work was made is also called the "Linked Version". The "Minimal Corresponding Source" for a Combined Work means the Corresponding Source for the Combined Work, excluding any source code for portions of the Combined Work that, considered in isolation, are based on the Application, and not on the Linked Version. The "Corresponding Application Code" for a Combined Work means the object code and/or source code for the Application, including any data and utility programs needed for reproducing the Combined Work from the Application, but excluding the System Libraries of the Combined Work.

1. Exception to Section 3 of the GNU GPL. You may convey a covered work under sections 3 and 4 of this License without being bound by section 3 of the **GNU GPL.** 

2. Conveving Modified Versions.

If you modify a copy of the Library, and, in your modifications, a facility refers to a function or data to be supplied by an Application that uses the facility (other than as an argument passed when the facility is invoked), then you may convey a copy of the modified version: a) under this License, provided that you make a good faith effort to ensure that, in the event an Application does not supply the function or data, the facility still operates, and performs whatever part of its purpose remains meaningful, or b) under the GNU GPL, with none of the additional permissions of this License applicable to that .copy

> 3. Object Code Incorporating Material from Library Header Files.

The object code form of an Application may incorporate material from a header file that is part of the Library. You may convey such object code under terms of your choice, provided that, if the incorporated material is not limited to numerical parameters, data structure layouts and accessors, or small macros, inline functions and templates (ten or fewer lines in length), you do both of the following: a) Give prominent notice with each copy of the object code that the Library is used in it and that the Library and its use are covered by this License. b) Accompany the object code with a copy of the GNU GPL and this license document.

4. Combined Works.

You may convey a Combined Work under terms of your choice that, taken together, effectively do not restrict modification of the portions of the Library contained in the

Combined Work and reverse engineering for debugging such modifications, if you also do each of the following: a) Give prominent notice with each copy of the Combined Work that the Library is used in it and that the Library and its use are covered by this License. b) Accompany the Combined Work with a copy of the GNU GPL and this license document. c) For a Combined Work that displays copyright notices during execution, include the copyright notice for the Library among these notices, as well as a reference directing the user to the copies of the GNU GPL and this license document. d) Do one of the following: 0) Convey the Minimal Corresponding Source under the terms of this License, and the Corresponding Application Code in a form suitable for, and under terms that permit, the user to recombine or relink the Application with a modified version of the Linked Version to produce a modified Combined Work, in the manner specified by section 6 of the GNU GPL for conveying Corresponding Source. 1) Use a suitable shared library mechanism for linking with the Library. A suitable mechanism is one that (a) uses at run time a copy of the Library already present on the user's computer system. and (b) will operate properly with a modified version of the Library that is interface-compatible with the Linked Version. e) Provide Installation Information, but only if you would otherwise be required to provide such information under section 6 of the GNU GPL, and only to the extent that such information is necessary to install and execute a modified version of the Combined Work produced by recombining or relinking the Application with a modified version of the Linked Version. (If you use option 4d0, the Installation Information must accompany the Minimal Corresponding Source and Corresponding Application Code. If you use option 4d1, you must provide the Installation Information in the manner specified by section 6 of the GNU GPL for conveying Corresponding Source.)

5. Combined Libraries.

You may place library facilities that are a work based on the Library side by side in a single library together with other library facilities that are not Applications and are not covered by this License, and convey such a combined library under terms of your choice, if you do both of the following: a) Accompany the combined library with a copy of the same work based on the Library, uncombined with any other library facilities, conveyed under the terms of this License. b) Give prominent notice with the combined library that part of it is a work based on the Library, and explaining where to find the accompanying uncombined form of the same work.

6. Revised Versions of the GNU Lesser General Public .License

The Free Software Foundation may publish revised and/or new versions of the GNU Lesser General Public License from time to time. Such new versions will be similar in spirit to the present version, but may differ in detail to address new problems or concerns. Each version is given a distinguishing version number. If

the Library as you received it specifies that a certain numbered version of the GNU Lesser General Public License "or any later version" applies to it, you have the option of following the terms and conditions either of that published version or of any later version published by the Free Software Foundation. If the Library as you received it does not specify a version number of the GNU Lesser General Public License, you may choose any version of the GNU Lesser General Public License ever published by the Free Software Foundation.

If the Library as you received it specifies that a proxy can decide whether future versions of the GNU Lesser General Public License shall apply, that proxy's public statement of acceptance of any version is permanent authorization for you to choose that version for the .Library

> Apache LICENSE Version 2.0, January 2004 http://www.apache.org/licenses/ TERMS AND CONDITIONS FOR USE, REPRODUCTION, AND **DISTRIBUTION**

\_\_\_\_\_\_\_\_\_\_\_\_\_\_\_\_\_\_\_\_\_\_\_\_\_\_\_\_\_\_\_\_\_\_\_\_\_\_\_\_

.Definitions 1.

"License" shall mean the terms and conditions for use, reproduction, and distribution as defined by Sections 1 through 9 of this document. "Licensor" shall mean the copyright owner or entity authorized by the copyright owner that is granting the License.

"Legal Entity" shall mean the union of the acting entity and all other entities that control, are controlled by, or are under common control with that entity. For the purposes of this definition, "control" means (i) the power, direct or indirect, to cause the direction or management of such entity, whether by contract or otherwise, or (ii) ownership of fifty percent (50%) or more of the outstanding shares, or (iii) beneficial ownership of such entity. "You" (or "Your") shall mean an individual or Legal Entity exercising permissions granted by this License. "Source" form shall mean the preferred form for making modifications, including but not limited to software source code, documentation source, and configuration files. "Contribution" shall mean any work of authorship, including the original version of the Work and any modifications or additions to that Work or Derivative Works thereof, that is intentionally submitted to Licensor for inclusion in the Work by the copyright owner or by an individual or Legal Entity authorized to submit on behalf of the copyright owner. For the purposes of this definition, "submitted" means any form of electronic, verbal, or written communication sent to the Licensor or its representatives, including but not limited to communication on electronic mailing lists, source code control systems, and issue tracking systems that are managed by, or on behalf of, the Licensor for the purpose of discussing and improving the Work, but excluding communication that is conspicuously marked or otherwise designated in writing by the copyright owner as "Not a Contribution."

"Contributor" shall mean Licensor and any individual or

Legal Entity on behalf of whom a Contribution has been received by Licensor and subsequently incorporated within the Work.

2. Grant of Copyright License. Subject to the terms and conditions of this License, each Contributor hereby -grants to You a perpetual, worldwide, non-exclusive, no charge, royalty-free, irrevocable copyright license to reproduce, prepare Derivative Works of, publicly display, publicly perform, sublicense, and distribute the Work and such Derivative Works in Source or Object form. 3. Grant of Patent License. Subject to the terms and conditions of this License, each Contributor hereby -grants to You a perpetual, worldwide, non-exclusive, no charge, royalty-free, irrevocable (except as stated in this section) patent license to make, have made, use, offer to sell, sell, import, and otherwise transfer the Work, where such license applies only to those patent claims licensable by such Contributor that are necessarily infringed by their Contribution  $(s)$  alone or by combination of their Contribution(s) with the Work to which such Contribution(s) was submitted. If You institute patent litigation against any entity (including a cross-claim or counterclaim in a lawsuit) alleging that the Work or a Contribution incorporated within the Work constitutes direct or contributory patent infringement, then any patent licenses granted to You under this License for that Work shall terminate as of the date such litigation is filed. 4. Redistribution. You may reproduce and distribute copies of the Work or Derivative Works thereof in any medium, with or without modifications, and in Source or Object form, provided that you meet the following conditions: (a) You must give any other recipients of the Work or Derivative Works a copy of this License; and (b) You must cause any modified files to carry prominent notices stating that You changed the files; and (c) You must retain, in the Source form of any Derivative Works that You distribute, all copyright, patent, trademark, and attribution notices from the Source form of the Work, excluding those notices that do not pertain to any part of the Derivative Works; and (d) If the Work includes a "NOTICE" text file as part of its distribution, then any Derivative Works that You distribute must include a readable copy of the attribution notices contained within such NOTICE file, excluding those notices that do not pertain to any part of the Derivative Works, in at least one of the following places: within a NOTICE text file distributed as part of the Derivative Works; within the Source form or documentation, if provided along with the Derivative Works; or, within a display generated by the Derivative Works, if and wherever such third-party notices normally appear. The contents of the NOTICE file are for informational purposes only and do not modify the License. You may add Your own attribution notices within Derivative Works that You distribute, alongside or as an addendum to the NOTICE text from the Work, provided that such additional attribution notices cannot be construed as modifying the License. You may add Your own copyright statement to Your

modifications and may provide additional or different license terms and conditions for use, reproduction, or distribution of Your modifications, or for any such Derivative Works as a whole, provided Your use, reproduction, and distribution of the Work otherwise complies with the conditions stated in this License. 5. Submission of Contributions. Unless You explicitly state otherwise, any Contribution intentionally submitted for inclusion in the Work by You to the Licensor shall be under the terms and conditions of this License, without any additional terms or conditions. Notwithstanding the above, nothing herein shall supersede or modify the terms of any separate license agreement you may have executed with Licensor regarding such Contributions. 6. Trademarks. This License does not grant permission to use the trade names, trademarks, service marks, or product names of the Licensor, except as required for reasonable and customary use in describing the origin of the Work and reproducing the content of the NOTICE file. 7. Disclaimer of Warranty. Unless required by applicable law or agreed to in writing. Licensor provides the Work (and each Contributor provides its Contributions) on an "AS IS" BASIS, WITHOUT WARRANTIES OR CONDITIONS OF ANY KIND, either express or implied, including, without limitation, any warranties or conditions of TITLE, NON-INFRINGEMENT, MERCHANTABILITY, or FITNESS FOR A PARTICULAR PURPOSE. You are solely responsible for determining the appropriateness of using or redistributing the Work and assume any risks associated with Your exercise of permissions under this License. 8. Limitation of Liability. In no event and under no legal theory, whether in tort (including negligence), contract, or otherwise, unless required by applicable law (such as deliberate and grossly negligent acts) or agreed to in writing, shall any Contributor be liable to You for damages, including any direct, indirect, special, incidental, or consequential damages of any character

arising as a result of this License or out of the use or inability to use the Work (including but not limited to damages for loss of goodwill, work stoppage, computer failure or malfunction, or any and all other commercial damages or losses), even if such Contributor has been advised of the possibility of such damages. 9. Accepting Warranty or Additional Liability. While redistributing the Work or Derivative Works thereof, You may choose to offer, and charge a fee for, acceptance of support, warranty, indemnity, or other liability obligations and/or rights consistent with this License. However, in accepting such obligations. You may act only on Your own behalf and on Your sole responsibility, not on behalf of any other Contributor, and only if You agree to indemnify, defend, and hold each Contributor harmless for any liability incurred by, or claims asserted against, such Contributor by reason of your accepting any such warranty or additional liability.

\_\_\_\_\_\_\_\_\_\_\_\_\_\_\_\_\_\_\_\_\_\_\_\_\_\_\_\_\_\_\_\_\_\_\_\_\_\_\_\_

# איתור תקלות ותמיכה

### 15.1

### איתור ופתירת בעיות

### ערוצים

לא נמצאו ערוצים דיגיטליים במהלך ההתקנה

עיין במפרט הטכני כדי לוודא שהטלוויזיה שלך תומכת ב-DVB-T או ב-DVB-C במדינתך. ודא שכל הכבלים מחוברים כראוי וכי נבחרה הרשת הנכונה.

ערוצים שהותקנו לפני כן אינם מופיעים ברשימת הערוצים

ודא שנבחרה רשימת הערוצים הנכונה.

### כללי

הטלוויזיה אינה נדלקת

- נתק את כבל החשמל משקע החשמל. המתן במשך דקה אחת ואז חבר את הכבל חזרה. - ודא שכבל החשמל מחובר היטב.

צליל חריקה באתחול או בכיבוי

בעת הפעלת הטלוויזיה, כיבויה או העברתה להמתנה, אתה שומע צליל חריקה מתושבת הטלוויזיה. צליל החריקה נובע מהתרחבות טבעית ומהתכווצות טבעית של הטלוויזיה, כאשר הטלוויזיה מתחממת או מתקררת. הדבר אינו משפיע על ביצועיה.

#### הטלוויזיה אינה מגיבה לשלט רחוק

הטלוויזיה זקוקה לזמן מסוים כדי להיפתח. במהלך זמן זה, היא אינה מגיבה לשלט הרחוק או למתגי הטלוויזיה. זאת התנהגות תקנית.

אם הטלוויזיה ממשיכה שלא להגיב לשלט הרחוק, תוכל להשתמש במצלמת טלפון סלולרי ולבדוק אם השלט הרחוק פועל. העבר את הטלפון למצב מצלמה וכוון את השלט הרחוק אל עדשת המצלמה. אם תלחץ על מקש כלשהו של השלט הרחוק ותבחין בהבהוב של ה-LED האינפרה-אדום, השלט הרחוק עובד. יהיה צורך לבדוק את הטלוויזיה.

אם אינך מבחין בהבהוב, ייתכן שהשלט הרחק מקולקל או שהסוללות חלשות.

בדיקה זאת של בדיקת השלט הרחוק אינה אפשרית עם שלטים רחוקים שקושרו לטלוויזיה בצורה אלחוטית.

הטלוויזיה חוזרת למצב המתנה לאחר הצגת מסך הפתיחה של פיליפס

כאשר הטלוויזיה במצב המתנה, יופיע תחילה מסף הפתיחה של פיליפס ולאחר מכן הטלוויזיה תחזור למצב המתנה. זאת התנהגות תקנית. כאשר הטלוויזיה מנותקת מהחשמל ומחוברת שוב, מסך הפתיחה מוצג בפתיחה הבאה. כדי להעביר את הטלוויזיה ממצב המתנה, לחץ על השלט הרחוק או על הטלוויזיה.

נורית ההמתנה ממשיכה להבהב

נתק את כבל החשמל משקע החשמל. המתן 5 דקות וחבר את הכבל שוב. אם ההבהוב חוזר על עצמו, פנה לשירות הלקוחות של פיליפס.

שפה לא נכונה של התפריטים

החלף את השפה לשפה שלך.

.1 לחץ על ובחר "התקנה" ולחץ על OK. .2 בחר"הגדרות טלוויזיה"< "הגדרות כלליות"< "שפת תפריט" ולחץ עלOK. .3 בחר בשפה הרצויה ולחץ עלOK. 4. כדי לסגור את התפריט, לחץ על**⊂י**, כמה פעמים אם צריך.

### (תמונה) Picture

#### אין תמונה / התמונה מעוותת

- ודא שהאנטנה מחוברת כראוי לטלוויזיה.
- ודא שנבחר המכשיר הנכון בתור מקור התצוגה.
- ודא שהמכשיר החיצוני או המקור מחובר היטב.
	- יש קול אך אין תמונה
	- ודא שהגדרות התמונה נכונות.
		- קליטה חלשה של האנטנה
	- ודא שהאנטנה מחוברת כראוי לטלוויזיה.

- רמקולים, מערכות שמע ללא הארקה, אורות ניאון, בניינים גבוהים וחפצים גדולים אחרים עלולים להשפיע על איכות הקליטה. אם אפשר, נסה לשפר את איכות הקליטה על ידי שינוי כיוון האנטנה או הרחקת המכשירים מהטלוויזיה. - אם הקליטה לקויה בערוץ אחד בלבד, כוונן את הערוץ כוונון

עדין.

תמונה לא טובה מהמכשיר

- ודא שהמכשיר מחובר היטב.
- ודא שהגדרות התמונה נכונות.

הגדרות התמונה משתנות כעבור זמן מה

ודא שה-מיקום מוגדר כ-בית. במצב זה, תוכל לשנות ולשמור את ההגדרות.

כרזת פרסומת מופיעה על המסך

ודא שה-מיקום מוגדר כ-בית.

התמונה אינה מתאימה למסך

החלף את פורמט התמונה. לחץ על.

פורמט התמונה משתנה בערוצים השונים.

בחר בפורמט תמונה שאיננו "אוטומטי".

מיקום התמונה אינו נכון

ייתכן שאותות התמונה ממכשירים אחדים אינם מתאימים היטב למסך. בדוק את יציאת האותות של המכשיר המחובר.

התמונה מהמחשב אינה יציבה

ודא שהמחשב עושה שימוש ברזולוציה נתמכת ורענן את הקצב.

### צליל

אין צלי או איכות הצליל ירודה

אם לא אותר אות אודיו, הטלוויזיה עוברת אוטומטית למצב כיבוי השמע – אך זה אינו מצביע על תקלה.

- ודא שהגדרות הקול נכונות.

- ודא שכל הכבלים מחוברים היטב.

- ודא שהעוצמה לא הושתקה ולא הוגדרה לאפס.

- ודא שיציאת האודיו של הטלוויזיה מחוברת לכניסת האודיו של מערכת הקולנוע הביתית.

את הקול צריך לשמוע מרמקולי ה-HTS.

- חלק מהמכשירים עשויים להצריך הפעלה ידנית של יציאת**-**האודיו HDMI. אם הופעלה כבר יציאת אודיו HDMI אך אתה עדיין אינך שומע את הקול, נסה לשנות את פורמט האודיו הדיגיטלי של המכשיר ל-PCM) אפנון קוד מתקפים). להוראות, עיין בתיעוד המצורף למכשיר שלך.

### חיבורים

### HDMI

- שים לב שהתמיכה ב-HDCP) הגנה על תוכן דיגיטלי ברוחב פס גבוה) עשויה להשהות את הזמן הדרוש לטלוויזיה להציג תוכן ממכשיר HDMI.

- אם הטלוויזיה אינה מזהה את מכשיר ה-HDMI ואינה מציגה תמונה כלשהי, העבר את המקור ממכשיר אחד לאחר וחזרה. -- אם יש הפרעות קול לסירוגין, ודא שהגדרות היציאה ממכשיר ה

.נכונות HDMI -- אם אתה משתמש במתאם HDMI ל-DVI או בכבל HDMI ל

שקע( IN AUDIO לכניסת מחובר הנוסף האודיו שכבל ודא ,DVI מיני בלבד), אם כניסה זו זמינה.

עובד אינו EasyLink

- ודא שמכשירי ה-HDMI שלך הם תואמי HDMI-CEC. התכונות -של EasyLink פועלות רק אם מכשירים שהם תואמי HDMI<br>.CEC

לא מוצג סמל עוצמת הקול

- כאשר מחובר מכשיר שמע HDMI-CEC, התנהגות זאת טבעית.

לא מוצגים תמונות, סרטונים ומוזיקה מהתקן USB

- ודא שהתקן האחסון USB מוגדר כתואם דרגת Mass Storage, כמתואר בתיעוד התקן האחסון.

- ודא שהתקן האחסון USB תואם לטלוויזיה.

- ודא שהפורמטים של קובצי השמע והתמונה נתמכים על ידי הטלוויזיה.

השמעה/הצגה לא יציבה של קובצי USB

- ביצוע ההעברה מהתקן האחסון USB עלול להגביל את קצב ההעברה לטלוויזיה והדבר גורם לאיכות השמעה/הצגה ירודה.

### 15.2

### רישום

רשום את מקלט הטלוויזיה שלך ותיהנה ממגוון הטבות, כולל תמיכה מלאה (וכולל הורדות), גישה מועדפת למידע על מוצרים חדשים, הצעות והנחות בלעדיות, הסיכוי לזכות בפרסים ואף להשתתף בסקרים מיוחדים על גרסאות חדשות.

היכנס לאתרwelcome/com.philips.www

# 15.3 (עזרה) Help

טלוויזיה זאת מציעה עזרה על המסך.

פתיחת העזרה

1. לחץ על**∩** כדי לפתוח את התפריט "בית".

.2 בחר"עזרה" ולחץ עלOK.

UMv 410012140209 - 20140318

### 15.4

### עזרה מקוונת

לפיתרון כל בעייה הקשורה לטלוויזיה פיליפס, באפשרותך להיוועץ בתמיכה המקוונת. תוכל לבחור את שפתך ולהכניס את מספר הדגם של המוצר שלך.

היכנס לאתרww.philips.com/support.

באתר התמיכה, תוכל למצוא את מספר הטלפון בארצך להתקשרות איתנו, וכן תשובות לשאולות נפוצות (שו"ת). במדינות מסוימות, תוכל צוטט עם אחד מהשותפים שלנו ולהציג את שאלתך ישירות, א לשלוח שאלה בדוא"ל. תוכל להוריד תוכנת טלוויזיה חדשה או את מדריך ההפעלה, לקריאה במחשב שלך.

### 15.5

# שירות לקוחות / תיקון

לתמיכה ותיקונים, צור קשר עם הקו החם של שירות לקוחות פיליפס במדינתך. מצא את מספר הטלפון בתיעוד המודפס שהגיע עם הטלוויזיה. או בקר באתר האינטרנט שלנו . www.philips.com/support

מספר הדגם והמספר הסידורי של הטלוויזיה

ייתכן שתתבקש למסור את מספר הדגם ואת המספר הסידורי של מקלט הטלוויזיה. מצא את המספרים האלו על תווית האריזה או על תווית הסוג שנמצאת בגב מקלט הטלוויזיה או בחלקו התחתון.

### אזהרה $\mathbf A$

לעולם אל תנסה לתקן את הטלוויזיה בעצמך. הדבר עלול לגרום לפציעה קשה, לנזק בלתי הפיך לטלוויזיה שלך או לביטול

# בטיחות וטיפוח

### 16.1

### בטיחות

### חשוב

קראו והבינו את כל הוראות הבטיחות לפני השימוש בטלוויזיה. אחריות היצרן לא תחול במקרה של נזק שייגרם עקב אי-הקפדה לפעול על פי ההוראות.

### אבטח את הטלוויזיה מפני התהפכות

השתמש תמיד בתושבת הקיר שסופקה, כדי לאבטח את הטלוויזיה מפני התהפכות. הרכב את התושבת ואבטח את הטלוויזיה עליה, גם אם בכוונתך להניח את הטלוויזיה על הרצפה.

תוכל למצוא הוראות הרכבה ב"מדריך להתחלה מהירה" שצורף למקלט הטלוויזיה. אם איבדת אותו, תוכל להורידו מאת[רcom.philips.www](http://www.philips.com)

השתמש במספר סוג המוצר של הטלוויזיה כדי לחפש ולהוריד את ה"מדריך להתחלה מהירה".

### סכנת התחשמלות או אש

- לעולם אין לחשוף את הטלוויזיה לגשם או למים. לעולם אין להציב כלים המכילים מים, כגון אגרטלים, בקרבת הטלוויזיה. אם הותז נוזל על הטלוויזיה או בתוכה, נתק אותה מייד משקע החשמל.

לפני שתחזור להשתמש בטלוויזיה, פנה לשירות הלקוחות של פיליפס לצורך בדיקתה.

- לעולם אין לחשוף את הטלוויזיה, את השלט הרחוק או את הסוללות לחום יתר. לעולם אין להציב אותם בקרבת נרות דולקים, להבות פתוחות או מקורות חום אחרים, לרבות קרני שמש ישירות.

- לעולם אל תחדיר חפצים אל תוך חריצי האוורור או אל תוך פתחים אחרים של הטלוויזיה.

- לעולם אין להניח חפצים כבדים על כבל החשמל.

- יש להימנע מהפעלת כוח על תקעי החשמל. תקעים רופפים עלולים לגרום לקשת חשמלית או לאש. יש לוודא שלא יופעל לחץ על כבל החשמל, כשאתה מסובב את מסך הטלוויזיה.

- כדי לנתק את הטלוויזיה משקע החשמל שבקיר, יש לנתק את תקע החשמל של הטלוויזיה. לצורך הניתוק, יש למשוך תמיד בתקע – לעולם לא בכבל. יש לוודא שיש תמיד גישה מלאה לתקע החשמל, לכבל החשמל ולשקע שבקיר.

### סכנת פציעה או נזק לטלוויזיה

- כדי להרים ולשאת מקלט טלוויזיה שמשקלו יותר מ25- ק"ג, יש צורך בשני אנשים.

- אם אתה מתקין את הטלוויזיה על מעמד, השתמש רק במעמד שסופק. אבטח היטב את המעמד לטלוויזיה.

העמד את הטלוויזיה על משטח חלק ואופקי, המסוגל לשאת את המשקל המשולב של הטלוויזיה והמעמד.

- בעת התקנה על קיר, ודא שהתושבת על הקיר מסוגלת לשאת בבטחה את משקל מקלט הטלוויזיה. TP Vision אינה נושאת באחריות להתקנה לא תקינה שתוצאתה תאונה או פציעה.

- חלקים ממוצר זה עשויים להיות מיוצרים מזכוכית. טפל בזהירות כדי למנוע פציעה או נזק.

סכנת נזק לטלוויזיה!

לפני חיבור הטלוויזיה לשקע החשמל ודאו שמתח החשמל תואם את הערך המודפס בחלקה האחורי של הטלוויזיה. לעולם אין לחבר את הטלוויזיה לשקע החשמל אם המתח החשמלי שונה.

### סכנת פציעה לילדים

פעל על פי אמצעי הזהירות האלו כדי למנוע נפילת מקלט הטלוויזיה על ילד ופציעתו כתוצאה מכך:

- לעולם אין להניח את הטלוויזיה על משטח המכוסה במפה או בחומר אחר, שניתן למשוך החוצה.

- ודא שאף חלק של הטלוויזיה אינו בולט מעל השפה של משטח ההתקנה.

- לעולם אין להציב טלוויזיה על רהיט גבוה, כגון כוננית ספרים, מבלי לחבר גם את הרהיט וגם את הטלוויזיה לקיר, או לנקודת תמיכה מתאימה.

- חנך את הילדים והסבר להם את הסכנות הכרוכות בטיפוס על רהיטים, כדי להגיע לטלוויזיה.

סכנת בליעה של סוללות!

השלט הרחוק עשוי לכלול סוללות מטבע, שילדים קטנים יכולים לבלוע בקלות. הרחק תמיד את הסוללות האלו מהישג ידם של ילדים.

### סכנת התחממות יתר

לעולם אין להתקין את הטלוויזיה במקום תחום. השאר תמיד מרווח אוורור של 10 ס"מ לפחות סביב הטלוויזיה. ודא שווילונות או חפצים אחרים לא יכסו לעולם את חריצי האוורור של הטלוויזיה.

### סופות ברקים

לפני סופת ברקים צפויה, נתק את הטלוויזיה משקע החשמל ואת האנטנה.

בזמן סופות ברקים, לעולם אל תיגע בחלק כלשהו של הטלוויזיה, של כבל החשמל או של כבל האנטנה.

16

### סכנת נזק לשמיעה

הימנע משימוש באוזניות בעוצמה גבוהה או במשך פרקי זמן ארוכים.

### טמפרטורות נמוכות

אם הובלת הטלוויזיה בוצעה בטמפרטורות מתחת ל-C,5° פתח את האריזה ולפני שאתה מחבר את מקלט הטלוויזיה לרשת החשמל, המתן עד שהטמפרטורה שלו תגיע לטמפרטורת החדר.

### לחות

בהזדמנויות נדירות, ובהתאם לטמפרטורה וללחות, ייתכן עיבוי קל בצדה הפנימי של החזית מזכוכית (בדגמים מסוימים). כדי למנוע זאת, אין לחשוף את הטלוויזיה לקרני שמש ישירות, לחום או ללחות קיצונית. אם אירע עיבוי, הוא ייעלם מעצמו לאחר שהטלוויזיה פעלה במשך מספר שעות. לחות העיבוי לא תזיק לטלוויזיה ולא תגרום לתפקוד לקוי.

# 16.2

# טיפול במסך

- לעולם אל תיגע במסך ואל תדחוף אותו, אל תשפשף אותו ואל תחבוט בו בחפץ כלשהו.

- לפני ניקוי, נתק את הטלוויזיה משקע החשמל.

- נקה את מקלט הטלוויזיה ואת המסגרת שלו בעזרת מטלית רכה לחה ונגב בעדינות. לעולם אל תשתמש בחומרים כגון אלכוהול, כימיקלים או חומרי ניקוי לבית, לניקוי הטלוויזיה.

- למניעת עיוותים ודהיית הצבע, נגב טיפות מים סמוך ככל האפשר לאירוע.

מנע תמונות נייחות ככל שתוכל. תמונות נייחות הן תמונות הנשארות על המסך לפרקי זמן ארוכים. תמונות נייחות כוללות תפריטים, פסים שחורים, תצוגת זמן וכד'. אם עליך להשתמש בתמונות נייחות, הקטן את הניגודיות ואת הבהירות של המסך, כדי למנוע נזק למסך.

# תנאי שימוש, זכויות יוצרים ורישיונות

### 17.1

### חואי *ו*שימו*ו*ש

.שמורות הזכויות כל .V.B Europe Vision TP © 2014

מוצר זה הובא אל השוק על ידי TP Vision Europe B.V או על ידי אחת מהחברות המסונפות שלה, שייקראו להלן "TP Vision" שהיא היצרן של המוצר. TP Vision היא מיופית הכוח ביחס למקלט הטלוויזיה שאליו צורפה חוזרת זאת. Philips וסמל המגן של פיליפס הם סימנים מסחריים רשומים של Koninklijke Philips N.V.

המפרט כפוף לשינויים ללא הודעה מראש. סימנים מסחריים הינם הרכוש של Koninklijke Philips Electronics N.V או של בעליהם בהתאמה. TP Vision Netherlands B.V שומרת לעצמה את הזכות לבצע שינויים במוצרים בכל עת, מבלי שתהיה מחויבת להתאים על פיהם מוצרים שסופקו לפני כן.

החומר הכתוב, המצורף לטלוויזיה, והמדריך השמור בזיכרון הטלוויזיה או שהורד מאתר האינטרנט של פיליפס, נחשבים כמתאימים לשימוש המיועד של המערכת.

החומר במדריך זה למשתמש נחשב לחומר המתאים לשימוש המיועד במערכת. אם המוצר, רכיביו הפרטניים או נוהלי השימוש בו ישמשו למטרות אחרות מאלו המפורטות כאן, יש לקבל אישור לתקפותן ולתאימותן. TP Vision Europe B.V ערבה לכך שהחומר עצמו אינו מפר פטנט כלשהו מהפטנטים האמריקאיים. לא ניתנת כל אחריות אחרת, מפורשת או מרומזת. TP Vision המסמך בתוכן כלשהן לשגיאות אחראית תהיה לא V.B Europe הזה ולא לבעיות כלשהן הנובעות מתוכנו. שגיאות שיובאו לידיעת פיליפס יותאמו ויפורסמו באתר התמיכה של פיליפס מוקדם ככל האפשר. תנאי האחריות סכת פציעה, נזק לטלוויזיה או ביטול האחריות! לעולם אל תנסה לתקן את הטלוויזיה בעצמך. השתמש בטלוויזיה ובאביזרים רק בהתאם לכוונת היצרן. שלט האזהרה המודפס בחלקה האחורי של הטלוויזיה מצביע על סכנת הלם חשמלי. לעולם אין להסיר את כיסוי הטלוויזיה. הקפד ליצור קשר תמיד עם שירות הלקוחות של Philips TV לשירות או לתיקונים. כל פעולה האסורה במפורש במדריך זה, או כל תהליכי התאמה או הרכבה שאינם מומלצים או האסורים במדריך זה, יבטלו את האחריות. מאפייני פיקסלים מוצר LCD/LED זה הוא בעל מספר גבוה של פיקסלי צבע. למרות שיש לו 99.999% או יותר פיסקלים אפקטיביים, נקודות שחורות או נקודות אור בהירות (אדום, ירוק או כחול) עשויות להופיע בכל עת על המסך. זו תכונה מבנית של התצוגה (במסגרת תקני תעשייה מקובלים) ואינה תקלה. עמידה בתקני CE מוצר זה עומד בדרישות היסודיות ותנאיםרלוונטיים אחרים של הנחיות /2006/95EC (מתח נמוך), EU/2011/65 (EMC) וכן ROHS) EU/2011/65). עמידה בתקני EMF TP Vision Europe B.V. מייצרת ומוכרת מוצרים רבים המיועדים ללקוחות, אשר, כמו כל מכשיר אלקטרוני, יש להם היכולת לפלוט ולקלוט אותות אלקטרומגנטיים. אחד העקרונות העסקיים המובילים של Philips הוא לנקוט בכל אמצעי הבריאות והבטיחות הדרושים עבור

המוצרים שלנו, לעמוד בכל הדרישות המשפטיות הרלוונטיות ולעמוד בכל תקני השדה האלקטרומגנטי (EMF (החלים בזמן ייצור המוצרים. Philips מחויבת לפתח, לייצר ולשווק תוצרת ומוצרי שוק שאינם גורמים לנזקי בריאותיים כלשהם. TP Vision מאשרת שכל עוד ישנה הקפדה על טיפול נכון במוצריה לשימושם המיודע, הם בטוחים לשימוש בהתאם למידע המדעי הזמין היום. לשדות בינלאומיים תקנים ספיתוח פעיל תפקיד ממלאת Philips אלקטרומגנטיים ולבטיחות, מה שמאפשר ל-Philips לחזות פיתוחים עתדיים בתקינה לשילוב מוקדם במוצריה.

#### 17.2

### זכויות יוצרים ורישיונות

### **HDMI**

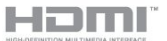

#### **HDMI®**

המונחים HDMI ו-High-Definition Multimedia Interface והסמליל HDMI הם סימנים מסחריים או סימנים מסחריים רשומים של החברה HDMI Licensing LLC – בארצות הברית ובמדינות אחרות.

### Dolby

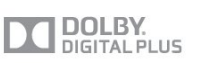

#### Dolby®

יוצר ברישיון מאת מעבדות Dolby. Dolby והסמל עם D כפולה הם סימנים מסחריים של מעבדות Dolby.

### תוכנת MHEG

זכות היוצרים לתוכנת MHEG") התוכנה"), המותקנת בטלוויזיה זאת ("מוצר זה") והכלולה כדי לאפשר לך להשתמש בתכונות האינטראקטיביות של הטלוויזיה, היא בבעלותה של S&T להשתמש לך מותר .("הבעלים") LIMITED SYSTEMS CLIENT בתוכנה רק ביחד עם מוצר זה.

### Kensington

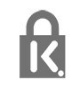

רשומים מסחריים סימנים הם Saver Micro-ו Kensington בארה"ב של התאגיד העולמי ACCO World Corporation, עם רישומים מונפקים ועם פניות תלויות ועומדות בארצות אחרות בכל רחבי העולם.

### סימנים מסחריים אחרים

כל יתר הסימנים המסחריים, הרשומים והלא רשומים, הנם רכושם של בעליהם בהתאמה.

# מפתח

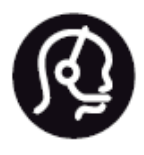

# **Contact information**

Argentina 0800 444 7749 Buenos Aires 0810 444 7782

België / Belgique  $(0.15)$  700 035  $(0.15)$ 

Bosna i Hercegovina 033 941 251 (Lokalni poziv)

Brazil 0800 701 0245 Sao Paulo 2938 0245

Бълария 02 4916 273 (Национален номер)

Česká republika 228880895 (Místní tarif)

Danmark 3525 8314

**Deutchland** 0180 501 04 69 (0,14€/ Min.)

Ελλάδα 2111983028 (Εθνική κλήση)

España  $902881083(0,10€ + 0,08€/$ min.)

Estonia 6683061 (Kohalikud kõned)

France 01 57 32 40 50 (local)

Hrvatska 01 777 66 01 (Lokalni poziv)

Italia 0245 28 70 14 (chiamata nazionale)

Ireland 0818 210 140 (national call)

Northern Ireland 0844 338 04 88 (5p/min BT landline)

Kaзaкcтaн 8 10 800 2000 00 04 (free)

Latvia 6616 3263 (Vietējais tarifs)

Lithuania 8 5 214 0293 (Vietinais tarifais)

Luxembourg / Luxemburg 2487 1100 (Nationale Ruf / appel national)

Magyarország 06 1 700 8151 (Belföldi hívás)

Nederland 0900 202 08 71 (0,10€/ min.)

Norge 22 97 19 14

Österreich 0820 40 11 33 (0,145€/ Min.)

Polska 22 397 15 04 (Połączenie lokalne)

Portugal 707 78 02 25 (0,12€/ min. - Móvel  $0.30 \in$ /min.)

Romānä 031 6300042 (Tarif local)

Россия 8-800-22 00004 (бесплатно)

Suisse / Schweiz / Svizzera 0848 000 291 (0,081 CHF/Min.)

Србија 011 321 6840 (Lokalni poziv)

Slovakia 2 332 154 93 (Vnútroštátny hovor)

Slovenija 1 888 83 12 (Lokalni klic)

Suomi 09 88 62 50 40

Sverige 08 5792 9096 (lokalsamtal)

ประเทศไทย (Thailand)  $026527650$ 

Türkiye 445 8 444

**United Kingdom** 0844 338 04 88 (5p/min BT landline)

Україна 0-800-500-480 (безкоштовно)

www.philips.com/support

Non-contractual images / Images non contractuelles / Außervertragliche Bilder

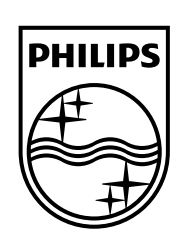

Specifications are subject to change without notice. Philips and the Philips' shield emblem are registered trademarks of Koninklijke Philips N.V. and are used under license from Koninklijke Philips Electronics N.V. All registered and unregistered trademarks are property of their respective owners. 2014 © TP Vision Europe B.V. All rights reserved.

www.philips.com